# **UNIVERSIDAD POLITÉCNICA SALESIANA SEDE QUITO**

# **CARRERA: INGENIERÍA ELECTRÓNICA**

# **Trabajo de titulación previo a la obtención del título de: INGENIEROS ELECTRÓNICOS**

# **TEMA: DISEÑO DE LA RED CORPORATIVA PARA LA EMPRESA FRIGOMACZ CIA LTDA**

# **AUTORES: DARWIN SEBASTIAN PÉREZ REYES MANUEL ALEJANDRO FLORES SANCHEZ**

# **TUTOR: BARRERA JARAMILLO JHONNY JAVIER**

**Quito, agosto del 2021**

# **CESIÓN DE DERECHOS DE AUTOR**

Nosotros, Darwin Sebastian Pérez Reyes y Manuel Alejandro Flores Sanchez, con documentos de identificación N° 1804454104 y Nº 1725040594 respectivamente, manifestamos nuestra voluntad y cedemos a la Universidad Politécnica Salesiana la titularidad sobre los derechos patrimoniales en virtud de que somos autores del trabajo de titulación intitulado: DISEÑO DE LA RED CORPORATIVA PARA LA EMPRESA FRIGOMACZ CIA LTDA, mismo que ha sido desarrollado para optar por el título de: Ingenieros Electrónicos, en la Universidad Politécnica Salesiana, quedando la Universidad facultada para ejercer plenamente los derechos cedidos anteriormente.

En aplicación a lo determinado en la Ley de Propiedad Intelectual, en nuestra condición de autores nos reservamos los derechos morales de la obra antes citada. En concordancia, suscribimos este documento en el momento que hacemos entrega del trabajo final en formato digital a la Biblioteca de la Universidad Politécnica Salesiana.

............................................. Darwin Sebastian Pérez Reyes Cédula: 1804454104

.............................................

Manuel Alejandro Flores Sanchez Cédula: 1725040594

Quito, agosto del 2021

# **DECLARATORIA DE COAUTORÍA DEL DOCENTE TUTOR**

Yo declaro que bajo mi dirección y asesoría fue desarrollado el Proyecto Técnico, DISEÑO DE LA RED CORPORATIVA PARA LA EMPRESA FRIGOMACZ CIA LTDA, realizado por Darwin Sebastian Pérez Reyes y Manuel Alejandro Flores Sanchez, obteniendo un producto que cumple con todos los requisitos estipulados por la Universidad Politécnica Salesiana, para ser considerado como trabajo final de titulación.

Quito, agosto del 2021.

Junetory  $\rightarrow$ 

Jhonny Javier Barrera Jaramillo Cédula de identidad: 1400378475 **CARTA DE AUTORIZACIÓN DE USOS DE IMÁGENES, SONIDOS, PATENTES, INFORMACION EMPRESARIAL.**

Nosotros, Darwin Sebastian Pérez Reyes y Manuel Alejandro Flores Sanchez, con documentos de identificación N° 1804454104 y Nº 1725040594 respectivamente, autorizamos el uso de imágenes, sonidos, patentes o información empresarial utilizados en este trabajo de titulación con el tema: DISEÑO DE LA RED CORPORATIVA PARA LA EMPRESA FRIGOMACZ CIA LTDA.

............................................. Darwin Sebastian Pérez Reyes Cédula: 1804454104

.............................................

Manuel Alejandro Flores Sanchez Cédula: 1725040594

Quito, agosto del 2021

# Tabla de contenidos

<span id="page-4-0"></span>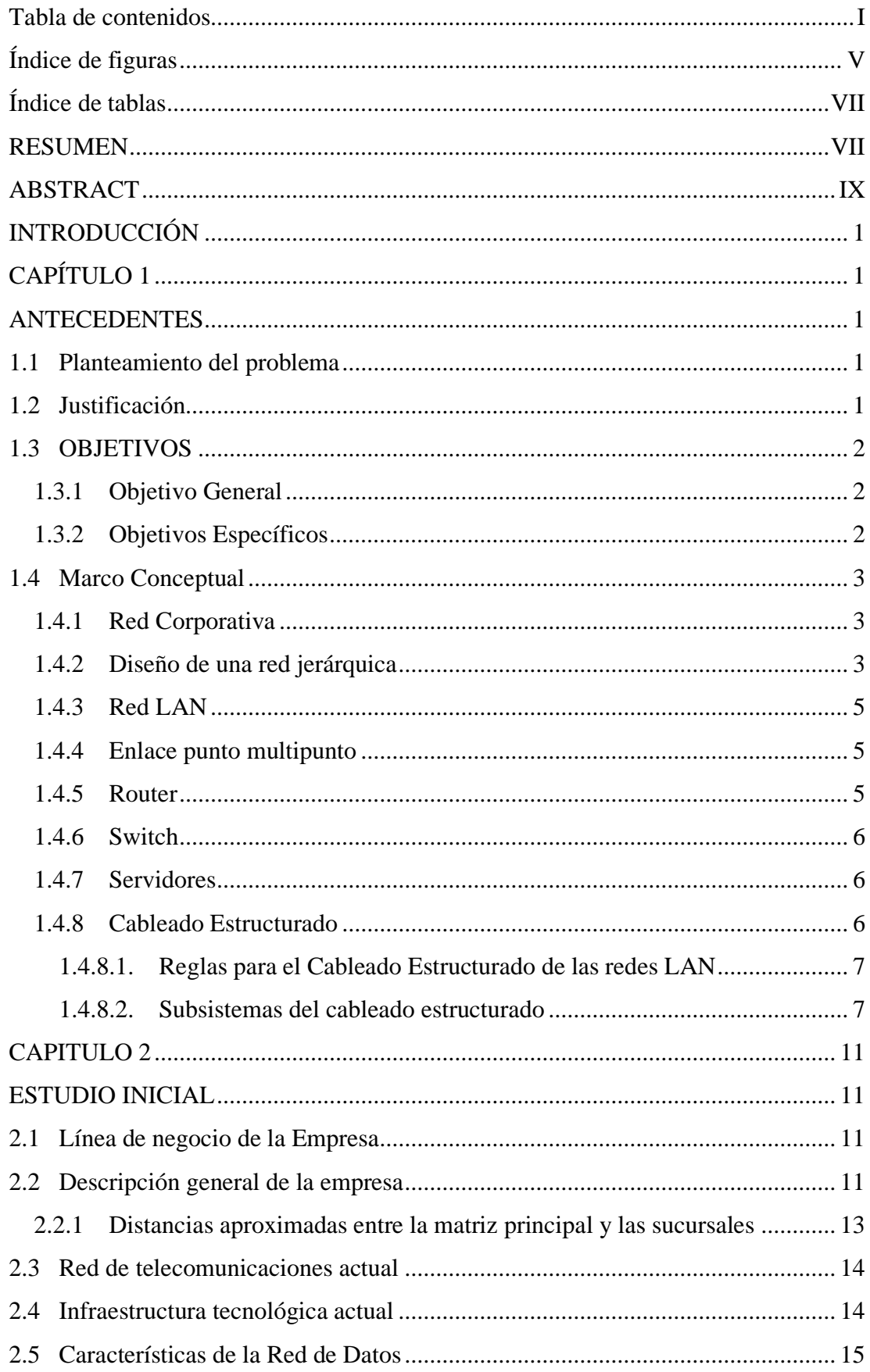

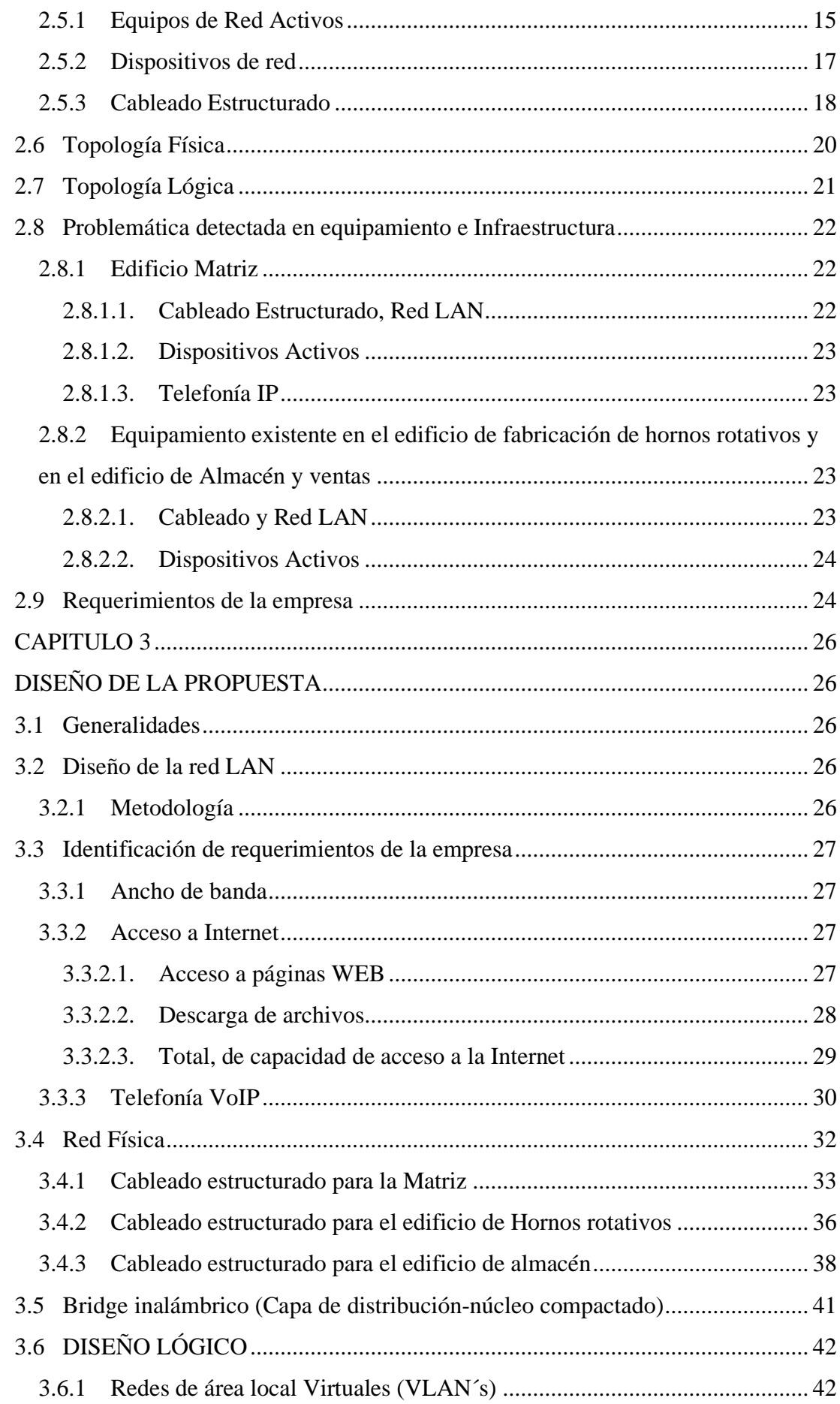

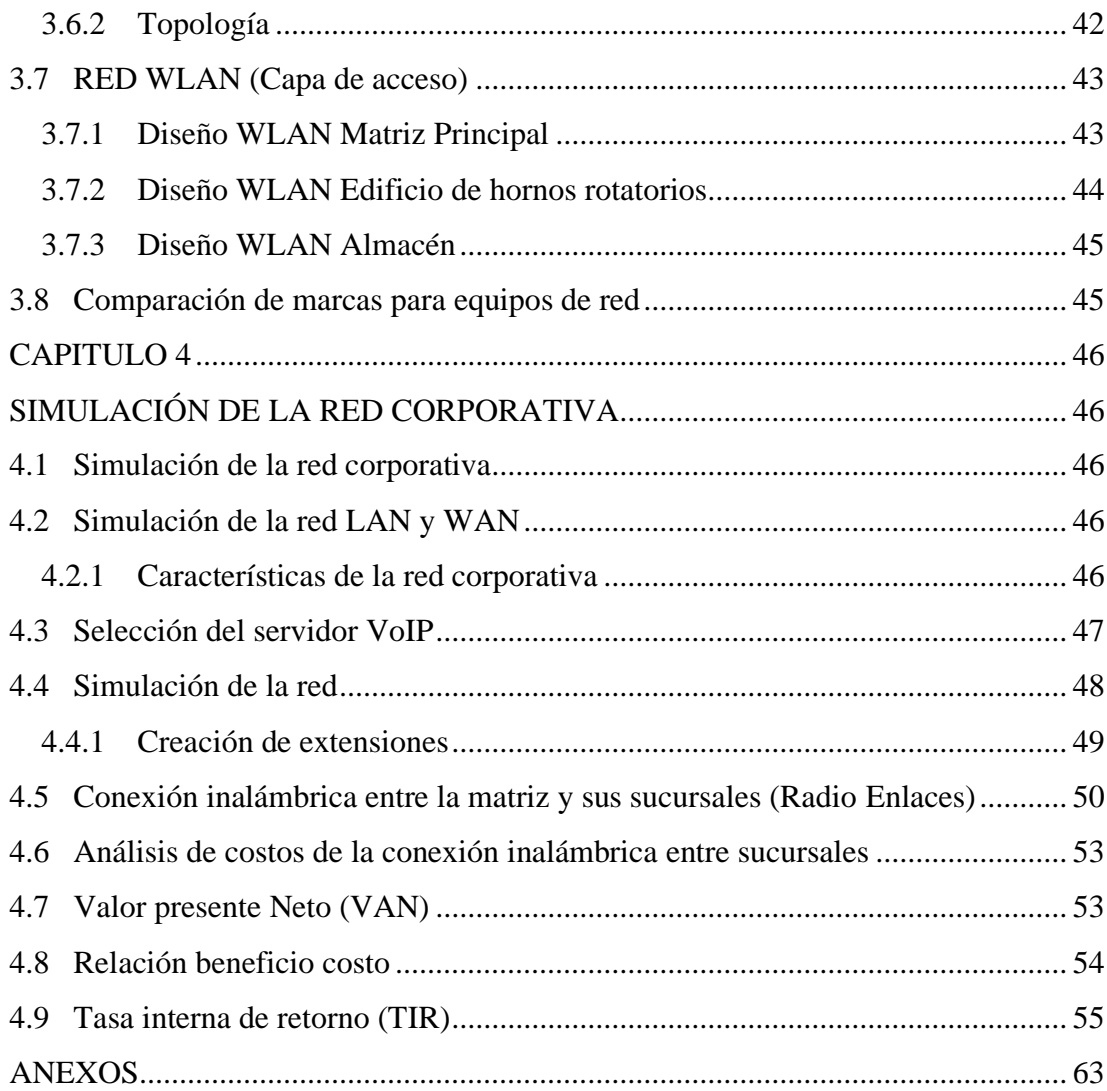

# **ÍNDICE DE FIGURAS**

<span id="page-7-0"></span>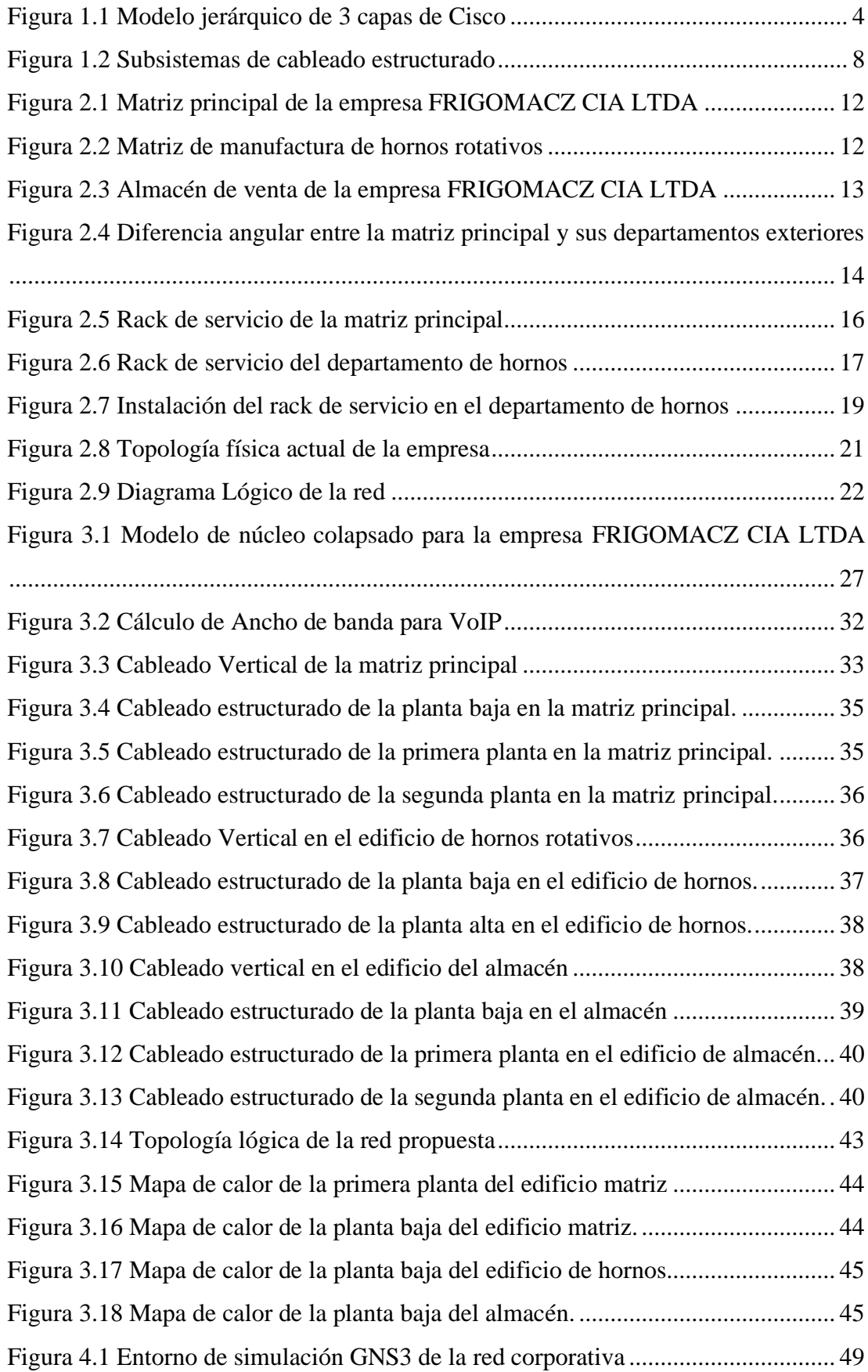

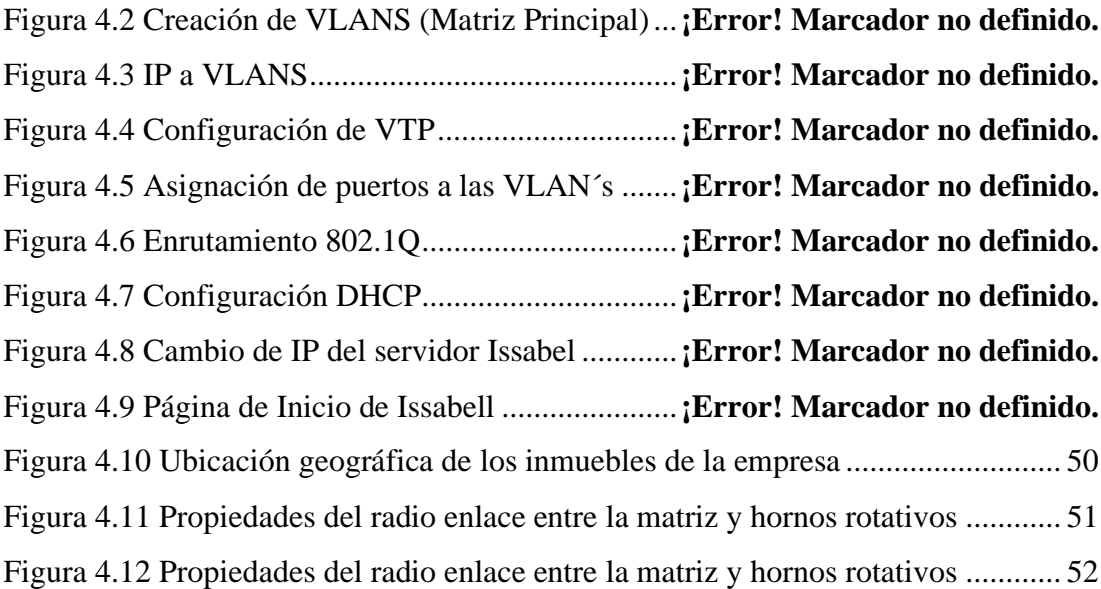

# **ÍNDICE DE TABLAS**

<span id="page-9-0"></span>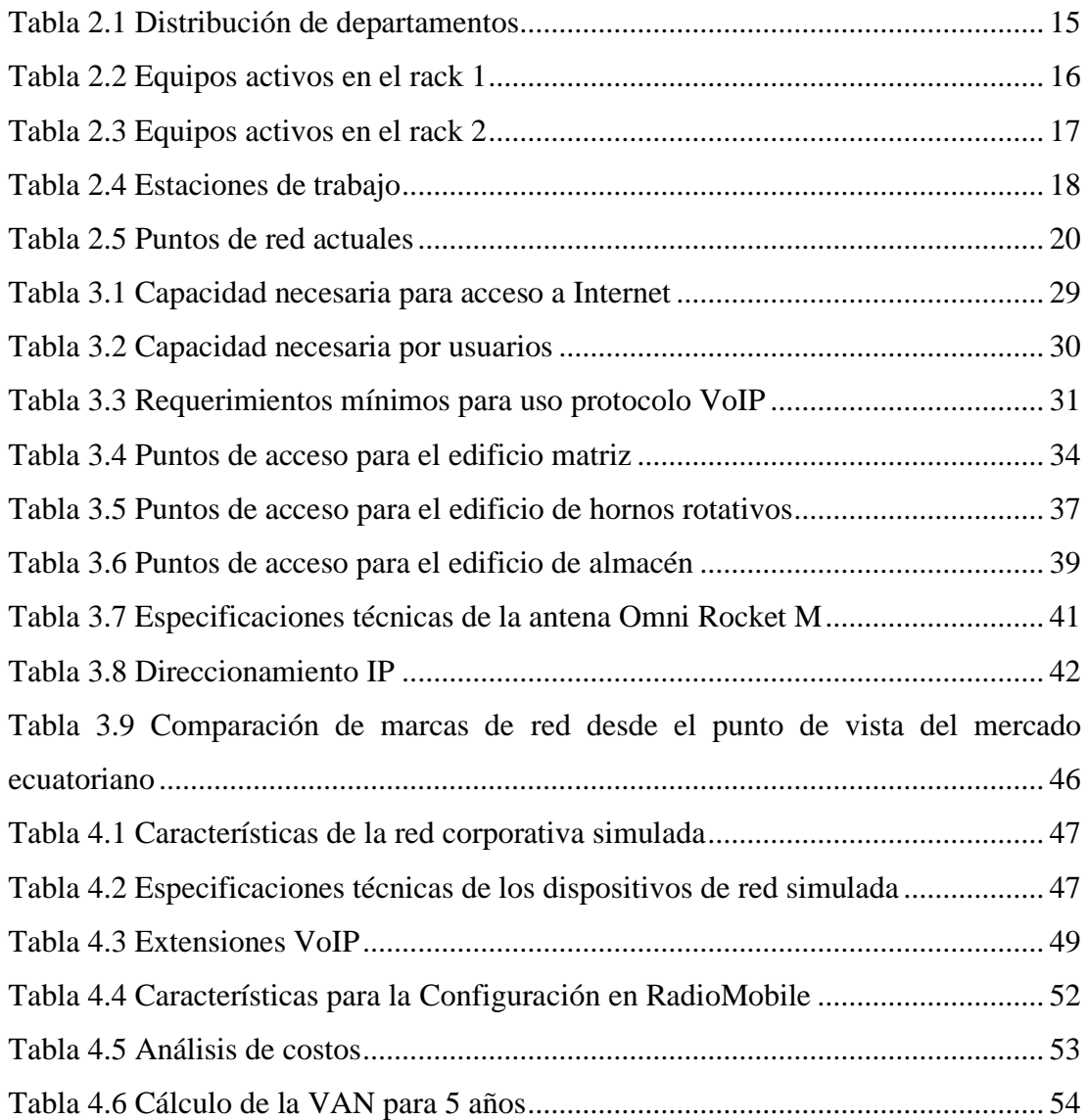

# <span id="page-10-0"></span>**RESUMEN**

En la actualidad las empresas que quieren ser competitivas en cualquier campo de negocio deben estar conectados a la Internet, las comunicaciones con clientes, así como las comunicaciones entre departamentos se han convertido en una parte fundamental de cualquier tipo de empresa, el presente proyecto presenta un estudio para la creación de una red corporativa diseñada para la empresa FRIGOMACZ CIA LTDA, la cual se dedica a la fabricación y venta de productos industriales para panaderías y negocios similares. En este documento se describe como se planeó la creación de una red corporativa tomando en cuenta la dificultad que representa la disposición geográfica de las tres plantas que componen esta empresa, también se analiza el uso y configuración de puntos de acceso a la red de forma inalámbrica, cableado estructurado, el uso e instalación de servicios VoIP, un estudio del beneficio de la inversión que representaría la instalación real de este diseño.

Palabras Clave: Red Corporativa, CISCO, Wi-Fi largo alcance, punto de acceso, cableado estructurado.

# **ABSTRACT**

<span id="page-11-0"></span>Currently companies that want to be competitive in any field of business must be connected to the Internet, communications with clients, as well as communications between departments have become a fundamental part of any type of company, this project presents a study and for the creation of a corporate network designed for the company FRIGOMACZ CIA LTDA, which is dedicated to the manufacture and sale of industrial products for bakeries and similar businesses. This document describes how the creation of a corporate network was planned, taking into account the difficulty represented by the geographical layout of the three plants that make up this company, the use and configuration of wireless network access points is also analyzed, structured cabling, the use and installation of VoIP services, a study of the investment benefit that the actual installation of this design would represent.

**Keywords**: Corporate Network, CISCO, long range Wi-Fi, access point, structured cabling.

# **INTRODUCCIÓN**

<span id="page-12-0"></span>Sin duda, el acelerado desarrollo actual de las tecnologías, obliga a las empresas a ser cada más proactivas y eficientes en todos sus ámbitos de operación, con el fin de optimizar el tiempo y los recursos que debe invertir en el desarrollo de sus actividades productivas y administrativas; todo esto a riesgo de perder competitividad frente a un mercado que es cada vez más exigente.

FRIGOMACZ CIA. LTDA es una pyme de tipo industrial ubicada en el Distrito Metropolitano de Quito, que se dedica a la fabricación de hornos, cuartos fríos, mostradores y estanterías destinados al sector alimenticio principalmente a panaderías y frigoríficos. La empresa cuenta con un edificio matriz y 2 plantas de producción que se ubican relativamente cerca entre ellas; sin embargo, la falta de un estudio técnico, no ha permitido implementar una solución de red eficiente para optimizar las comunicaciones al interior de las localidades y mucho menos entre ellas. Esto ha provocado que la gestión de sus procesos de producción consuma muchos recursos y lleven más tiempo del que deben, además del permanente riesgo de perder la información inherente a los mismos. De igual forma, la falta de una adecuada planificación en su infraestructura de red no ha permitido que la empresa pueda escalar en los crecientes requerimientos de conectividad que actualmente son necesarios para que la empresa pueda mantenerse vigente y competitiva.

Hoy en día, el desarrollo normal de las actividades dentro de una empresa lleva implícito el despliegue de una estrategia coherente de comunicación y transmisión de la información entre sus dependencias, lo cual es mucho más factible si se cuenta con una infraestructura tecnológica adecuada que permita la gestión total de sus procesos. La idea principal del presente proyecto es diseñar una red LAN corporativa eficiente que incluya una conexión directa entre la matriz y sus plantas para que la empresa pueda disponer en tiempo real los datos de producción y venta, y con ello mejorar significativamente su operación y funcionamiento.

En el primer capítulo se describe el planteamiento del problema encontrado en la red de telecomunicaciones de la empresa FRIGOMACZ CIA LTDA, la justificación de este estudio, así como los objetivos que se desea alcanzar con este proyecto, también se describe el marco teórico referencial para el diseño de la propuesta realizada.

En el segundo capítulo se describen los precedentes del proyecto haciendo énfasis en los problemas actuales que sufre la empresa en sus comunicaciones tecnológicas, las ubicaciones de sus plantas, una descripción general de la línea de negocio de esta empresa, cómo está funcionando y cuáles son los componentes actuales de la red con la que la empresa trabaja en la actualidad. Se muestra la infraestructura actual que componen las tres plantas y cuáles son los requerimientos que necesitaría esta empresa para actualizar su sistema de telecomunicaciones.

En el capítulo tres se describe la propuesta de la red corporativa, se identifican los requerimientos de la empresa y los servicios que se pretende entregar, se propone un cableado estructurado, en las diferentes plantas que componen esta empresa, así como el diseño de un Bridge inalámbrico para la comunicación entre estas.

En el cuarto capítulo se realiza una simulación de la red corporativa, una simulación del bridge inalámbrico usando el software Radio Mobile y un estudio de costo beneficio.

# **CAPITULO 1**

# **ANTECEDENTES\_\_\_i**

#### <span id="page-14-2"></span><span id="page-14-1"></span><span id="page-14-0"></span>**1.1 PLANTEAMIENTO DEL PROBLEMA**

La empresa FRIGOMACZ CIA LTDA es una empresa dedicada a la fabricación y distribución de maquinaria industrial para panaderías y frigoríficos: hornos, neveras, mostradores, etc. En los últimos años esta empresa ha logrado un importante crecimiento en sus procesos administrativos y productivos, tanto en su matriz ubicada en la parroquia de Conocoto como en sus dos plantas ubicadas a pocos metros de la matriz administrativa. Su recurso humano está conformado por más de 40 personas que laboran en diferentes departamentos, lo cual exige mantener una comunicación eficiente y constante entre sus diferentes dependencias. No obstante, la forma como actualmente se comunican sus empleados es a través de correos electrónicos o medios tradicionales como telefonía convencional, SMS o llamadas desde celulares ya que la red existente no es apta para soportar una comunicación digital.

Al respecto, se debe indicar que habitualmente la empresa y sus empleados hacen uso excesivo de mensajes de texto o llamadas telefónicas sin ningún tipo de control o secuencia, para coordinar el trabajo y gestionar las órdenes de producción, provocando que el área administrativa no posea información organizada ni real de la producción diaria y el inventario disponible en las plantas, haciendo que las tareas importantes como la designación de responsabilidades, planeación operativa, estimación de costos, optimización de recursos humanos, auditorías, procesos de venta e inventarios, entre otros tomen mucho tiempo y no siempre sea efectiva.

## <span id="page-14-3"></span>**1.2 JUSTIFICACIÓN**

La empresa FRIGOMACZ CIA. LTDA. requiere el diseño de una solución técnica y profesional para su red de datos tanto a nivel interno como externo para brindar una gestión eficiente de las comunicaciones y de la producción. Para lograr esto, la empresa precisa de una red corporativa que abarque un control total de la información desde la oficina administrativa hacia sus dos plantas de producción y viceversa, a fin

de enlazar las actividades comerciales con los procesos de producción de las plantas, tomando en cuenta que esta red debe ser confiable y viable desde el punto económico.

Una red corporativa que contemple dispositivos tecnológicos de red de alta velocidad proporciona beneficios como soporte administrativo, control de tareas realizadas en cada proceso, integración de dependencias, y procesos organizacionales en diferentes lugares. Estos beneficios ayudarán a incrementar la productividad de la empresa significativamente, agilizando las actividades de producción y comercialización de los productos manufacturados. Esto permite que la empresa tenga un panorama más amplio dentro del ámbito comercial de modo que podrá decidir y actuar frente a nuevas necesidades de operación.

## <span id="page-15-0"></span>**1.3 OBJETIVOS**

### <span id="page-15-1"></span>**1.3.1Objetivo general**

Diseñar la red corporativa para la optimización de las comunicaciones y transmisión de la información entre la matriz y las plantas de producción de la empresa FRIGOMACZ CIA LTDA.

## <span id="page-15-2"></span>**1.3.2 Objetivos específicos**

- Realizar un análisis situacional para determinar los problemas y los requerimientos de la empresa FRIGOMACZ CIA LTDA.
- Diseñar la red LAN y WAN en el edificio principal y las plantas de la empresa delimitando la cantidad de equipos de comunicación activos y pasivos junto con el cableado estructurado y VoIP.
- Diseñar enlaces punto a multipunto desde la matriz hacia las plantas para una conexión fiable y rápida entre sus diferentes plantas y sucursales.
- Simular la red corporativa para comprobar su factibilidad técnica y operativa.

• Analizar los costos del diseño propuesto para determinar su viabilidad de su implementación.

#### <span id="page-16-0"></span>**1.4 Marco conceptual**

#### <span id="page-16-1"></span>**1.4.1Red corporativa**

Las redes corporativas permiten la conexión vía ethernet de todas los departamentos o localizaciones de una empresa de forma segura, fiable, permanente y privada a través de diferentes medios de red. Una red corporativa típica se caracteriza por tener varios segmentos de LAN con una red troncal. Estas redes poseen varios protocolos de red, mantienen conexiones de acceso telefónico para que sus usuarios puedan establecer conexiones desde casa o también conexiones mientras realizan viajes de trabajo, se caracterizan por ofrecer líneas concedidas a sucursales, conexiones para marcado, y conexiones a Internet. En la actualidad las redes corporativas son las encargadas de gestionar, interconectar y evaluar completamente el sistema de comunicaciones informáticas de una empresa (Odom 2009).

### <span id="page-16-2"></span>**1.4.2Diseño de una red jerárquica**

Las infraestructuras de redes de comunicaciones han cambiado a lo largo de los años, pero se puede aprender mucho con el estudio de modelos que han existido durante bastante tiempo. En este caso la empresa Cisco ha diseñado un modelo jerárquico de tres capas que puede proporcionar información valiosa para la gestión de una red corporativa. Como lo menciona Odom (2009) "El modelo de tres capas es un marco conceptual", "Es una imagen abstracta de una red similar al concepto del modelo de capas de OSI". Debido a que las redes pueden ser extremadamente complicadas, donde se puede implementar múltiples protocolos y tecnologías diversas, el modelo jerárquico ayuda a diseñar, implementar y mantener una red rentable, escalable y confiable. Cada una de las capas tiene sus propias características y funciones, lo que reduce la complejidad de la red.

<span id="page-17-0"></span>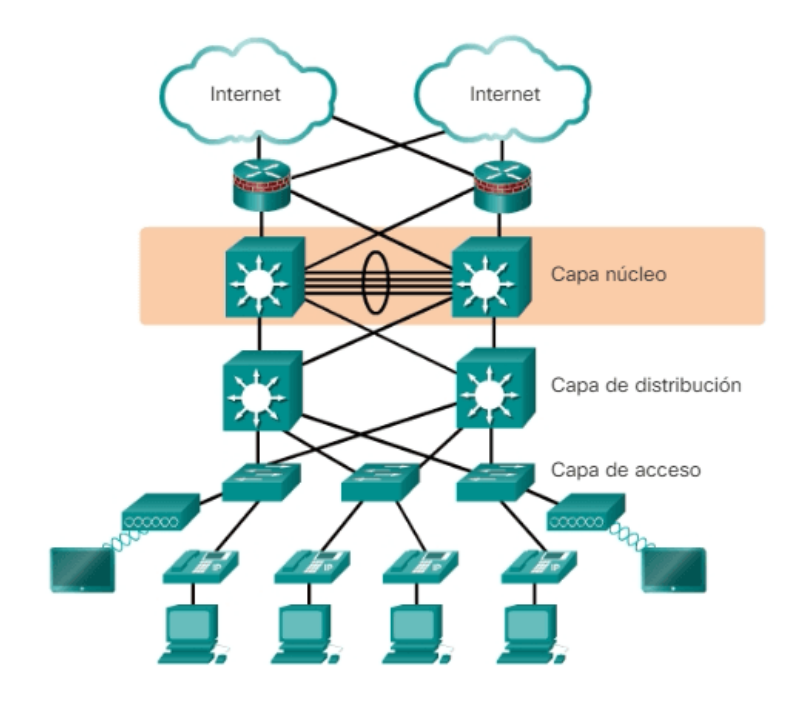

Figura 1.1 Modelo jerárquico de 3 capas de Cisco

Referencia: Modelo jerárquico de 3 capas de Cisco Odom CCNA (2019)

El modelo jerárquico de cisco posee las siguientes capas:

**Capa de Acceso:** Es la capa que se encarga del control al acceso de los usuarios y grupos de trabajo a los recursos de la red. Generalmente en esta capa se encuentran incorporados los Switches de capa 2 y puntos de acceso que brindan conectividad entre estaciones de trabajo y servidores. Aquí se pueden controlar los accesos, definir las normas de seguridad, crear dominios de colisión separados e implementar las seguridades de los puertos de esta capa.

**Capa de Distribución:** este nivel jerárquico sirve como punto de comunicación entre la capa de acceso y la capa núcleo. Principalmente debe ser el responsable de proporcionar un filtrado, enrutamiento, acceso WAN y determinar cómo los paquetes pueden acceder a la capa núcleo. En esta capa se implementan comúnmente Routers y Switches multicapa los cuales determinarán la forma más rápida en que se accede a las solicitudes de servicio de red.

**Capa Núcleo:** también conocida como la red troncal. Esta capa es responsable de transportar grandes cantidades de tráfico rápidamente. La capa núcleo proporciona interconectividad entre los dispositivos de la capa de distribución, por lo general,

consta de dispositivos de alta velocidad, como Routers y Switches con enlaces redundantes (Odom 2019).

### <span id="page-18-0"></span>**1.4.3 Red LAN**

Se conoce como red LAN (Local Área Network) a una red de computadores cuyo alcance se limita a un espacio físico reducido, como una casa, un departamento, un edificio un campus pequeño etc. A través de una red LAN pueden compartirse recursos entre varias computadoras y aparatos informáticos como teléfonos celulares, tabletas, teléfonos VoIP (Odom 2019).

#### <span id="page-18-1"></span>**1.4.4 Enlace punto multipunto**

Los enlaces punto a punto o punto a multipunto son instalaciones que permiten interconectar varias redes remotas como si estas fueran una misma, mediante un canal de comunicación inalámbrico. Estos enlaces inalámbricos son funcionales si se encuentran en un rango de entre 20 metros y 50 Km. Sus principales usos son la de envío y recibo de datos de red, Internet, streaming de video y telefonía VoIP para empresas, sucursales, casas de campo, ranchos o facilidades ubicadas en áreas donde los servicios de Internet no tienen una conexión por varios motivos, mediante la interconexión de redes en ubicaciones lejanas, extendiendo la red de una ubicación a otra. Esto permite un intercambio de archivos, intercambio de datos, voz, video, audio, impresión en red, internet compartido, servicios de red, aplicaciones, intranet, etc. Por lo que es muy usado para comunicar edificios, oficinas, tiendas, bodegas, almacenes, etc. Esta es la opción ideal para reducir sus costos de operación, de telefonía e internet (Incibe 2019).

### <span id="page-18-2"></span>**1.4.5 Router**

Un Enrutador o Router es un dispositivo de red que se encarga de conectar subredes, disponiendo de una forma de control en la que los paquetes de datos se puedan encaminar de una red hacia la otra. Esto quiere decir que los paquetes son enrutados por caminos adecuados, de forma que su información es analizada en origen y destino. Esta función es llevada a cabo mediante dos procesos que se realizan simultáneamente. El reenvío de paquetes y el encaminamiento de paquetes. En el primero un Router recibe paquetes de red y los envía a un nuevo punto de salida, que sea adecuado según una determinada tabla de enrutamiento, la cual no es más que un documento grabado

en su memoria que posee las rutas o caminos por donde el Router puede comunicarse con otros nodos de red. En el segundo, este dispositivo emplea algoritmos de enrutamiento que determinan qué camino o vía deben seguir los paquetes de red a medida que estos fluyen desde un dispositivo emisor a un dispositivo receptor (Tanenbaum A. 2011).

## <span id="page-19-0"></span>**1.4.6 Switch**

Un conmutador o switch es un dispositivo electrónico de red, el cual es utilizado para la interconexión de equipos mediante un estándar llamado Ethernet, creando así una red de área local o Local Área Network (LAN) (Tanenbaum A. 2011).

### <span id="page-19-1"></span>**1.4.7 Servidores**

Los servidores son equipos informáticos pertenecientes a una red que permiten ofrecer diferentes tipos de servicios a los clientes de la red en la que se encuentren. Cuando estos servidores se dedican a entregar todos sus recursos a sus clientes se les denomina "servidores dedicados" (Tanenbaum A. 2011).

#### <span id="page-19-2"></span>**1.4.8 Cableado Estructurado**

Se denomina Cableado Estructurado al tendido de cables de red y potencia en el interior de una construcción que necesite implementar una red de telecomunicaciones cableada llamada LAN o red de área Local. Para las instalaciones de este cableado estructurado por lo general se usa un cable de cobre con par trenzado llamado UTP/STP ampliamente usado en redes de tipo IEEE 802.3, que suelen venir en diferentes categorías como por ejemplo CAT5. Este estándar se encuentra normalizado desde el año de 1991 cuando se publicó el estándar EIA/TIA 568, acerca de cableados estructurados en telecomunicaciones, para edificios comerciales. Este estándar permite globalizar el uso de cableado estructurado facilitando el modelo de servicios soportados, regulando el soporte a usuarios, así como regulando a los fabricantes para que estos puedan desarrollar estándares de comunicación que permitan establecer los cableados de edificios, incluso antes que nadie lo pueda usar. Por lo que, el cableado estructurado es un servicio más a un edificio comercial (Adr. 2015).

#### <span id="page-20-0"></span>**1.4.8.1. Reglas para el Cableado Estructurado de las redes LAN**

Es necesario mostrar un enfoque ordenado del cableado de red de tal modo que se cree un sistema de cableado organizado que pueda ser sencillamente comprendido por los instaladores, administradores de red y cualquier otro técnico que trabaje con el sistema de cableado de la red.

Existen tres reglas que permiten garantizar la eficiencia y efectividad en los proyectos de diseño del cableado estructurado.

- Encontrar la solución completa para la conectividad. Esta regla se basa en encontrar la solución óptima de conectividad de redes, en otras palabras, abarcar todos los sistemas que han sido diseñados para conectar, tender, administrar e identificar los diferentes tipos de cables de los sistemas de cableado estructurado. Además, debe permitir la implementación de estándares actuales y futuras, que garanticen el rendimiento y confiabilidad del proyecto a largo plazo.

- Planificar el proyecto teniendo en cuenta el crecimiento futuro. Esta regla dice que se debe satisfacer las necesidades futuras de la red, hay que tomar en cuenta las diferentes soluciones de conectividad actual y anticipar que soluciones existirán en el futuro, por este motivo al diseñar una red su instalación de capa física debe tener la capacidad de funcionar por lo menos durante diez años o más.

- Conservar la autonomía de elección de proveedores. Esta regla dice que, aunque usar sistemas propietarios y cerrados puede resultar económico en un principio, con el paso del tiempo puede resultar ser mucho más costosos. Al usar un sistema provisto por un único distribuidor y que no cumpla con los estándares, es posible que en el futuro resulte muy difícil realizar ampliaciones, traslados o modificaciones (Panduit 2003).

#### <span id="page-20-1"></span>**1.4.8.2. Subsistemas del cableado estructurado**

Para el diseño de una infraestructura de cableado estructurado es necesario tener una arquitectura distribuida con capacidades de gestión que se encuentren limitadas al equipo activo como PCs Routers Switches etc., de esta forma es más sencillo enrutar, proteger, identificar y terminar los medios de cobre o fibra óptica, de manera apropiada, lo cual es necesario para el funcionamiento de la red y sus futuras actualizaciones. Existen siete subsistemas relacionados con el diseño del cableado

<span id="page-21-0"></span>estructurado, como se ve en la figura 1.2, cada subsistema es encargado de realizar funciones determinadas para proveer servicios de datos y voz en toda la planta.

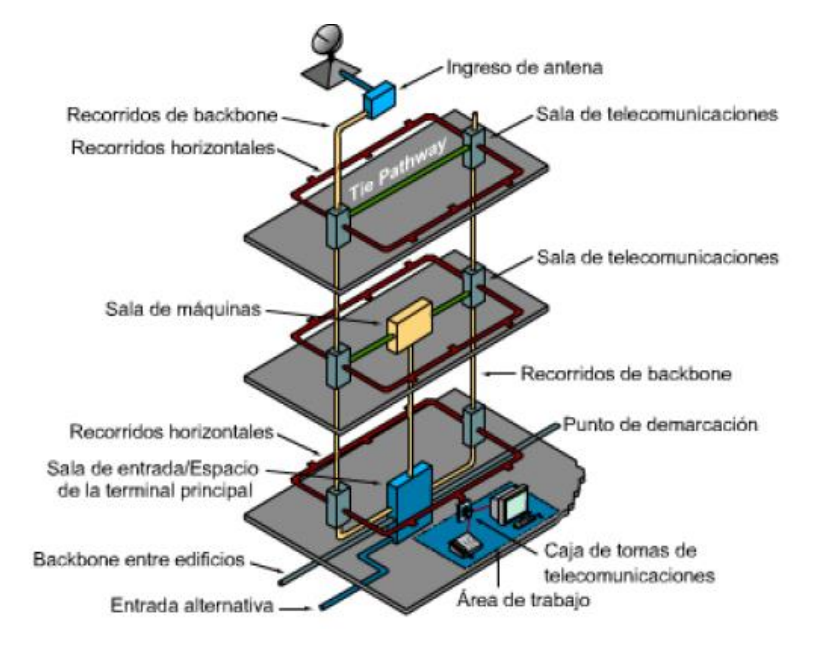

Figura 1.2 Subsistemas de cableado estructurado

Referencia: Subsistemas de cableado estructurad (Panduit 2003).

Los subsistemas son:

- Punto de demarcación (demarc) es donde el cableado del proveedor externo de servicios llega a conectarse con el cableado interno del cliente en el edificio.
- La sala de equipamiento, es el centro de la red de voz y datos, es el lugar donde se encuentran los servidores, routers, switches, etc.
- La sala de telecomunicaciones o sala de equipos, es el lugar donde se producen las conexiones que prestan una transición entre el cableado de "backbone" y el cableado horizontal.
- "Backbone" o cableado vertical, está compuesto por cables de potencia que van desde el "demarc" hasta las salas de equipamiento.
- Cableado de distribución o cableado horizontal, distribuye los cables desde las salas de telecomunicaciones hasta las áreas de trabajo
- Área de Trabajo, es el área a la que una sala de comunicaciones en particular presta servicios.
- Administración

# **CAPITULO 2**

# **ESTUDIO INICIAL\_\_\_**

### <span id="page-22-2"></span><span id="page-22-1"></span><span id="page-22-0"></span>**2.1 Línea de negocio de la Empresa**

FRIGOMACZ CIA LTDA es una empresa privada que fue fundada en el año de 1985. Desde sus inicios, la empresa ha contribuido al país con equipos industriales para el almacenamiento y manipulación de los alimentos: equipos de frío, vitrinas, hornos, amasadoras, batidoras, estanterías, paneras, cortadoras, góndolas, exhibidores, entre otros. Esta organización posee dos líneas principales de trabajo, la primera actividad es de tipo industrial, que involucra la elaboración de todos aquellos artículos mencionados anteriormente, en sus dos plantas de producción, y la segunda actividad es de tipo comercial la misma que abarca la venta, instalación y mantenimientos de equipos fríos y hornos.

### <span id="page-22-3"></span>**2.2 Descripción general de la empresa**

La empresa FRIGOMACZ CIA LTDA posee tres establecimientos ubicados de forma aledaña dentro de la parroquia de Conocoto. En la figura 2.1 se muestra la matriz principal, la misma que se encuentra ubicada en la calle Leónidas Plaza G. cerca al estadio San Juan de Pueblo Viejo.

<span id="page-23-0"></span>Figura 2.1 Matriz principal de la empresa FRIGOMACZ CIA LTDA

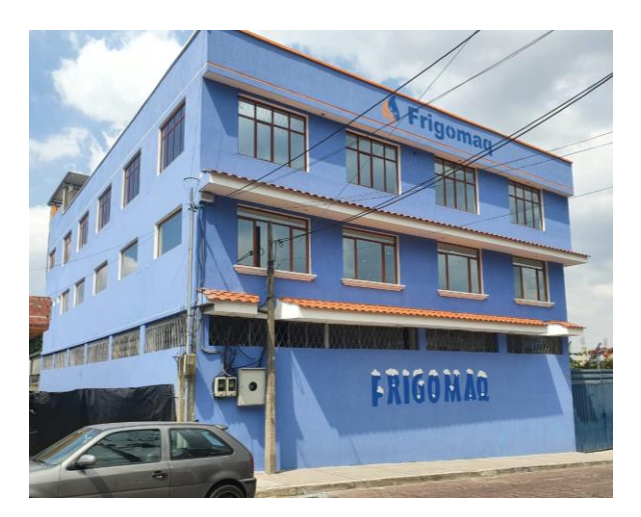

Realizado por: Sebastián Pérez y Manuel Flores

A continuación, en la figura 2.3 se muestra la primera planta de fabricación de hornos rotativos, la misma que se encuentra en la calle Manco Cápac y F1. Esta planta es la encargada de producir la manufactura de todo tipo de hornos que la empresa ofrece.

<span id="page-23-1"></span>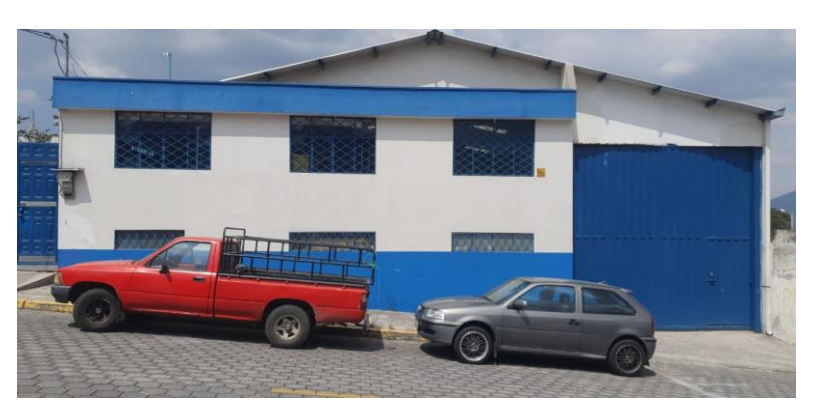

Figura 2.2 Matriz de manufactura de hornos rotativos

Realizado por: Sebastián Pérez y Manuel Flores

Una tercera edificación que pertenece a la empresa, es el almacén donde se muestran y se comercializan los diferentes productos que se fabrican y se encuentra en la Avenida Camilo Ponce Enríquez y Huayna Cápac.

<span id="page-24-1"></span>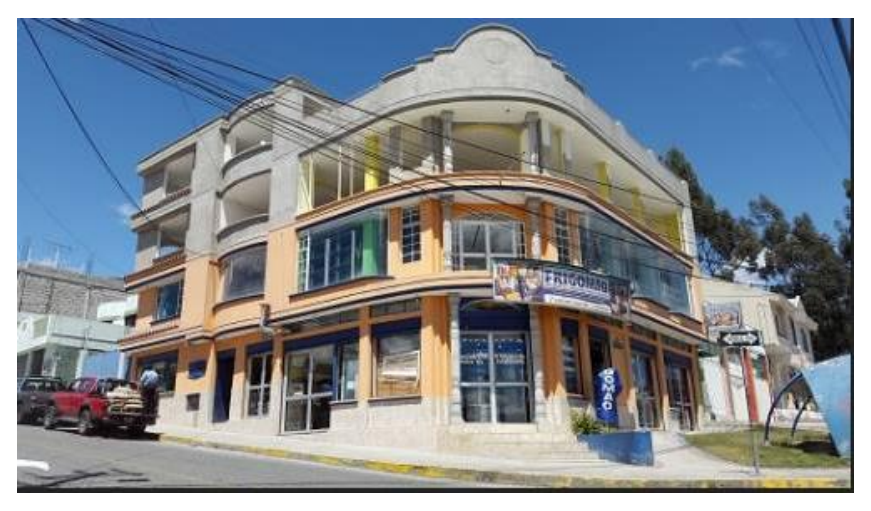

Figura 2.3 Almacén de venta de la empresa FRIGOMACZ CIA LTDA

Realizado por: Sebastián Pérez y Manuel Flores

### <span id="page-24-0"></span>**2.2.1Distancias aproximadas entre la matriz principal y las sucursales**

La distancia en línea recta desde la matriz y el almacén, es de aproximadamente 1.87 kilómetros, la distancia entre la matriz y el departamento de hornos rotativos, es de aproximadamente 1.38 kilómetros.

En la figura 2.6 se muestran las ubicaciones y las distancias lineales entre la matriz principal hacia el almacén, y el departamento de hornos giratorios, y además se puede verificar un pequeño ángulo existente desde un punto de vista directo entre la matriz principal y sus dos plantas. Es importante conocer este aspecto de la distribución de los edificios en el mapa en caso de ser necesario una orientación especifica de las antenas punto a multipunto.

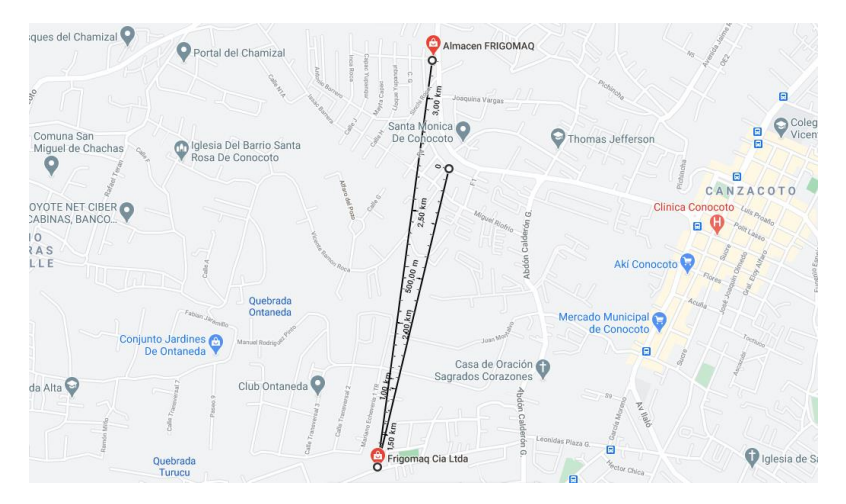

<span id="page-25-2"></span>**Figura 2.4** Diferencia angular entre la matriz principal y sus departamentos exteriores

Realizado por: Sebastián Pérez y Manuel Flores

### <span id="page-25-0"></span>**2.3 Red de telecomunicaciones actual**

La forma de comunicación principal entre las tres dependencias de Frigomacz es a través de medios electrónicos sobre conexiones a Internet con tecnología ADSL en contratos individuales de 10Mb con el proveedor "SPEEDY". Esta realidad obliga a la empresa a depender totalmente de su proveedor para no retrasar el trabajo que la empresa y sus plantas realizan diariamente. Desde hace varios años, se ha considerado la implementación de una red de datos corporativa que le permita a cada departamento que compone la empresa intercomunicarse con los otros sin importar la ubicación del mismo y que mantenga la información de manera confidencial y segura.

#### <span id="page-25-1"></span>**2.4 Infraestructura tecnológica actual**

La empresa está constituida por cuatro departamentos bien definidos que funcionan en las diferentes localidades. Estos departamentos se comunican usando principalmente el servicio de telefonía convencional, lo cual no es suficiente ni mucho menos eficiente para mantener y administrar el flujo de información adecuado que la empresa maneja en todos sus procesos.

En la Tabla 2.1 se muestra la distribución de personal en cada departamento, el mismo que se encuentra distribuidos estratégicamente en sus tres plantas.

<span id="page-26-2"></span>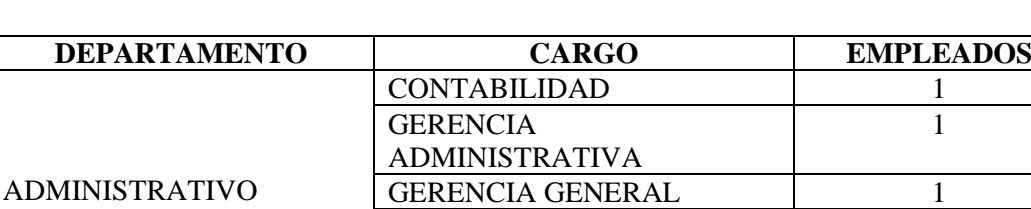

ALMACÉN VENDEDORES 3

INSTALACIÓN Y MANTENIMIENTOS

INSTALACIÓN Y MANTENIMIENTO

RECURSOS HUMANOS 1 DISEÑO GRAFICO 1 COMPRADOR 1

OPERARIOS 10

OPERARIOS 15

4

5

Tabla 2.1 Distribución de departamentos

# <span id="page-26-0"></span>**2.5 Características de la Red de Datos**

# <span id="page-26-1"></span>**2.5.1Equipos de Red Activos**

OPERARIOS DE HORNOS

OPERARIOS DE EQUIPOS DE PANADERÍA Y DE

FRÍO

En la figura 2.7 se muestra el rack 1 que se encuentra ubicado en el segundo piso de la matriz principal. Los dispositivos que se encuentran instalados en este rack se muestran en la tabla 2.2.

<span id="page-27-0"></span>Figura 2.5 Rack de servicio de la matriz principal

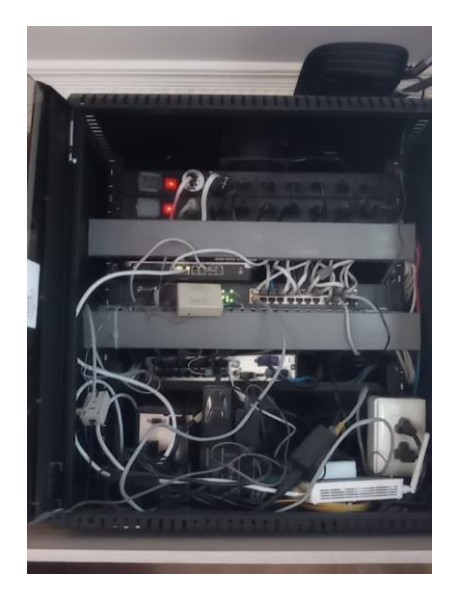

Realizado por: Sebastián Pérez y Manuel Flores

Tabla 2.2 Equipos activos en el rack 1

<span id="page-27-1"></span>

| Equipo        | <b>Marca</b>   | <b>Modelo</b>     |
|---------------|----------------|-------------------|
| Router        | D-link         | Dir- $610n$       |
| Switch        | <b>TP-LINK</b> | TL-SG1016D        |
| Consola video | HikVision      | $DS-7216$ HUHI-K2 |

En la figura 2.8 se muestra el segundo rack instalado en el departamento de Hornos, en el cual únicamente está instalado un router doméstico marca DP-Link y la consola de video seguridad.

Figura 2.6 Rack de servicio del departamento de hornos

<span id="page-28-1"></span>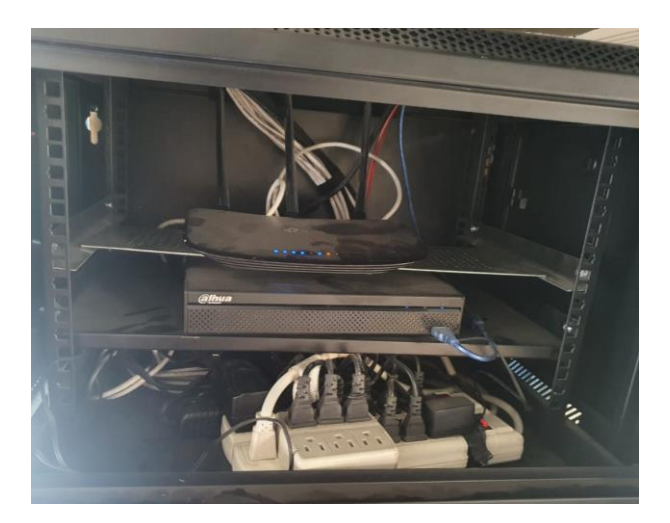

Realizado por: Sebastián Pérez y Manuel Flores

Tabla 2.3 Equipos activos en el rack 2

<span id="page-28-2"></span>

| Equipo        | <b>Marca</b> | <b>Modelo</b> |
|---------------|--------------|---------------|
| Router        | TP-link      | $T1-wr940n$   |
| Consola video | Dahua        | DH-XVR1B16    |

En el departamento de almacén y ventas no se encuentra instalado ningún rack, ahí solo se dispone de un router TP-LINK modelo Tl-wr940n, con conexión ADSL para internet y una conexión inalámbrica muy básica para los diferentes dispositivos del personal de esa área.

### <span id="page-28-0"></span>**2.5.2Dispositivos de red**

Como se mencionó, actualmente existen 40 personas que conforman toda la compañía, quienes tienen permitido el uso de sus teléfonos celulares con conexión WIFI a la red de la empresa, lo que significa que tanto las comunicaciones personales como empresariales comparten la misma red sin ningún tipo de separación o segmentación lo cual genera frecuentemente problemas como saturación, filtrado de información, uso inadecuado de la red, etc.

En la tabla 2.4 se muestran las estaciones de trabajo instaladas en los diferentes departamentos:

<span id="page-29-1"></span>

| <b>Rack</b>            | Departamento            | Cantidad de dispositivos |
|------------------------|-------------------------|--------------------------|
| Rack 1                 | Contabilidad            | 2 computadores           |
| Matriz principal       | Gerencia administrativa | 1 computador             |
|                        | <b>Recursos Humanos</b> | 1 computador             |
|                        | Diseño gráfico          | 1 computador             |
|                        | Compras                 | 1 computador             |
|                        | Seguridad               | 12 cámaras               |
|                        | Talento humano          | 1 computador             |
| Rack 2                 | Administración          | 3 computadores           |
| Departamento de Hornos | Seguridad               | 8 cámaras                |
|                        | Talento humano          | 1 computador             |
| Almacén                | Administración          | 3 computadores           |
| (Sin rack)             | Talento humano          | 1 computador             |

Tabla 2.4 Estaciones de trabajo

# <span id="page-29-0"></span>**2.5.3Cableado Estructurado**

Al observar las conexiones físicas correspondientes al cableado entre las diferentes estaciones de trabajo y los Racks, se pudo notar que carecen de algún tipo de estandarización y en algunos casos ni siquiera se encuentran debidamente sujetadas y/o protegidas. De igual forma los racks existentes en la matriz principal y el departamento de hornos no poseen un cuarto especial para su ubicación, tal como se observa en la figura 2.9.

<span id="page-30-0"></span>**Figura 2.7** Instalación del rack de servicio en el departamento de hornos

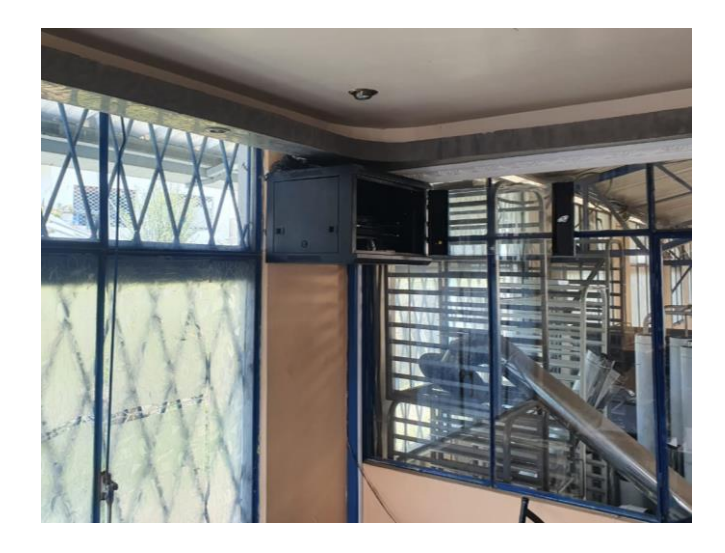

Realizado por: Sebastián Pérez y Manuel Flores

De acuerdo al inventario realizado, en la matriz principal se encuentran 6 puntos de red ubicados en los cubículos de trabajo del personal administrativo, y 12 puntos para las cámaras de seguridad, en la planta de hornos se encuentra únicamente un punto para la conexión ethernet, y en el edificio del almacén los dispositivos usados se conectan de forma inalámbrica. Como se aprecia, esto hace imposible la idea de ampliar los puntos de conexión, así como instalar otros puntos de conexión que se encuentren más alejados de los routers ADSL que poseen los tres departamentos. El cableado existente es antiguo y desordenado, lo cual hace difícil la instalación de nuevos puntos debido a la falta de canaletas o tubería específica para el efecto.

En la tabla 2.5 se muestran las longitudes aproximadas desde cada punto de conexión ethernet hacia su correspondiente rack de servicio.

<span id="page-31-1"></span>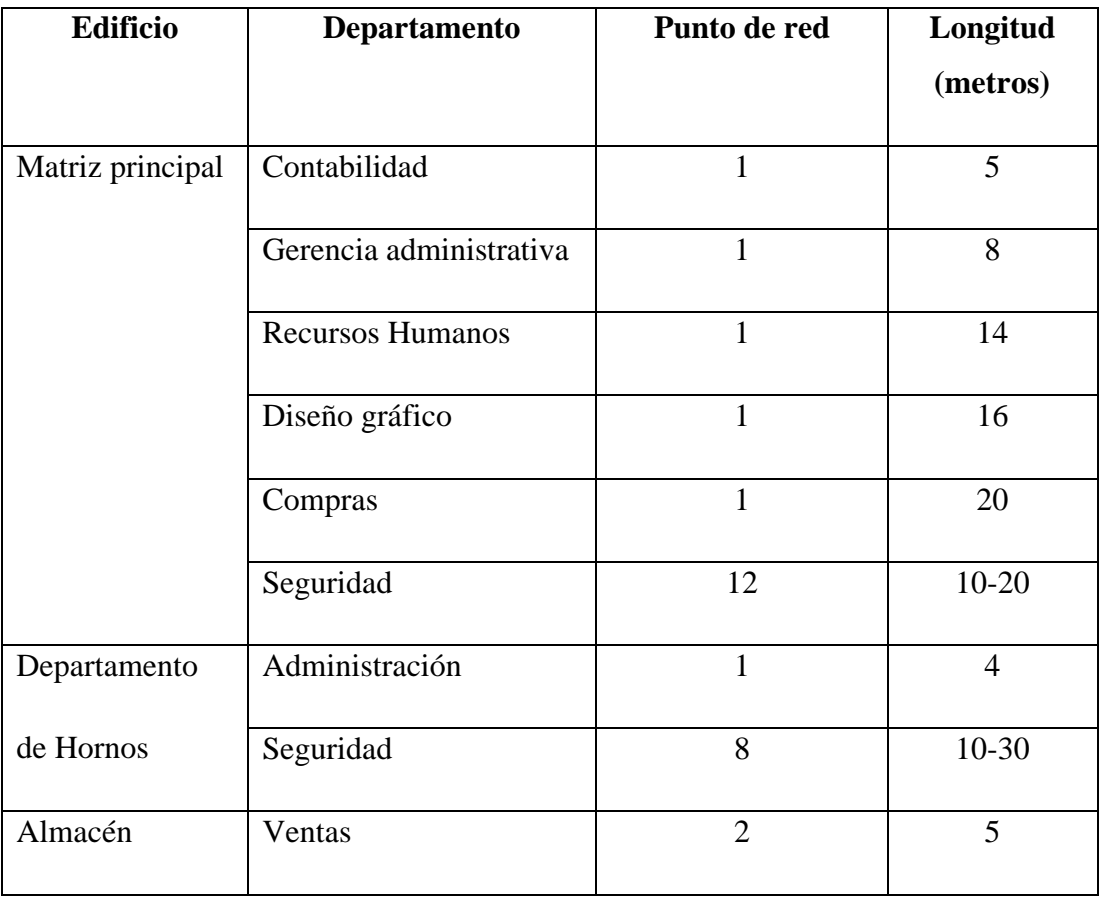

#### Tabla 2.5 Puntos de red actuales

## <span id="page-31-0"></span>**2.6 Topología Física**

En el edificio matriz se encuentra instalado un rack, desde donde se distribuyen las conexiones de red tanto al departamento administrativo y al departamento de cuartos fríos y vitrinas, que comparten un mismo espacio físico. En la actualidad es el único lugar con una instalación con varios puntos de conexión, sin embargo, la red no es óptima puesto sólo se usa un Router básico con una conexión ADSL para conexión al Internet, al igual que el edificio de fabricación de hornos rotativos y el edificio del almacén. En la Figura 2.10 se puede observar la topología física de la empresa.

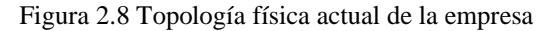

<span id="page-32-1"></span>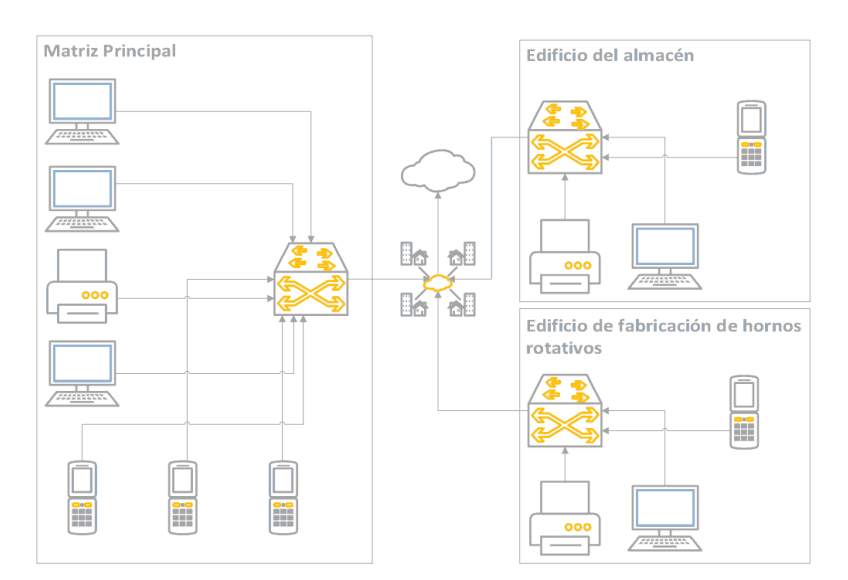

Realizado por: Sebastián Pérez y Manuel Flores

### <span id="page-32-0"></span>**2.7 Topología Lógica**

Debido a que nunca se realizó ningún estudio técnico para el diseño de la red de la empresa, tanto la matriz principal como las sucursales usan dispositivos de red estáticos sin opciones de configuración y adaptación a escenarios emergentes. En cuanto al direccionamiento IP utilizado, se debe indicar que no se ha aplicado ningún esquema de subneting mucho menos de VLSM, razón por la cual tanto en la matriz como en las sucursales se usan los valores de fábrica de los dispositivos, en el rango de la IP 192.168.0.0 - 192.168.100.0/24. Este esquema de direccionamiento es inseguro y deficiente, porque no permite aplicar segmentación, alguna estrategia de seguridad en los dispositivos activos y pasivos, los mismos que están funcionando con configuraciones básicas y vulnerables.

<span id="page-33-3"></span>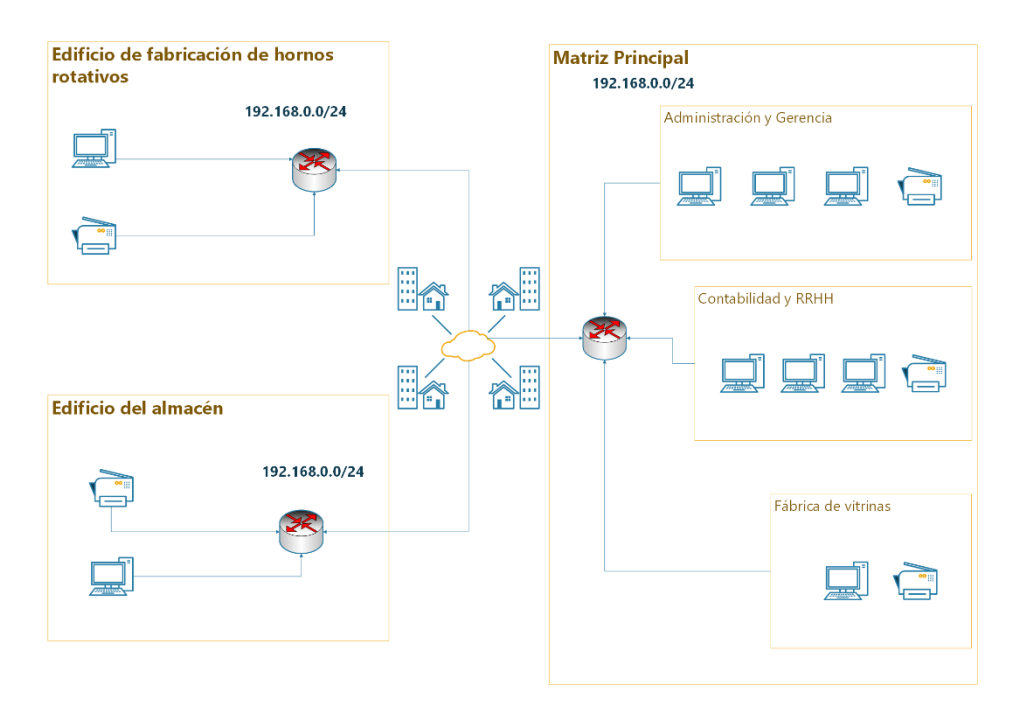

Figura 2.9 Diagrama Lógico de la red

Realizado por: Sebastián Pérez y Manuel Flores

### <span id="page-33-0"></span>**2.8 Problemática detectada en equipamiento e Infraestructura**

### <span id="page-33-1"></span>**2.8.1Edificio Matriz**

### <span id="page-33-2"></span>**2.8.1.1. Cableado Estructurado, Red LAN**

La empresa SPEEDY, misma que provee internet a los departamentos de la empresa FRIGOMACZ, únicamente instaló la conexión desde el tendido externo a un punto de conexión ADSL. El cableado hacia los diferentes departamentos fue instalado por personal propio de la empresa FRIGOMACZ, de acuerdo a las necesidades que se iban presentando y sin ningún tipo de planificación, por lo que no posee las respectivas protecciones.

En el único gabinete de red existente en la matriz, se ubica el modem ADSL, así como la consola para las cámaras de video y un switch no administrable, junto con varias fuentes de energía, sin embargo, ninguno de los elementos indicados se encuentra debidamente asegurado a ningún soporte del armario, y además los cables que conectan los diferentes dispositivos no se encuentran ordenados, etiquetados ni sujetados adecuadamente.

El gabinete de elementos de red se encuentra en mal estado, todos los cables que convergen hacia este rack no están en canaletas ni existe un cableado de backbone entre los departamentos ni tampoco para el cableado horizontal de datos y/o mucho menos para los cables eléctricos.

### <span id="page-34-0"></span>**2.8.1.2. Dispositivos Activos**

El ruteador de la matriz principal que es usado para conectarse a Internet es de la marca Dlink con serie Dir610n. También se dispone de un switch TP-LINK TL-SG1016D que se instaló para aumentar el número de conexiones Ethernet, pero debido a la baja velocidad de conexión del servicio de internet no se lo usa a su máxima capacidad, ya que provoca muchas intermitencias cuando se conectan una alta cantidad de dispositivos. Hay que recalcar que en este edificio se ubican dos departamentos con un alto número de usuarios que deben compartir el ancho de banda, lo cual vuelve a la red ineficiente.

#### <span id="page-34-1"></span>**2.8.1.3. Telefonía IP**

Como ya mencionó, los departamentos usan principalmente telefonía tradicional o celular para intercomunicarse; la instalación de un sistema de VoIP es inviable debido a las condiciones de la red actual. Este servicio es considerado como indispensable para el buen funcionamiento de la empresa a corto y largo tiempo.

# <span id="page-34-2"></span>**2.8.2Equipamiento existente en el edificio de fabricación de hornos rotativos y en el edificio de Almacén y ventas**

### <span id="page-34-3"></span>**2.8.2.1. Cableado y Red LAN**

En este edificio también existe un cableado incipiente, instalado por la empresa Speedy y que usa un modem ADSL para la provisión de internet. Este modem se encuentra ubicado en pequeños gabinetes y su conexión física se realiza por medio de un cable telefónico antiguo.

En el gabinete de red, se encuentra el modem ADSL, la consola para las cámaras de video, y varias fuentes de energía de estos dispositivos, ningún elemento se encuentra debidamente asegurado a ningún soporte del armario, y los cables que conectan los diferentes dispositivos no se encuentran debidamente señalados, etiquetados ni sujetados.

#### <span id="page-35-0"></span>**2.8.2.2. Dispositivos Activos**

Para la conexión a la Internet en estos edificios se usa el ruteador TP-link, el cual es suficiente para las comunicaciones del computador existente en este edificio, y de los empleados que usan la conexión WIFI para sus comunicaciones. Sin embargo, las comunicaciones empresariales desde y hacia el edificio matriz se realizan usando la conexión de internet del proveedor lo cual genera una brecha de seguridad y confiabilidad en las transmisiones.

### <span id="page-35-1"></span>**2.9 Requerimientos de la empresa**

Desde hace varios años la empresa FRIGOMACZ CIA LTDA ha experimentado un importante crecimiento productivo y comercial, y se espera que, en un futuro cercano, la empresa empiece a fabricar nuevos tipos de artículos lo que generaría un flujo mayor de información, sin embargo, esto no sería viable debido a las falencias de la red actual de datos. De acuerdo a esta realidad, la empresa requiere una red corporativa eficiente y escalable, conformada por su componente LAN, WLAN y los enlaces hacia sus tres edificios, permitiendo comunicar los departamentos de forma permanente y segura, para lo cual se consideran los siguientes aspectos:

- Se requiere diseñar una red corporativa que coadyuve al crecimiento de la empresa, y que asegure una adecuada administración de sus departamentos, permitiendo un escalamiento seguro y un buen servicio a los usuarios actuales y futuros.
- Es necesario la implementación del servicio de telefonía IP entre los diferentes edificios y departamentos que componen la empresa para optimizar las comunicaciones.
- Actualmente solo existe un access point en la matriz, por lo que es necesario diseñar la WLAN con varios puntos de accesos para cubrir las áreas más importantes en todos los edificios y brindar movilidad a los usuarios y empleados.
- Para unificar las comunicaciones de la empresa, se diseñarán enlaces inalámbricos por medio de antenas de largo alcance, para crear puentes inalámbricos entre las 3 localidades
- Se requiere de un cableado estructurado en las tres localidades de la empresa, con el fin de facilitar la futura instalación de equipos de red activos y pasivos.
- Es necesario tomar en cuenta que la empresa tiene un sistema de vigilancia y que, en un futuro, incorporará cámaras IP por lo que la consola, las cámaras, las
conexiones y el cableado de este sistema de seguridad también debe ser tomado en cuenta en el diseño propuesto.

# **CAPITULO 3**

# **DISEÑO DE LA PROPUESTA\_\_**

### **3.1 Generalidades**

Tomando en cuenta los requerimientos definidos en el capítulo anterior para el diseño de la red corporativa para la empresa FRIGOMACZ CIA LTDA se usará la arquitectura de tres capas propuesta por CISCO con el propósito de lograr una red confiable y escalable en el tiempo. En esta propuesta se considerará la distribución actual de los departamentos y se proyectará la posibilidad de incorporar nuevos departamentos en el futuro.

### **3.2 Diseño de la red LAN**

## **3.2.1Metodología**

Considerando que FRIGOMACZ es una empresa de tamaño mediano, para el diseño propuesto, se aplicará el modelo de tres capas con núcleo colapsado que, de ser implementado físicamente, permitirá reducir el costo final del proyecto, así como facilitará el mantenimiento de la red. Para lo cual se seguirán las siguientes fases:

**Identificación de requerimientos:** Como primera fase se identificará las necesidades actuales y los posibles requerimientos de la red actual, para futuras actualizaciones de hardware y software.

**Diseño físico:** En esta fase se diseñará el cableado estructurado, distancias y ubicación de puntos de conexión a la red, en los distintos edificios que componen la empresa, basándose en la normativa de Ethernet.

**Diseño lógico:** En esta fase se diseñará el direccionamiento, así como la topología lógica de la red, se seleccionará los diferentes protocolos de red para los diferentes dispositivos y su posterior administración.

En la figura 3.1 se muestra el modelo de red simplificada basada en el modelo de tres capas con núcleo compacto de CISCO, que se tomara de base para el diseño de la red corporativa de la empresa. La capa de distribución y núcleo compacto se encuentra conformado por el router principal y el bridge inalámbrico con las antenas de WIFI de largo alcance, la capa de acceso se divide en su respectivo switch en cada sucursal que compone la empresa.

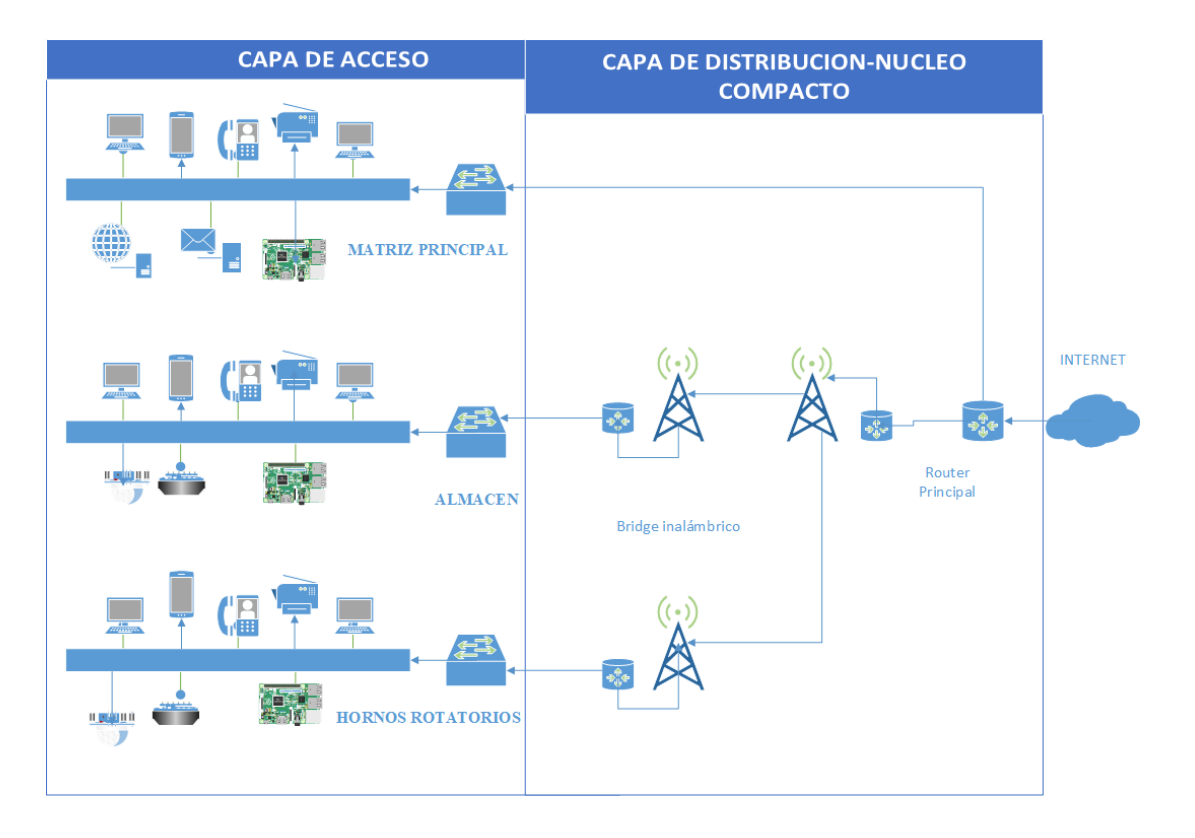

**Figura 3.1** Modelo de núcleo colapsado para la empresa FRIGOMACZ CIA LTDA

Realizado por: Sebastián Pérez y Manuel Flores

## **3.3 Identificación de requerimientos de la empresa**

## **3.3.1Ancho de banda**

Para dimensionar el ancho debanda necesario para soportar el tráfico que circulará por la red, se tomará en cuenta las siguientes características que debe contener la red diseñada:

- Acceso a Internet
- Telefonía VoIP
- Base de datos

## **3.3.2Acceso a Internet**

#### **3.3.2.1. Acceso a páginas WEB**

Para calcular la capacidad necesaria para el acceso de un usuario de esta red a una página web, se requerirá como referencia el tamaño promedio de una página web q es de 2000Kb y un tiempo de carga de 20 segundos. (Chinchero Ángel, s.f.)

$$
C_{aw} = T_{aw} * t_{aw}
$$
\n
$$
C_{aw} = \frac{2000 \, kbytes}{20 \, segundos} * \frac{8 \, bits}{1 \, bytes}
$$
\n
$$
C_{aw} = 800 \, kBytes
$$
\n(3.1)

Donde:

Caw = Capacidad de acceso a páginas web

Taw = Peso promedio de una página web

taw = Tiempo promedio en cargar una página web

#### **3.3.2.2. Descarga de archivos**

Para el cálculo de capacidad de descarga de archivos se tomará como medida un archivo de 10Mb con un tiempo de descarga de medio minuto. (Chinchero Ángel, s.f.)

$$
C_{da} = T_{da} * t_{da} \tag{3.2}
$$

 $C_{da} =$ 10 Mbytes 0.5 minutos ∗ 1024kBytes  $\frac{1}{1}$ <sup>\*</sup> 8 bits  $\frac{1}{1}$  bytes<sup>\*</sup> 1 minuto 60 segundos

$$
C_{da} = 2730.67 \, kBytes
$$

Donde:

Cda = Capacidad de necesaria para la descarga de archivos

Tda = Peso tomado de un archivo a descargar

tda = Tiempo promedio en descargar un archivo

## **3.3.2.3. Total, de capacidad de acceso a la Internet**

En la tabla 3.1 se muestra el porcentaje de cada aplicación en función de su índice de simultaneidad para calcular la capacidad que un solo usuario necesitaría para usar estas tres aplicaciones.

| <b>Aplicación</b>          | Capacidad de la | <b>Indice</b><br>de | de<br>Capacidad      |
|----------------------------|-----------------|---------------------|----------------------|
|                            | capa Aplicación | simultaneidad       | <b>Simultaneidad</b> |
| Acceso a páginas<br>web    | 800 Kbps        | 8%                  | 64 Kb                |
| de<br>Descarga<br>archivos | 2730.67 Kbps    | 2%                  | 54.61 Kb             |

Tabla 3.1 Capacidad necesaria para acceso a Internet

La capacidad que requiere un usuario es de:

$$
C_u = 64 Kb + 56 Kb + 54.61 Kb
$$
\n
$$
C_u = 174.64 Kbps
$$
\n(3.3)

Con el valor calculado de capacidad requerida por un usuario se muestra en la tabla 3.2, los requerimientos de acuerdo al personal en cada edificio que compone la empresa.

| <b>DEPARTAMENTO</b>                      | <b>CARGO</b>                                  | <b>USUARIOS</b> | <b>CAPACIDAD</b> |
|------------------------------------------|-----------------------------------------------|-----------------|------------------|
|                                          | <b>CONTABILIDAD</b>                           | $\mathbf{1}$    | 276.64           |
|                                          | <b>GERENCIA</b>                               | $\mathbf{1}$    | 276.64           |
|                                          | <b>ADMINISTRATIVA</b>                         |                 |                  |
| <b>ADMINISTRATIVO</b>                    | <b>GERENCIA GENERAL</b>                       | $\mathbf{1}$    | 276.64           |
|                                          | <b>RECURSOS HUMANOS</b>                       | $\mathbf{1}$    | 276.64           |
|                                          | <b>DISEÑO GRAFICO</b>                         | $\mathbf{1}$    | 376.64           |
|                                          | <b>COMPRADOR</b>                              | $\mathbf{1}$    | 176.64           |
| <b>ALMACEN</b>                           | <b>VENDEDORES</b>                             | 3               | 529.62           |
| <b>OPERARIOS DE</b>                      | <b>INSTALACION Y</b><br><b>MANTENIMIENTOS</b> | $\overline{4}$  | 1706.16          |
| <b>HORNOS</b>                            | <b>OPERARIOS</b>                              | 10              | 1765.4           |
| <b>OPERARIOS DE</b><br><b>EQUIPOS DE</b> | <b>INSTALACION Y</b><br><b>MANTENIMIENTO</b>  | 5               | 1982.7           |
| PANADERIA Y DE                           | <b>OPERARIOS</b>                              | 15              | 2648.1           |
| <b>FRIO</b>                              |                                               |                 |                  |
|                                          | <b>TOTAL</b>                                  |                 | 10291.82         |
|                                          |                                               |                 | Kbps             |

Tabla 3.2 Capacidad necesaria por usuarios

De acuerdo a la tabla 3.2 se observa que es necesario con la cantidad de usuarios actuales aproximadamente 7.60 Mbps. Considerando que en un futuro la empresa crecería en personal en un 30%, se estima que se necesitaría aproximadamente 20.5 Mbps

# **3.3.3Telefonía VoIP**

Para el cálculo del ancho de banda requerido para la transmisión de VoIP, se tomará como Códec de aplicación la versión G,723.1 (al ser una de las últimas y mejores de licencia gratuita) de 6.3 Kbps con una tasa de PDU de 24 Bytes y con un tiempo de

encapsulación de 20ms, por lo que el protocolo de VoIP tendrá una capacidad que se muestra en la tabla 3.3.

| Protocolo    | Tamaño   |
|--------------|----------|
|              |          |
| Payload      | 20 Bytes |
|              |          |
| Cabecera RTP | 12 Bytes |
|              |          |
| Cabecera UDP | 8 Bytes  |
|              |          |
| Cabecera IP  | 20 Bytes |
|              |          |
| Tamaño Total | 60 Bytes |
|              |          |

Tabla 3.3 Requerimientos mínimos para uso protocolo VoIP

Para calcular la Intensidad de tráfico que se genera en la empresa FRIGOMACZ CIA LTDA, se ha tomado en cuenta que aproximadamente en esta empresa la cantidad de llamadas que se realizan entre plantas y entre departamentos es de un promedio de 20 llamadas de duración cada una, aproximadamente de 10 minutos por lo que mediante la ecuación (3.4) se dimensionará el número de troncales necesarios en una hora pico en el funcionamiento de esta empresa. (Martínez, 2016)

$$
A = C * T \tag{3.4}
$$

En donde A es la intensidad del tráfico, C es el número de llamadas ocurridas en horas de alto tráfico, T es el tiempo promedio de retención de la llamada calculado en horas por lo tanto el cálculo quedaría así:

$$
A = 20 \text{ llamadas} * \left(\frac{10 \text{ minutes}}{60 \text{ minutes}} * 1 \text{hora}\right)
$$

$$
A = 3.33 \text{ [Erlangs]}
$$

Para calcular el ancho de banda se tomará en cuenta que la empresa FRIGOMACZ CIA LTDA posee únicamente un canal o troncal para el uso de telefonía VoIP, por lo tanto, el resultado del cálculo de ancho de banda se muestra en la figura 3.2.

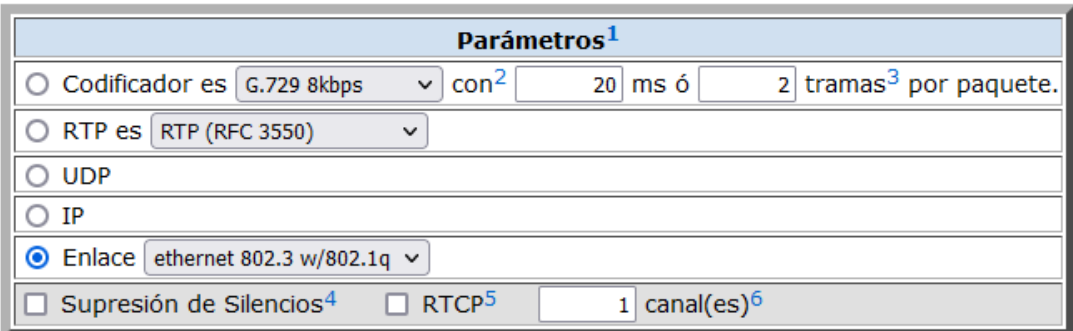

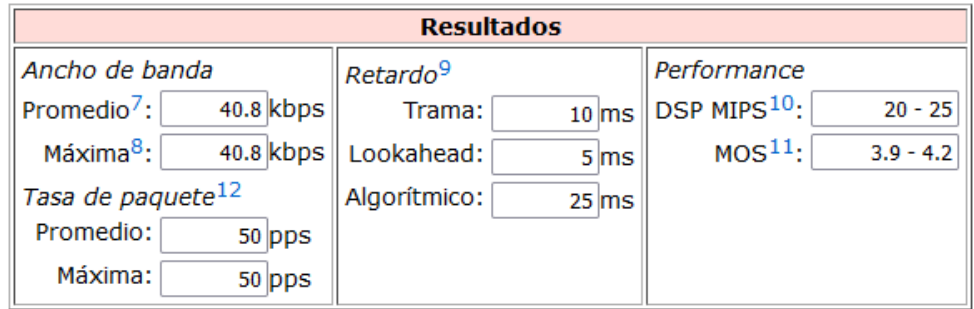

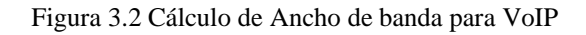

Para el único canal existente, al ancho de banda en horas pico resultaría ser de:

Ancho de banda =  $1$ canal \* (40.8 kbps)

Ancho de banda =  $40.8$  kbps

# **3.4 Red física**

Para diseñar la red física de las tres edificaciones pertenecientes a la empresa, se hará de forma individual debido a las características propias de cada construcción, sin embargo, cada una estará implementada bajos los estándares de la normativa TIA/EIA-568a y TIA/EIA-568b, definidos para edificios comerciales. Se propone el uso de cable CAT6A, por su compatibilidad y calidad de fabricación ya que permitiría la incorporación de los dispositivos de red existentes.

#### **3.4.1Cableado estructurado para la Matriz**

Para el diseño del cableado estructurado en el edificio matriz, se ha partido de la disposición actual de las oficinas y sus áreas de trabajo. Actualmente en la segunda planta no existe ningún departamento en funcionamiento por lo que se propone que en este lugar se coloque el cuarto de equipos. En la figura 3.3 se muestra el diseño de cableado vertical para la matriz principal, en la segunda planta se encuentra el *Main Cross Connect* MC ya que en esta planta se encuentran los dispositivos de red, hacia los *Intermediate Cross Connect* IC de la primera planta y la planta baja.

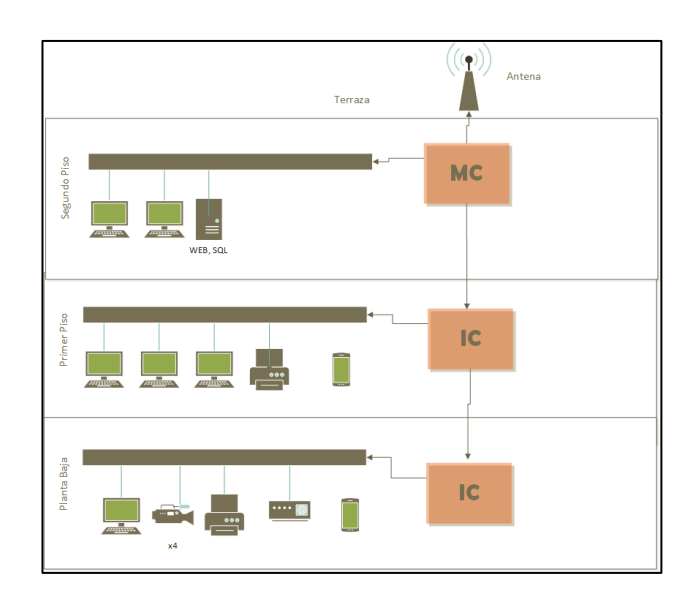

Figura 3.3 Cableado Vertical de la matriz principal

Realizado por: Sebastián Pérez y Manuel Flores

Para el etiquetado de los diferentes cables de red se ha dispuesto usar el nombre del departamento o sección, junto con el piso en donde se instalará el punto de red, así como el número de host al que pertenecerá este punto, por ejemplo, para las cámaras IP su nombre se transforma a CIP, estas serán instaladas en la planta baja por lo que su segunda característica es P1, y el nombre de host se coloca a la derecha de la letra H de este modo H1, H2 etc. se observa el etiquetado de cada departamento en la Tabla 3.4.

| Departamento                | <b>Punto</b>   | <b>Etiqueta</b> | Long. aprox.         |
|-----------------------------|----------------|-----------------|----------------------|
| Cámaras IP                  | 5              | CIP_PO_HX       | 50[m]                |
| Dispositivos IoT            | 5              | DI_PO_HX        | 40[m]                |
| Operativos<br>Bodega Vidrio | $\overline{2}$ | OV_P0_HX        | 20[m]                |
| Operativos<br>Plásticos     | $\overline{2}$ | OP_PO_HX        | 20[m]                |
| Gerencia<br>Administrativa  | $\mathbf{1}$   | GA_P1_H1        | 10[m]                |
| Gerencia<br>Producción      | $\mathbf{1}$   | GP_P1_H1        | 10[m]                |
| Administración              | 1              | $A_P1_H1$       | 10[m]                |
| Contabilidad                | 1              | $C_P1_H1$       | 10[m]                |
| <b>Auxiliar Contable</b>    | $\mathbf{1}$   | CA_P1_H1        | 10[m]                |
| Recursos humanos            | $\mathbf{1}$   | RH_P1_H1        | 10[m]                |
| Diseño Gráfico              | $\mathbf{1}$   | DG_P1_H1        | 10[m]                |
| Auditorio                   | $\overline{4}$ | AD_P1_HX        | 20[m]                |
| Servidor Web                | $\mathbf{1}$   | $SW_P2_H1$      | 5[m]                 |
| Cuarto de Equipos<br>de Red | 3              | CER_P2_HX       | 5[m]                 |
| <b>Total</b>                | 29             | <b>Total</b>    | $250 \,[\mathrm{m}]$ |

Tabla 3.4 Puntos de acceso para el edificio matriz

Para el cableado horizontal de la planta baja, se ha tomado en cuenta los puntos de red para la conexión de las cámaras IP, así como la futura conexión de equipos de manufactura que permitan la conexión a Ethernet en los departamentos de Fábrica de vidrio y plásticos. Así como los puntos para la conexión de equipos de red de los operativos que trabajan en estas áreas.

**Figura 3.4** Cableado estructurado de la planta baja en la matriz principal.

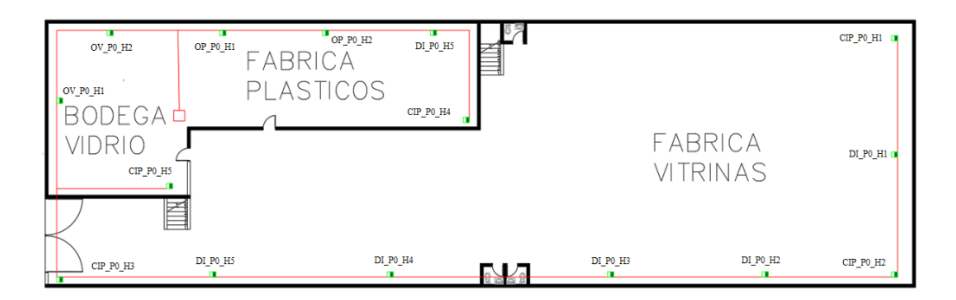

Realizado por: Sebastián Pérez y Manuel Flores

En la primera planta se encuentran los departamentos más críticos en el funcionamiento de la empresa, en la actual disposición existe un rack cerca al ingreso a los diferentes cubículos, por lo que se propone eliminar este rack y utilizar la tubería existente para el cableado que vendrá desde el piso superior.

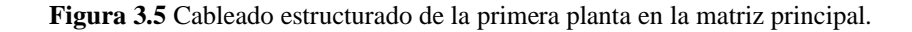

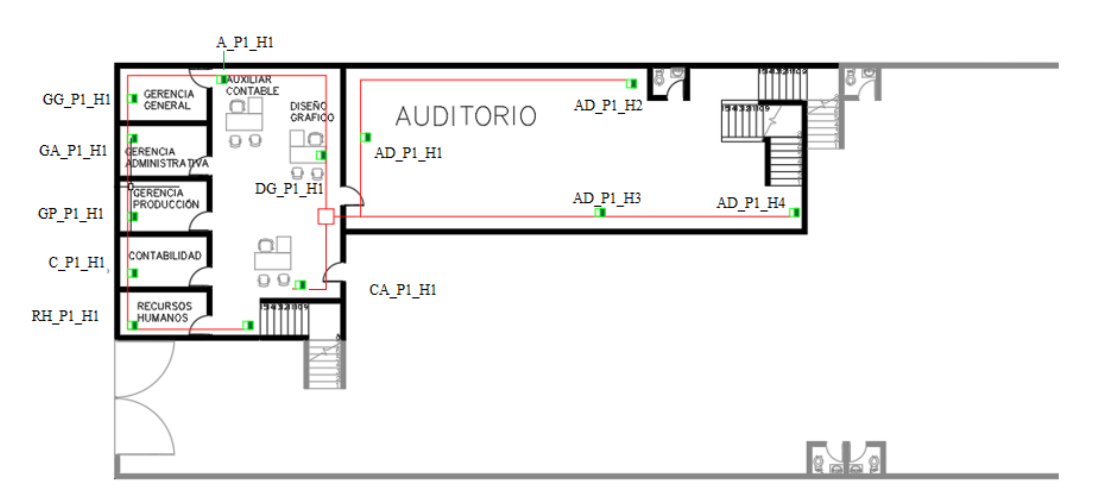

Realizado por: Sebastián Pérez y Manuel Flores

Se propone la instalación de un cuarto de equipos en el segundo piso, actualmente en desuso, aprovechando la tubería de red existente para la distribución del cableado a los diferentes puntos de red y una conexión hacia la terraza de este edificio donde se colocará una antena de telecomunicaciones digitales

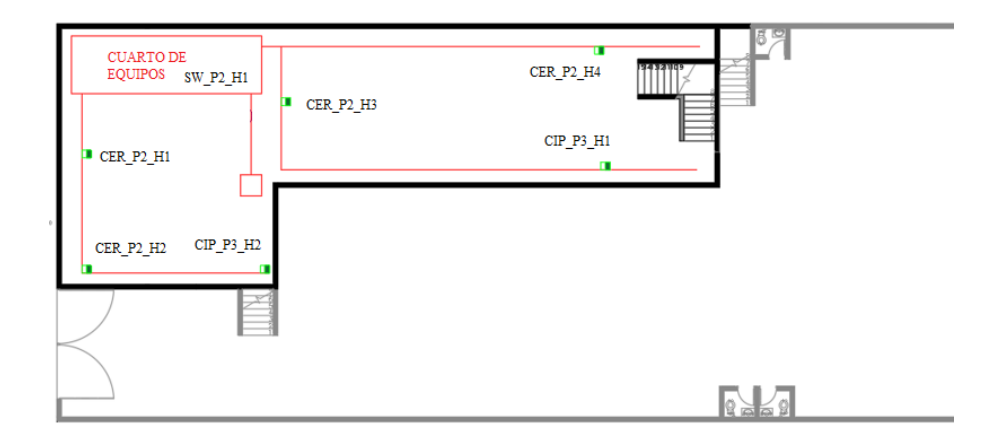

**Figura 3.6** Cableado estructurado de la segunda planta en la matriz principal.

Realizado por: Sebastián Pérez y Manuel Flores

### **3.4.2Cableado estructurado para el edificio de Hornos rotativos**

En el diseño de cableado estructurado para la fábrica de hornos rotativos, se ha dispuesto mantener el uso del RACK de redes, debido a que este edificio es un galpón completamente abierto, con una pequeña oficina construida sobre una plataforma donde se encuentra la oficina y desde donde se conecta la PC del operativo que controla la información de este departamento. En el diseño se ha colocado un punto de acceso para una Access Point para entregar conexión inalámbrica a los empleados que trabajan en este edificio.

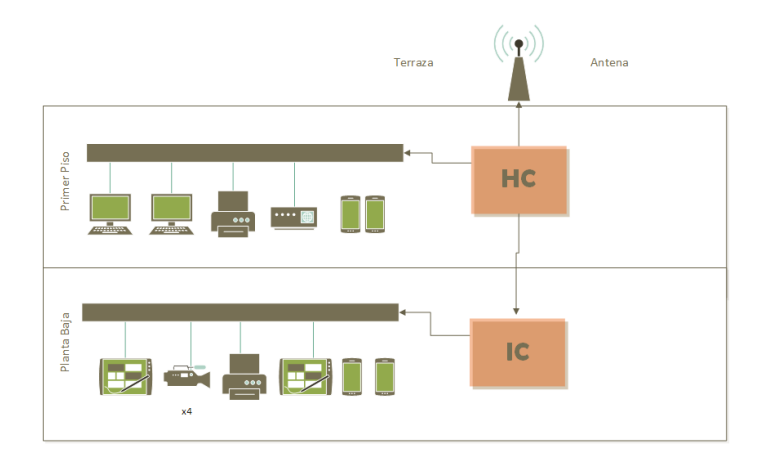

Figura 3.7 Cableado Vertical en el edificio de hornos rotativos

Realizado por: Sebastián Pérez y Manuel Flores

Tabla 3.5 Puntos de acceso para el edificio de hornos rotativos

| Departamento             | Punto           | <b>Etiqueta</b> | Long. aprox. |
|--------------------------|-----------------|-----------------|--------------|
| Cámaras IP               |                 | CIPH_PO_HX      | $40$ [m]     |
| Dispositivos IoT         |                 | DIH_PO_HX       | $40$ [m]     |
| <b>Operativos Hornos</b> |                 | OHH_P1_HX       | 5[m]         |
| Total                    | $\overline{17}$ | Total           | $85$ [m]     |

Se propone en la planta baja del inmueble la instalación de varios puntos de red para los equipos de manufactura con conexión ethernet, y puntos de conexión para las diferentes cámaras IP, así como para futuros sensores IoT.

**Figura 3.8** Cableado estructurado de la planta baja en el edificio de hornos.

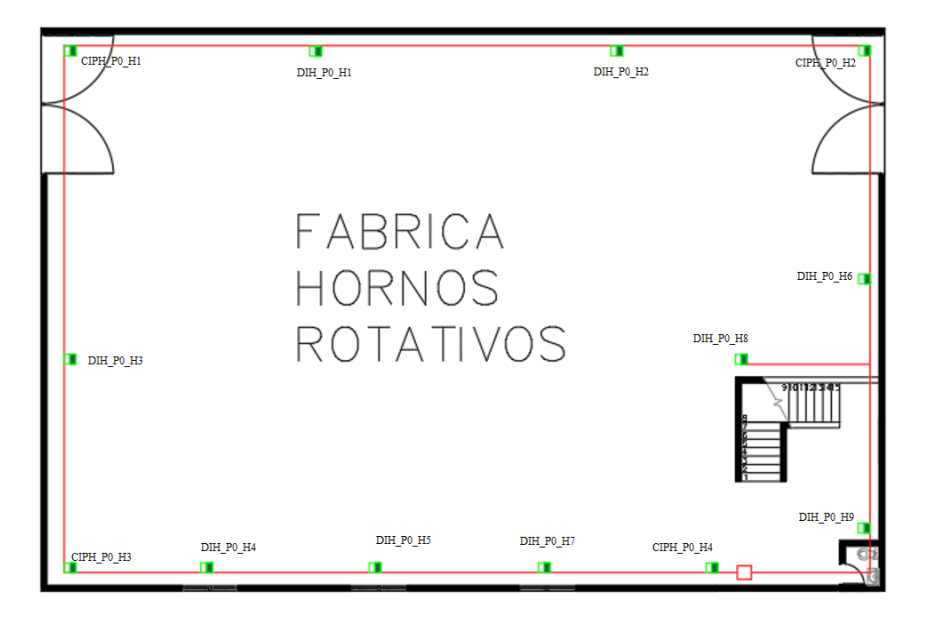

Realizado por: Sebastián Pérez y Manuel Flores

En la planta de la oficina, se propone la instalación de varios puntos de red para el computador actual y dos puntos más para futuros usuarios.

**Figura 3.9** Cableado estructurado de la planta alta en el edificio de hornos.

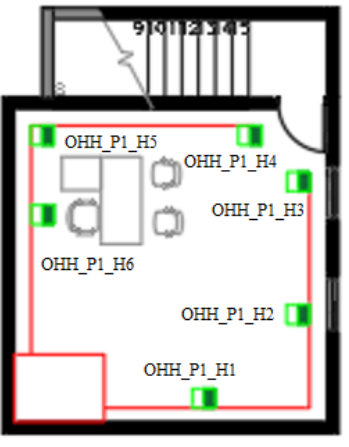

)FICINA

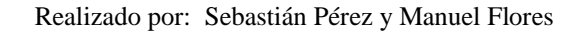

### **3.4.3Cableado estructurado para el edificio de almacén**

Considerando que el almacén está compuesto por tres plantas y cada planta tiene una configuración arquitectónica muy similar, se propone en el diseño puntos de equipos de red para equipos terminales y para las salas de exposición de los productos ofertados. En el segundo piso se implementará el cuarto de equipos, representado como HC, desde donde se distribuirá el cableado a través de cada IC de las plantas inferiores.

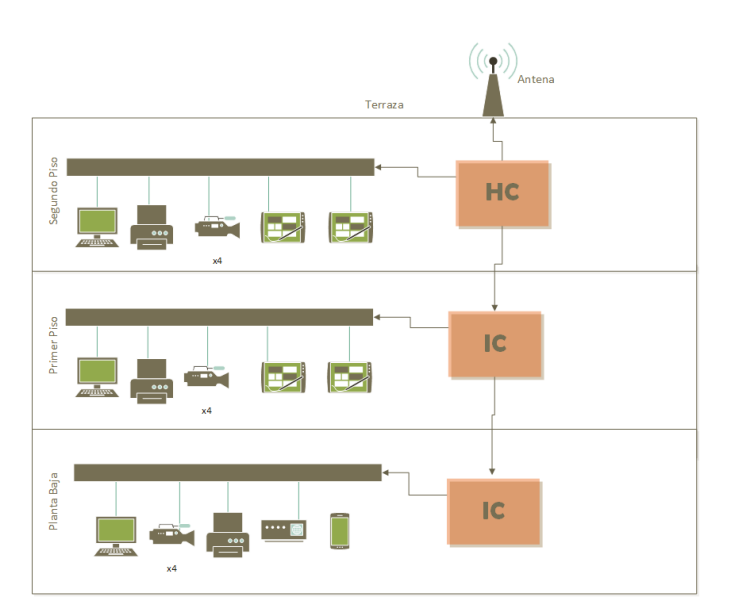

Figura 3.10 Cableado vertical en el edificio del almacén

Realizado por: Sebastián Pérez y Manuel Flores

| <b>Departamento</b>                | Punto | <b>Etiqueta</b>                  | Long. aprox. |
|------------------------------------|-------|----------------------------------|--------------|
| Cámaras IP                         | 5     | CIPA P1 HX                       | $40$ [m]     |
| Dispositivos IoT                   | 3     | DIA P1 HX                        | $40$ [m]     |
| Oficina P1                         | 5     | OA_P1_HX                         | $30$ [m]     |
| Cámaras IP P2                      | 3     | CIPA_P2_HX                       | $20$ [m]     |
| Dispositivos IoT<br>P <sub>2</sub> | 3     | DIA P2 HX                        | $20$ [m]     |
| Oficina 2                          | 6     | OA P <sub>2</sub> H <sub>X</sub> | 15[m]        |
| Cuarto de equipos<br>de red        | 3     | CERA P3 HX                       | 5[m]         |
| Dispositivos IoT<br>P <sub>3</sub> | 3     | DIA P3 HX                        | 10[m]        |
| Cámaras IP P2                      | 3     | CIPA P3 HX                       | 10[m]        |
| <b>Total</b>                       | 34    | <b>Total</b>                     | $200$ [m]    |

Tabla 3.6 Puntos de acceso para el edificio de almacén

En la planta baja se propone los puntos de conexión a internet tanto para cámaras IP externas como cámaras IP internas en las salas de exposición y oficina, dos puntos de conexión para computadores en las oficinas.

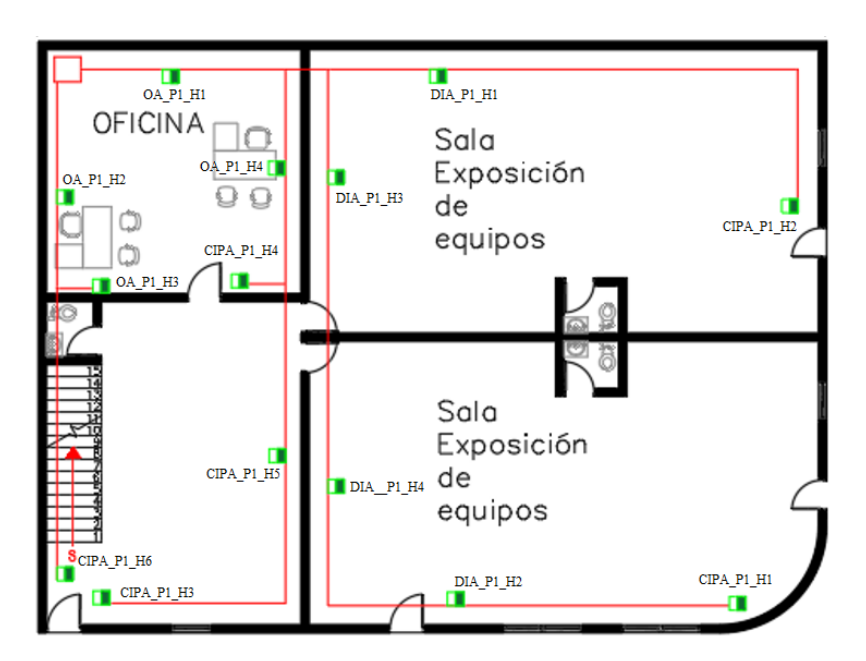

Figura 3.11 Cableado estructurado de la planta baja en el almacén

Realizado por: Sebastián Pérez y Manuel Flores

En la primera planta se disponen puntos de conexión ethernet a cámaras IP internas, puntos de conexión de red a computadores en una segunda oficina, así como puntos de red para futuros dispositivos IoT en las salas de exposición.

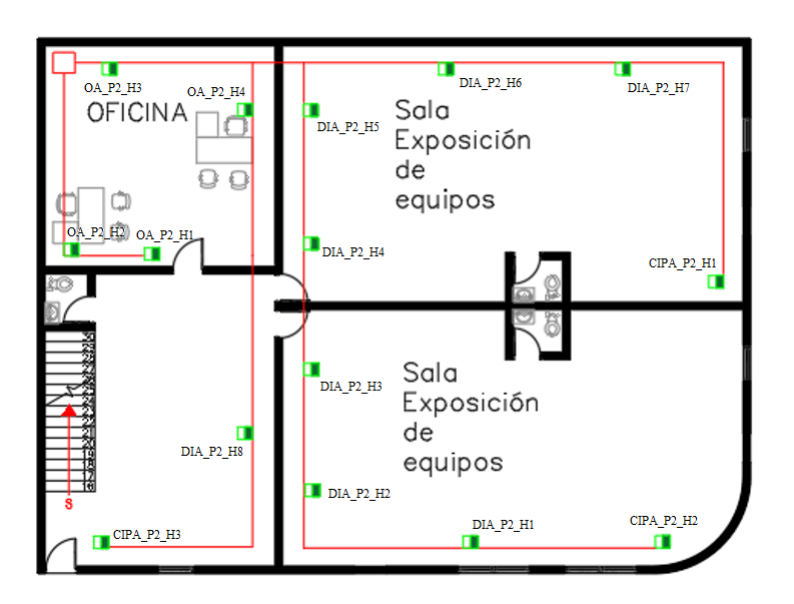

**Figura 3.12** Cableado estructurado de la primera planta en el edificio de almacén.

Realizado por: Sebastián Pérez y Manuel Flores

En la segunda planta del edificio del almacén se propone la instalación del cuarto de equipos de red, además se propone otra sala de exposición en donde se instalarán cámaras IP internas, así como puntos ethernet para futuros dispositivos IoT.

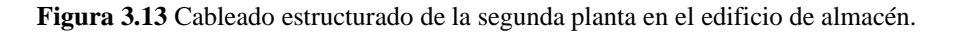

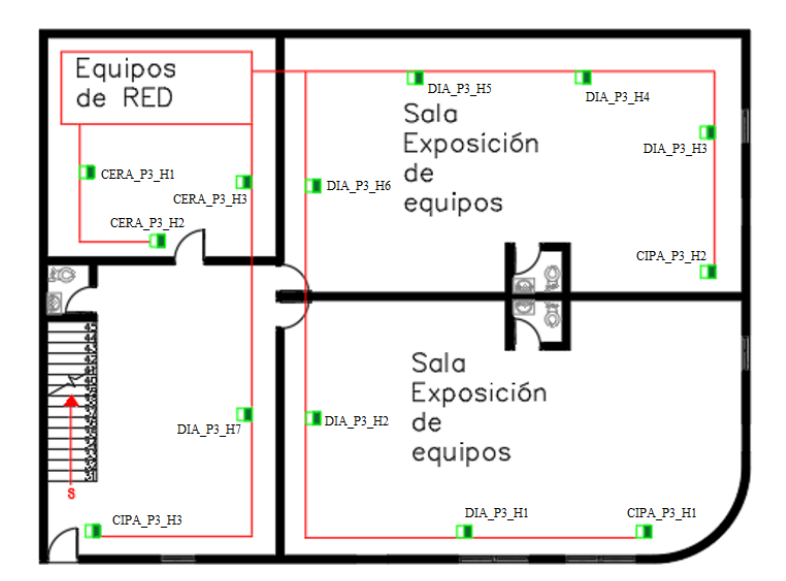

Realizado por: Sebastián Pérez y Manuel Flores

#### **3.5 Bridge inalámbrico (Capa de distribución-núcleo compactado)**

Para interconectar la matriz y las sucursales se optará por tecnología inalámbrica de larga distancia, misma que se definirá en la capa de distribución-núcleo ya que la antena de la matriz estará conectada directamente al Router principal para compartir acceso a Internet y otros servicios a las sucursales alejadas de la matriz.

Para la propuesta del diseño de la red corporativa de la empresa FRIGOMACZ CIA LTDA se ha optado por el uso de la marca CISCO para los equipos de routing y switching, al ser una marca de renombre a nivel mundial y por ser de fácil adquisición dentro del Ecuador, y para las antenas punto multipunto las antenas fabricadas por Ubiquiti ya que en el mercado nacional no se encontró antenas punto multipunto de la marca Cisco. Para la simulación mediante Radio Mobile de las antenas, se utilizó como referencia las antenas punto a multipunto, de la marca Ubiquiti, las cuales son de fácil adquisición en nuestro medio al año 2021.

| <b>Propiedades</b>    | Características                     |  |  |
|-----------------------|-------------------------------------|--|--|
| Procesador            | Atheros MIPS 24KC, 400Mhz           |  |  |
| Puerto LAN            | 1 puerto RJ45 FastEthernet          |  |  |
| Estándar              | WiFi IEE 802.11 a/n                 |  |  |
| Consumo               | 6.5W                                |  |  |
| Tecnología WiFi       | airMAX TDMA 5GHz MIMO               |  |  |
| Velocidad inalámbrica | $+300$ Mbps                         |  |  |
| Potencia max          | TX 27 dBM (500mW)                   |  |  |
| Seguridad             | WEP.<br>WPA-PSK,<br>WPA/WPA2,       |  |  |
|                       | Enterprise TKIP/AES                 |  |  |
| Antena                | Airmax Omni, Sectorial, direccional |  |  |
| Modo                  | AP, Router, Cliente, Repetidor      |  |  |
| Cobertura             | $+50$ Km                            |  |  |
| Filtrado              | <b>MAC ACL</b>                      |  |  |
| Administración        | Página web                          |  |  |

Tabla 3.7 Especificaciones técnicas de la antena Omni Rocket M

# **3.6 DISEÑO LÓGICO**

#### **3.6.1Redes de área local Virtuales (VLAN´s)**

En la actualidad existen 40 personas que conforman la empresa, divididas entre los diferentes departamentos que necesitan de una conexión a la red, para el cálculo de cada VLAN se ha dispuesto la división de los departamentos entre administración/gerencia, ventas, operativos/mantenimiento, servidores, red WIFI privada y red de WIFI para empleados y visitantes. La siguiente tabla contempla la segmentación realizada con su respectivo esquema de direccionamiento lógico:

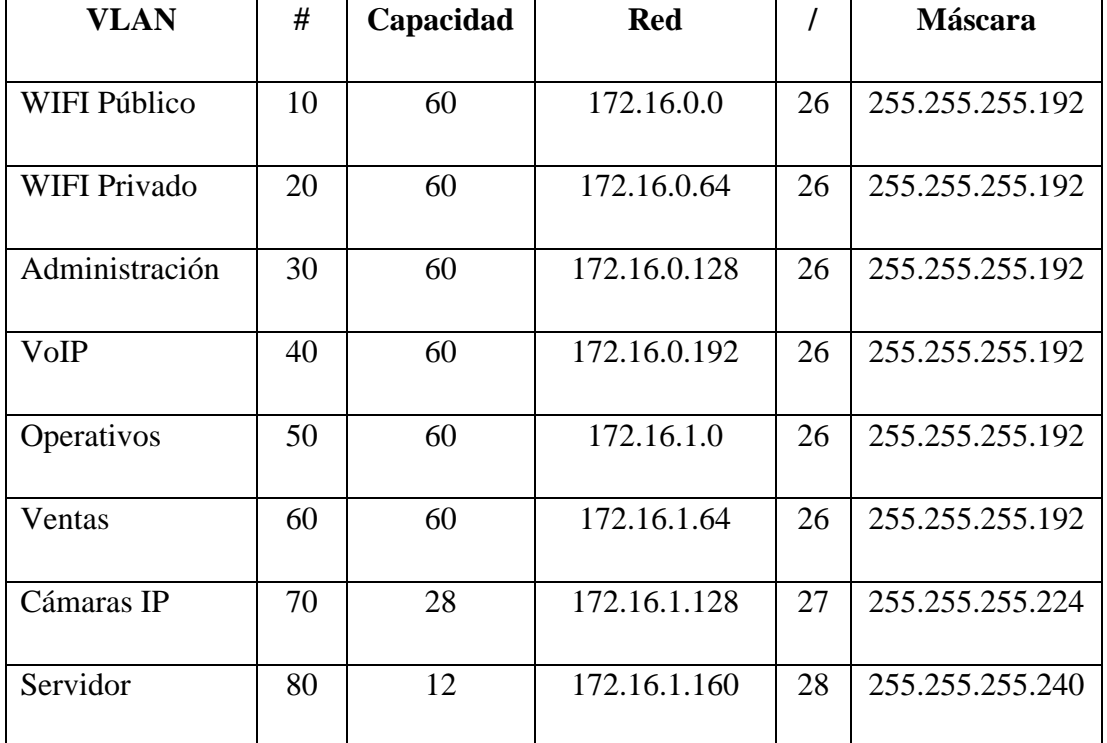

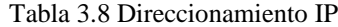

## **3.6.2Topología**

Se ha escogido una topología física tipo estrella, esto debido a que el núcleo de la red estará ubicado en la matriz principal y desde la cual se controlará y administrará toda la red, de este modo el único punto de acceso a la Internet será instalado en la matriz y desde la cual se compartirá la conexión mediante transmisores punto multipunto a los dos edificios externos de la empresa.

Figura 3.14 Topología lógica de la red propuesta

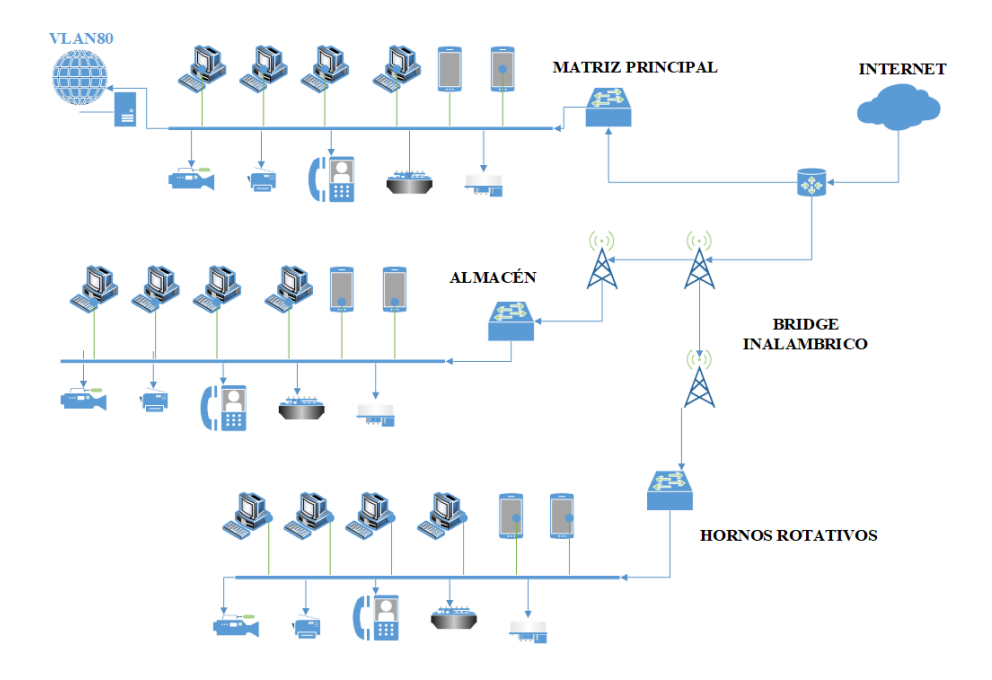

Realizado por: Sebastián Pérez y Manuel Flores

#### **3.7 RED WLAN (Capa de acceso)**

## **3.7.1Diseño WLAN Matriz Principal**

Mediante el uso de la herramienta WiFi Designer de la empresa Cambium Networks, se realizó una simulación del alcance de un dispositivo WiFi en el plano arquitectónico del edificio, como se observa en la figura 3.15. Este edificio en su primera planta posee los departamentos administrativos y un auditorio, se propone la instalación de dos Access points para cubrir toda la superficie de trabajo y proveer del servicio de internet inalámbrico a los trabajadores, visitantes, así como para la implementación de una red de dispositivos IoT.

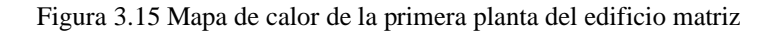

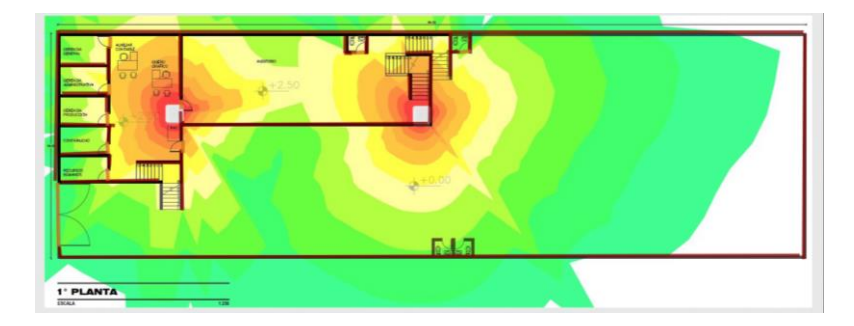

Realizado por: Sebastián Pérez y Manuel Flores

En la planta baja de la matriz principal también se encuentra la fábrica de vitrinas para ofrecer servicio de Internet a los empleados se propone colocar otro Access Point en un punto central tal como se muestra en la figura 3.16.

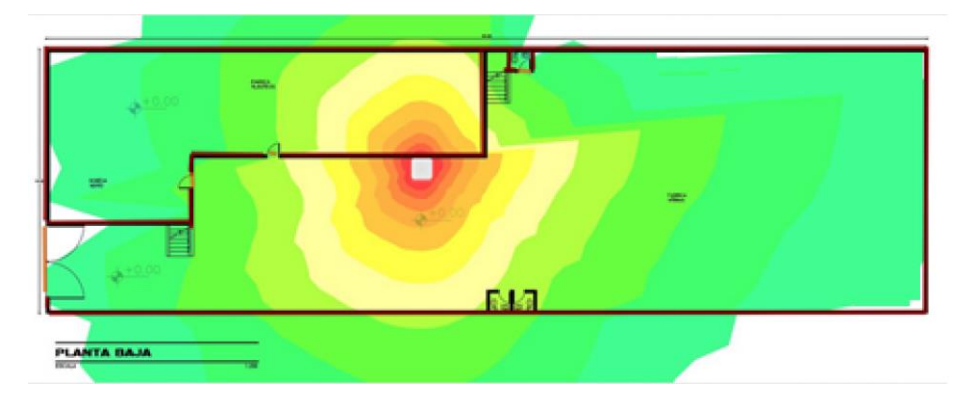

Figura 3.16 Mapa de calor de la planta baja del edificio matriz.

Realizado por: Sebastián Pérez y Manuel Flores

### **3.7.2Diseño WLAN Edificio de hornos rotatorios**

Al ser este edificio un galpón abierto únicamente es necesario la instalación de un Access Point cerca de las oficinas y del rack principal, de este modo se puede brindar servicio de internet a todo el personal que trabaja en este espacio, así como la facilidad de conexión a dispositivos IoT, tal como se muestra en la figura 3.17.

Figura 3.17 Mapa de calor de la planta baja del edificio de hornos.

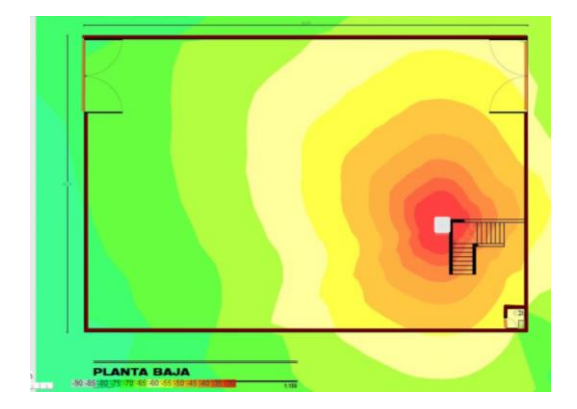

Realizado por: Sebastián Pérez y Manuel Flores

### **3.7.3Diseño WLAN Almacén**

En la figura 3.18 se muestra que únicamente cambiando de lugar el Access Point desde el rack donde se encuentra actualmente a la esquina opuesta se puede ofrecer una óptima cobertura a toda la planta, las subsiguientes plantas mantienen la misma configuración por lo cual el diseño se puede repetir.

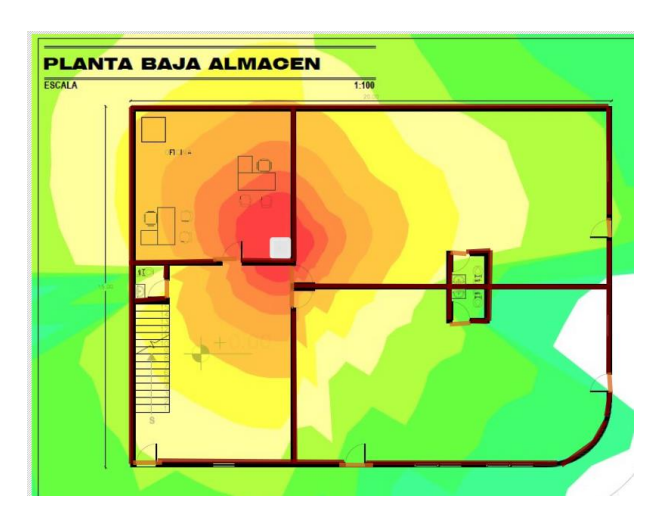

Figura 3.18 Mapa de calor de la planta baja del almacén.

Realizado por: Sebastián Pérez y Manuel Flores

## **3.8 Comparación de marcas para equipos de red**

Para encontrar una marca que permita la implementación de una red corporativa, es necesario conocer sus principales características y diferencias entre las marcas disponibles, gracias a la empresa Gartner Inc. Que investiga y desarrolla diferentes cuadrantes que se relacionan con procesos tecnológicos, aplicaciones y tendencias de mercado.

Como se observa en la Tabla 3.9, se realiza la comparación entre CISCO, Huawei, Juniper Networks Y Fortinet que son los proveedores de dispositivos LAN más populares a nivel mundial. Para la propuesta del diseño de la red corporativa de la empresa FRIGOMACZ CIA LTDA se ha optado por el uso de la marca CISCO para los equipos de routing y switching, al ser una marca de renombre a nivel mundial y por ser de fácil adquisición dentro del Ecuador, y para las antenas punto multipunto las antenas fabricadas por Ubiquiti ya que en el mercado nacional no se encontró antenas punto multipunto de la marca Cisco. Para la simulación mediante Radio Mobile de las antenas, se utilizó como referencia las antenas punto a multipunto, de la marca Ubiquiti, las cuales son de fácil adquisición en nuestro medio al año 2021.

| Característica/Marca | <b>CISCO</b> | <b>HUAWEI</b> | <b>Juniper</b><br><b>Networks</b> | <b>Fortinet</b> |
|----------------------|--------------|---------------|-----------------------------------|-----------------|
| Fácil Adquisición    | Si           | Si            | N <sub>0</sub>                    | N <sub>0</sub>  |
| Fácil Capacitación   | Si           | No            | N <sub>0</sub>                    | No              |
| Conocido             | Si           | Si            | N <sub>0</sub>                    | Si              |
| Económico            | No           | Si            | N <sub>0</sub>                    | No              |
| Fácil de implementar | Si           | Si            | Si                                | Si              |

Tabla 3.9 Comparación de marcas de red desde el punto de vista del mercado ecuatoriano

# **CAPITULO 4**

# **SIMULACIÓN DE LA RED CORPORATIVA\_\_**

#### **4.1 Simulación de la red corporativa**

Para la simulación de la red corporativa se ha considerado el uso de las plataformas GNS3, VMware y radio Mobile, mismas que fueron seleccionadas porque permiten proyectar de forma adecuada el funcionamiento de redes de datos en escenarios reales.

El programa GNS3 es un simulador gráfico multiplataforma de código abierto que permite el diseño de topologías de red complejas, cuya propiedad característica es la de permitir la combinación de dispositivos de red reales junto con dispositivos virtuales, lo que permitirá verificar el funcionamiento de la red corporativa diseñada.

RadioMobile es un programa de libre distribución que permite el cálculo de radio enlaces de larga distancia en terreno irregular, necesario para la simulación de radio enlace entre el edificio matriz y los dos edificios secundarios descritos en capítulos anteriores.

VMware es un hipervisor, que constituye una plataforma sólida para crear ambientes de virtualización (máquinas virtuales)

#### **4.2 Simulación de la red LAN y WAN**

#### **4.2.1Características de la red corporativa**

La red corporativa diseñada para la empresa FRIGOMACZ CIA LTDA posee las siguientes características que se pueden observar de forma resumida en la Tabla 4.1 y que son consideradas como el punto de partida para las simulaciones en el programa GNS3.

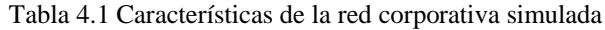

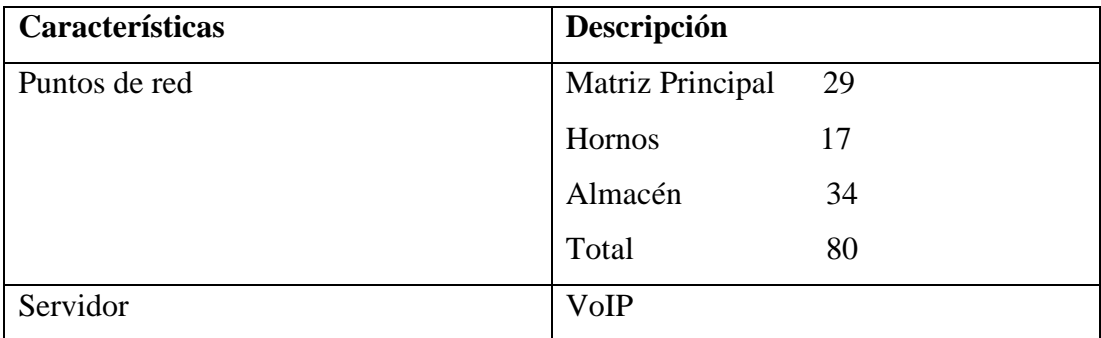

Las características específicas que componen los elementos de red emulados en el simulador se muestran en la Tabla 4.2.

| <b>Componente</b>                     | Especificación                              |  |  |
|---------------------------------------|---------------------------------------------|--|--|
| Router                                | ISO3745                                     |  |  |
| Switch1 Capa 3                        | ISO3745 símbolo (Multilayer-switch)         |  |  |
| Switch <sub>2</sub> Capa 3            | ISO3745 símbolo (Multilayer-switch)         |  |  |
| Switch <sub>3</sub> Capa 3            | ISO3745 símbolo (Multilayer-switch)         |  |  |
| Servidor VoIP                         | <b>Sistema Operativo: Linux</b>             |  |  |
|                                       | <b>Aplicación:</b> Issabel                  |  |  |
| Puntos de conexión (Ping)             | <b>Sistema Operativo:</b> Vmware<br>Xubuntu |  |  |
|                                       | Windows 10                                  |  |  |
|                                       | <b>Aplicación:</b> Navegador web            |  |  |
| Puntos de conexión (Servicios de red) | Sistema Operativo: Vmware Xubuntu           |  |  |
|                                       | <b>Aplicación:</b> Navegador web            |  |  |

**Tabla 4.2** Especificaciones técnicas de los dispositivos de red simulada

## **4.3 Selección del servidor VoIP**

Issabel es un software que surgió en el año de 2016, es una versión actualizada de la antigua Elastix, del cual se han heredado los avances tecnológicos diseñados para una centralita. Su funcionamiento e instalación es bastante sencillo, no es necesario amplios conocimientos técnicos para su puesta en marcha, así como su configuración y mantenimiento. Entre sus funciones más destacadas se encuentran:

- Identificación de llamadas.
- Configuración de callback.
- Grabación de llamada.
- Llamada en espera y colas de llamadas.
- IVR flexible y configurable.
- Soporte para videoconferencias.
- Geolocalización de IPs en el firewall.
- Fail2ban administrado a través de la web.
- Instalación de certificados seguros Seguridad de la capa de transporte.
- Uso y configuración de sistema de videoconferencias.
- Renovación de Openfire por Prosody como servidor de mensajería instantánea.
- Provisión de Zoneminder.
- Sistema de detección de imágenes.

Se ha tomado en cuenta la instalación del servidor Issabel puesto que es una versión más actual de Elastix por lo que es más moderno y cuenta con más funcionalidades que Elastix que actualmente ya no cuenta con soporte técnico ni actualizaciones de software.

## **4.4 Simulación de la red**

En la figura 4.1 se muestra la red diseñada para la empresa FRIGOMAQZ CIA LTDA, para la cual se ha tomado en cuenta el uso de cámaras IP, cuya administración se puede centralizar en la matriz principal, también se toma en cuenta el uso de un sistema de VoIP para la comunicación entre las diferentes oficinas. Las redes VLAN se diseñaron para dividir los segmentos de red de los diferentes departamentos, y mantener la seguridad de la red. En todos los inmuebles de la empresa se han colocado Access Points, para brindar acceso a los servicios de red y al servicio de internet inalámbrico a los empleados, así como a los clientes de la empresa, usando una red WIFI Privada y una red WIFI Pública respectivamente.

Para controlar y administrar la red se usará la VLAN90. El servidor instalado en la matriz será el encargado de administrar la autenticación para el Wifi privado, así como el encargado de proveer las direcciones IP por medio de protocolo DHCP, en este servidor también se configurará la página web de la empresa, así como la base de datos y administración de las diferentes estaciones de trabajo que componen la empresa.

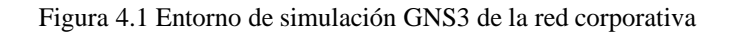

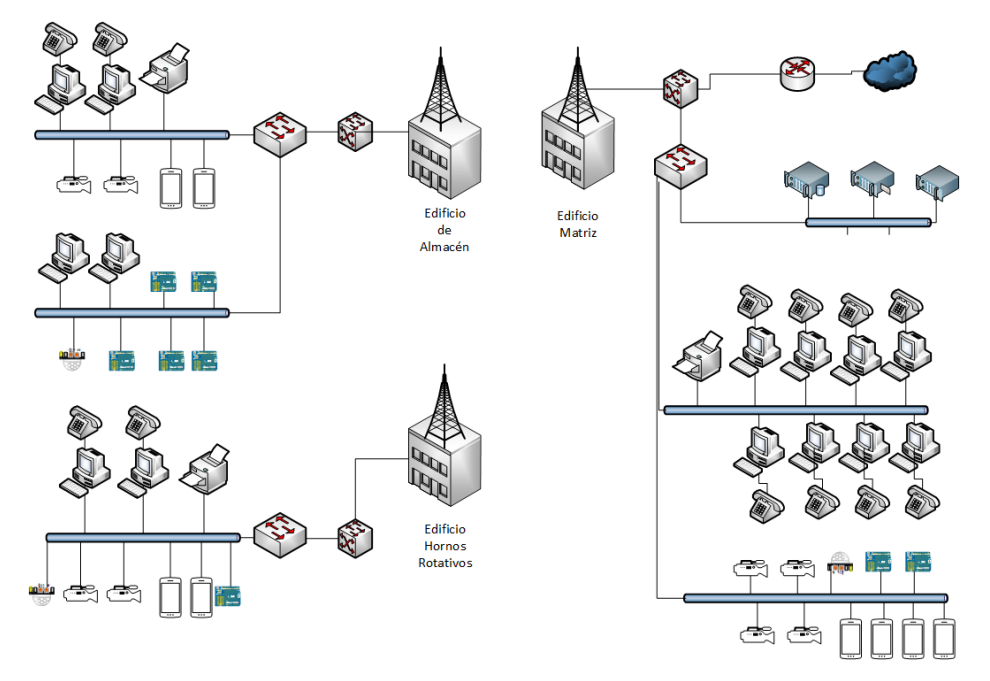

Realizado por: Sebastián Pérez y Manuel Flores

En el anexo 7 se observa la simulación en GNS3.

## **4.4.1Creación de extensiones**

En la tabla 4.3 se muestran las extensiones de cada teléfono IP de la propuesta de red diseñada para la empresa FRIGOMAQZ CIA LTDA.

| <b>EXTENSIÓN</b> | <b>DEPARTAMENTO</b> | <b>NOMBRE</b>      |
|------------------|---------------------|--------------------|
| 1001             | Administrativo      | Gerencia 1         |
| 1002             | Administrativo      | Gerencia 2         |
| 1003             | Administrativo      | Diseño gráfico     |
| 1004             | Administrativo      | Recursos Humanos   |
| 1005             | Administrativo      | Compras            |
| 1006             | Administrativo      | Contabilidad       |
| 1007             | Administrativo      | Seguridad          |
| 1008             | Ventas              | Principal          |
| 1009             | Ventas              | Secundario         |
| 1010             | Operativos          | Hornos Rotativos 1 |
| 1011             | Operativos          | Hornos Rotativos 2 |
| 1012             | Operativos          | <b>Vitrinas</b>    |

Tabla 4.3 Extensiones VoIP

#### **4.5 Conexión inalámbrica entre la matriz y sus sucursales (Radio Enlaces)**

La empresa FRIGOMAC CIA. LTDA está compuesta por tres edificaciones los cuales se encuentran a una distancia considerable y por tanto no se pueden conectar usando un cable de red. Para enlazar las 3 localidades se decidió optar por radio enlaces mediante antenas direccionales. Para caracterizar estas conexiones, se realizó un análisis de la posición geográfica de cada localidad.

En la figura 4.2 se muestran las ubicaciones geográficas de los tres inmuebles de la empresa.

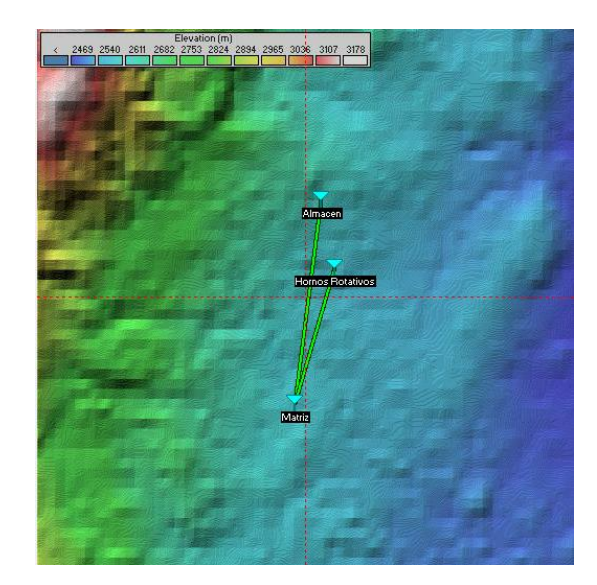

Figura 4.2 Ubicación geográfica de los inmuebles de la empresa

Realizado por: Sebastián Pérez y Manuel Flores

La matriz principal se encuentra en las coordenadas 0°18'08.4"S 78°29'29.7"W, aquí se deberá instalar una torre con una antena direccional en la terraza, a una altura de 5 metros. Para esta antena transmisora se considera una ganancia de 30 dBi con una potencia de 27 dbm con un rango de funcionamiento de 5.7 a 5.8 GHz, ya que estos valores son los máximos permitidos por la antena Ubiquiti.

La fábrica de hornos rotativos se encuentra en las coordenadas 0°17'27.5"S 78°29'19.7"W y el almacén en las coordenadas 0°17'11.2"S 78°29'21.5"W, mediante el software Radio Mobile se ha simulado la existencia de una línea de vista viable entre los equipos de transmisión y recepción a partir de los perfiles topográficos del área deseada.

En la gráfica 4.3 se muestra que el radio enlace desde la matriz hasta la fábrica de hornos rotativos tiene una distancia de 1.32 Km con un despeje de 1.7F1 en la primera zona Fresnel, con lo cual se comprueba el límite del 60% o 0.6F1 permitido, lo que conlleva a determinar que se tiene un enlace viable.

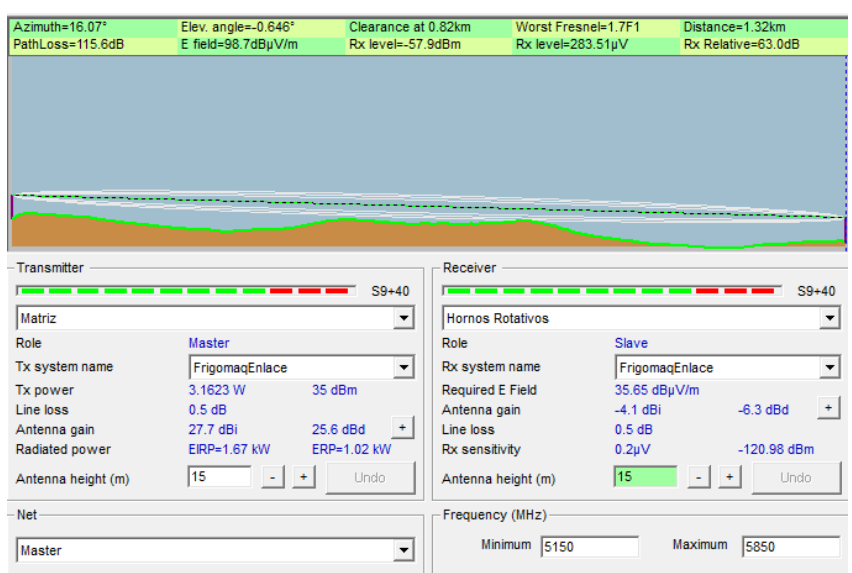

Figura 4.3 Propiedades del radio enlace entre la matriz y hornos rotativos

Realizado por: Sebastián Pérez y Manuel Flores

En la figura 4.4 se muestra que el radio enlace desde la matriz hasta el almacén tiene una distancia de 1.92 Km con un despeje de 3.0F1 en la primera zona Fresnel, lo cual supera el límite del 60% o 0.6F1 permitido, y se establece un enlace viable que asegura la factibilidad de la instalación de esta propuesta.

| Azimuth=7.24°      | Elev. angle=0.590° | Clearance at 0.70km                           | Worst Fresnel=3.0F1             | Distance=1.92km                        |
|--------------------|--------------------|-----------------------------------------------|---------------------------------|----------------------------------------|
| PathLoss=118.7dB   | E field=97.3dBuV/m | Rx level=-58.9dBm                             | Rx level=254.66µV               | Rx Relative=62.1dB                     |
|                    |                    |                                               |                                 |                                        |
|                    |                    |                                               |                                 |                                        |
|                    |                    |                                               |                                 |                                        |
|                    |                    |                                               |                                 |                                        |
|                    |                    |                                               |                                 |                                        |
|                    |                    |                                               |                                 |                                        |
|                    |                    |                                               |                                 |                                        |
|                    |                    |                                               |                                 |                                        |
|                    |                    |                                               |                                 |                                        |
|                    |                    |                                               |                                 |                                        |
| Transmitter        |                    | Receiver                                      |                                 |                                        |
|                    |                    | $S9 + 30$                                     |                                 | $S9 + 30$                              |
| Matriz             |                    | $\blacktriangledown$                          | Almacen                         | $\blacktriangledown$                   |
| Role               | <b>Master</b>      | Role                                          |                                 | Slave                                  |
| Tx system name     | FrigomagEnlace     | $\blacktriangledown$                          | Rx system name                  | $\blacktriangledown$<br>FrigomagEnlace |
| Tx power           | 3.1623W            | 35 dBm                                        | <b>Required E Field</b>         | 35.17 dBµV/m                           |
| Line loss          | 0.5 dB             |                                               | Antenna gain                    | $+$<br>$-3.6$ dBi<br>$-5.8$ dBd        |
| Antenna gain       | 29.5 dBi           | 27.3 dBd<br>$\ddot{\phantom{1}}$<br>Line loss |                                 | 0.5 dB                                 |
| Radiated power     | <b>EIRP=2.5 kW</b> | ERP=1.52 kW                                   | Rx sensitivity                  | $-120.98$ dBm<br>0.2 <sub>U</sub> V    |
|                    |                    |                                               |                                 |                                        |
|                    |                    |                                               |                                 |                                        |
|                    | 15                 | Undo                                          | 15<br>Antenna height (m)        | Undo                                   |
| Antenna height (m) |                    |                                               |                                 |                                        |
| Net                |                    |                                               | Frequency (MHz)<br>Minimum 5150 | Maximum<br>5850                        |

Figura 4.4 Propiedades del radio enlace entre la matriz y hornos rotativos

Realizado por: Sebastián Pérez y Manuel Flores

En la tabla 4.4 se muestran los valores utilizados para la simulación del software Radio Mobile.

|                        |                      | Coordenadas           |                      |
|------------------------|----------------------|-----------------------|----------------------|
|                        | Matriz               | Hornos Rotativos      | Almacén              |
| Latitud                | $0^{\circ}17'27.5"S$ | $0^{\circ}17'27.5"S$  | $0^{\circ}17'11.2"S$ |
| Longitud               | 78°29'19.7"W         | 78°29'19.7"W          | 78°29'21.5"W         |
| Altura antena          | 15 metros            | 15 metros             | 15 metros            |
|                        |                      | Característica de los | <b>Radios</b>        |
| <b>Radios</b>          | Ubiquiti Rocket      | Ubiquiti Rocket       | Ubiquiti Rocket      |
| Potencia               | $35$ dBm             | 35 dBm                | 35 dBm               |
| Ganancia               | 29 dBi               | 29 dBi                | 29 dBi               |
| Tipo antena            | Direccional          | Direccional           | Direccional          |
| Perdida de línea       | 0.5 <sub>Db</sub>    | 0.5 <sub>Db</sub>     | 0.5 <sub>Db</sub>    |
| <b>Sensibilidad Rx</b> | $62.1 \text{ dB}$    | $62.1 \text{ dB}$     | $62.1 \text{ dB}$    |

Tabla 4.4 Características para la Configuración en RadioMobile

En el anexo 8 y 9 se observa la configuración e instalación de las antenas respectivamente.

#### **4.6 Análisis de costos de la conexión inalámbrica entre sucursales**

Se realizó un análisis de costos en el cual no incluye el 12% del IVA de acuerdo al diseño propuesto, tomamos en cuenta la cantidad, descripción y el precio de cada uno de los dispositivos o accesorios tanto para la matriz, la planta de hornos y el almacén esto se lo puede verificar en las siguientes tablas.

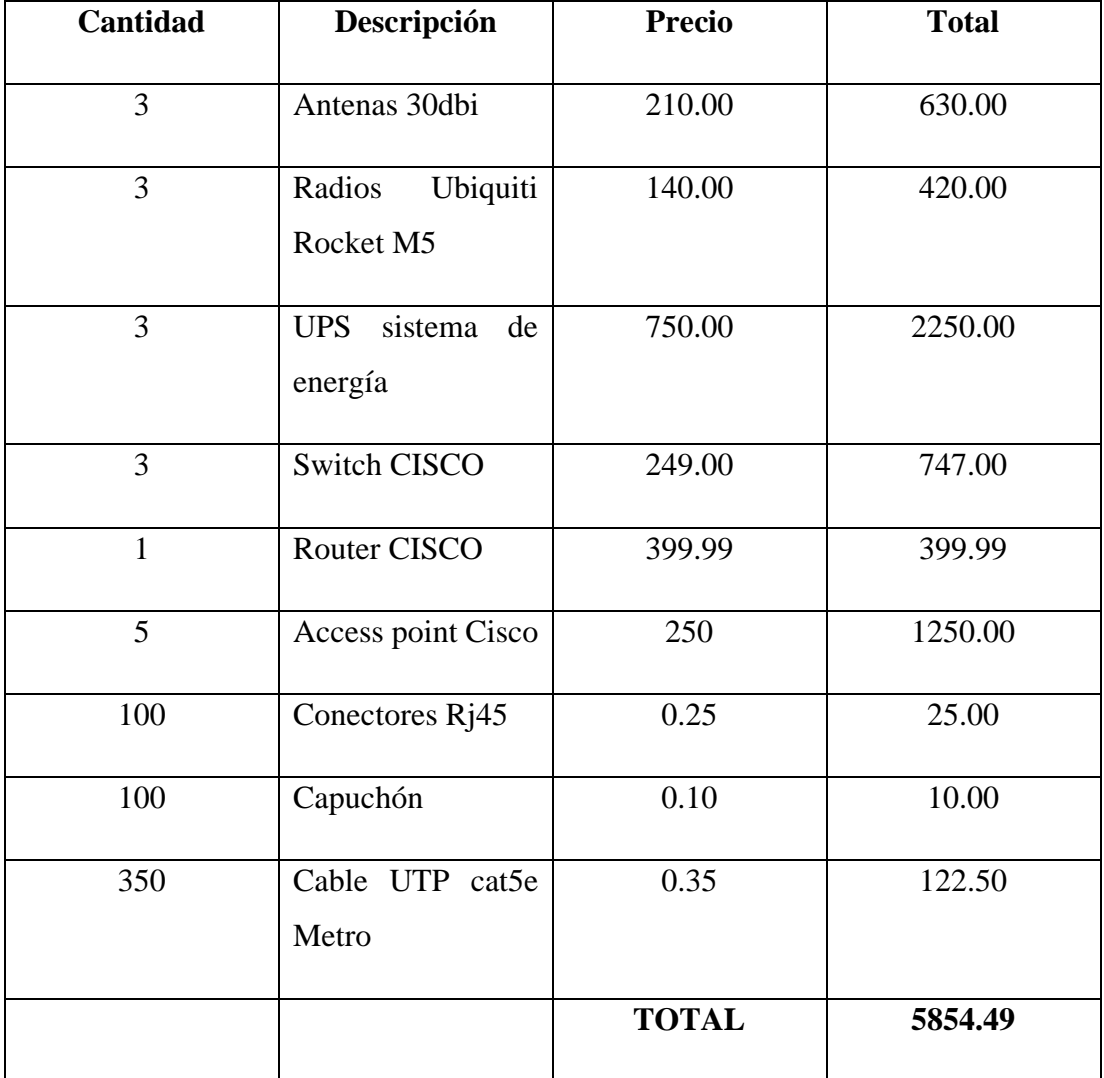

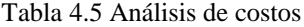

### **4.7 Valor presente Neto (VAN)**

Para calcular si la inversión en la implementación del proyecto es viable se usa la ecuación del valor presente neto que se representa en la ecuación 4.1

$$
VAN = -I_0 \sum_{t=1}^n \frac{F_t}{(1+k)^t} = -I_0 + \frac{F_1}{(1+i)^1} + \frac{F_2}{(1+i)^2} + \dots + \frac{F_n}{(1+i)^n}
$$
 Ec. (4.1)

Donde  $F_t$  representa los ingresos en n periodos,  $I_0$  es la inversión de capital inicial, k representa la tasa de referencia del capital.

Si el resultado del cálculo de la Van es mayor a cero significaría que no existen perdidas y es viable una inversión en este proyecto. Si el resultado del cálculo de la VAN en menor a cero significaría que hay perdidas, por lo que no es conveniente invertir en el proyecto, en último caso si la VAN es igual a cero, tampoco se debería invertir pues no hay gastos ni hay perdidas.

El flujo de caja aproximado en un periodo de la empresa FRIGOMACZ es de \$ 50000.00, si se coloca una tasa de descuento del 5% el van es igual a:

$$
VAN = -5854.49 + \left(\frac{50000}{1 + 0.05}\right) = 41764.5579
$$

Como la VAN es positiva se concluye que la inversión es conveniente.

### **4.8 Relación beneficio costo**

Para encontrar el beneficio/costo que la inversión en este proyecto podría garantizar a la empresa FRIGOMACZ CIA LTDA se calcula la VAN en 5 años, estos valores se muestran en la tabla 2.18.

| Año                         | <b>Descuento</b><br>0.05 | <b>Ingreso</b><br>actualizado | Costo<br>actualizado |
|-----------------------------|--------------------------|-------------------------------|----------------------|
|                             | 1.00                     | 41055.32                      | 44145.51             |
|                             | 0.9523                   | 44145.50                      | 41764.56             |
| $\mathcal{D}_{\mathcal{A}}$ | 0.9070                   | 47235.65                      | 39496.98             |
| 3                           | 0.2962                   | 50295.86                      | 37337.39             |
|                             | 0.1975                   | 53316.04                      | 35280.63             |
|                             | TOTAL:                   | 236048.37                     | 198025.07            |

Tabla 4.6 Cálculo de la VAN para 5 años

La relación de costo beneficio B/C se calcula de la siguiente forma:

$$
\frac{B}{C} = \frac{Ingreso \, actualizado}{Costo \, actualizado} \tag{4.2}
$$

$$
\frac{B}{C} = \frac{236048.37}{198025.07} = 1.192
$$

Esto significa que por cada dólar invertido en el proyecto la ganancia es de 1.192 dólares, de este modo al observar una ganancia positiva la inversión en este proyecto resultaría factible a la empresa.

## **4.9 Tasa interna de retorno (TIR)**

La tasa interna de retorno (TIR), determina si un proyecto es factible desde el punto de vista económico.

$$
TIR = \frac{F_t - I_o}{I_o} \quad \text{Ec. (4.2)}
$$

Donde  $F_t$  representa los ingresos en n periodos,  $I_0$  es la inversión de capital inicial.

$$
TIR = \left(\frac{50000 - 5854.49}{50000}\right) = 0.8829
$$

Como el resultado de cálculo del TIR resulto positivo, es garantía que existirán ganancias para la empresa FRIGOMAQZ al invertir en este proyecto.

### **CONCLUSIONES**

- La red corporativa propuesta en este proyecto, se diseñó para proveer de una infraestructura tecnológica de red eficiente y actualizada para la empresa FRIGOMACZ, misma que permitirá aprovechar los servicios de red y optimizar las comunicaciones desde y hacia la empresa.
- El análisis situacional in situ permitió detectar las falencias existentes en la red de comunicaciones actual de la empresa y a partir de ello definir una línea base con los factores más importantes que se debía considerar al diseñar una red escalable en el tiempo.
- El diseño de los enlaces inalámbricos entre los diferentes edificios de la empresa permitirá un conexión permanente y segura que garantice el intercambio, en tiempo real, de la información referente a los procesos productivos de la empresa.
- La simulación de la red, en las plataformas de GNS3, VMware y RadioMobile permitió comprobar la funcionalidad de red propuesta, demostrando la factibilidad para su implementación real en caso de ser necesaria.
- El análisis de costos realizado determina que la inversión necesaria para la implementación del presente proyecto, se justifica ya que permitiría obtener beneficios económicos tangibles en el tiempo para la empresa.

## **RECOMENDACIONES**

- Sería importante considerar el incremento de otros servicios corporativos para esta red, como son servidores de correo empresarial, servidores de base de datos, servidores para dispositivos IoT y servidores Web.
- Se recomienda la integración de una red IoT que permita la gestión y monitorización de indicadores ambientales a través de sensores y actuadores que coadyuven a mantener un entorno seguro en las plantas de producción.
- Para optimizar el diseño propuesto se recomienda incorporar dispositivos de seguridad como Firewalls, con los cuales se puedan incorporar políticas de seguridad para controlar el acceso a la red, la navegación a internet y otras actividades.
- En caso de ser necesario se sugiere el uso de WLC (Wireless LAN Controllers) para la administración centralizada de los diferentes Access Points que se han considerado en el diseño de esta red.

# **REFERENCIAS BIBLIOGRÁFICAS**

- SAP (2016) What is the Internet of Things (IoT)? Obtenido 15 de agosto 2020 online: https://www.sap.com/trends/internet-of-things.html
- Venturini Guillermo (2016) Que es un Firewall y como Funciona. Tipos de firewall. Obtenido 15 de agosto 2020 online: https://www.tecnologiainformatica.com/que-es-firewall-como-funciona-tipos-firewall/
- Tanenbaum, Wetherall (2011). Redes de Computadoras, (pp. 15-23) Estados Unidos, Seatle Washington, Pearson.
- ADR Formación (2015) El cableado estructurado de una red de área local. Obtenido 15 de agosto 2020 online: https://www.adrformacion.com/knowledge/administracion-desistemas/el\_cableado\_estructurado\_de\_una\_red\_de\_area\_local.html
- Ariganello E. (2019) Modelo jerárquico de Cisco. Obtenido 15 de agosto 2020 online: https://aprenderedes.com/2019/06/las-tres-capas-del-modelo-jerarquico-decisco/
- Perez A. (2018) Modelo jerárquico de Cisco de 3 capas, Obtenido 15 de agosto 2020 online:

 https://aprenderedes.com/2019/06/las-tres-capas-del-modelo-jerarquico-decisco/

- 3CX E. (2019) Definicion de VoIP, Obtenido 15 de agosto 2020 online: https://www.3cx.es/voip-sip/voip-definicion/
- Incibe. (2019) Enlace Punto a Punto y enlace Punto a multipunto, Obtenido 21 de septiembre, online: https://www.incibe.es/protege-tu-empresa/catalogo-deciberseguridad/listado-soluciones/enlace-punto-punto-y-punto
- Enriquez L. (2018) Enlaces Lan to Lan y su utilidad para tu empresa, Obtenido 28 de septiembre, online: https://www.eninetworks.com/blog-enlaces-lan-to-lan-ysu-utilidad-para-tu-empresa/
- Crespo A. (2017) Qué es un servidor RADIUS y cómo funciona, obtenido 10 de diciembre 2020, online: https://www.redeszone.net/2017/06/02/servidorradius-funciona/
- Suarez M. (2020) WLC Que es? ¿Y para qué sirve?, Obtenido 12 de diciembre 2020, online: https://ccnadesdecero.com/curso/wlc/

Chinchero Ángel (s.f.) Academia. Obtenido 12 de junio 2021, de https://www.academia.edu/7056330/C%C3%81LCULO\_DE\_LA\_CAPACID AD\_DE\_CONMUTACI%C3%93N\_DE\_LOS\_EQUIPOS\_ACTIVOS\_PAR A\_UNA\_RED\_LAN\_CORPORATIVA
**ANEXOS ANEXO 1** Instalaciones de la empresa FRIGOMAQCZ CIA LTDA

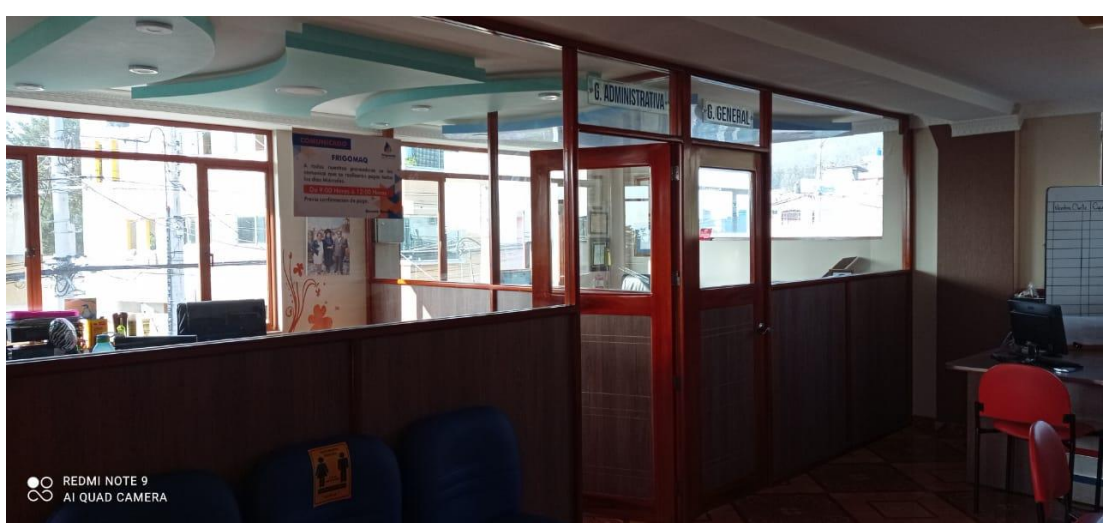

Oficinas Matriz principal, Gerencia y administración

Realizado por: Sebastian Pérez y Manuel Flores

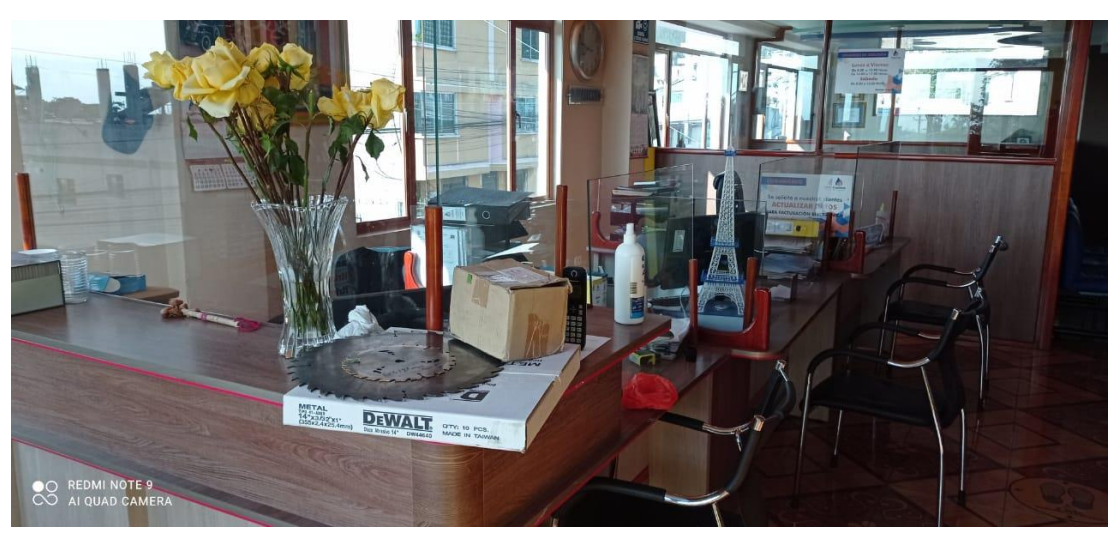

Oficinas Almacén, ventas

Realizado por: Sebastian Pérez y Manuel Flores

Edificio de fabricación de hornos.

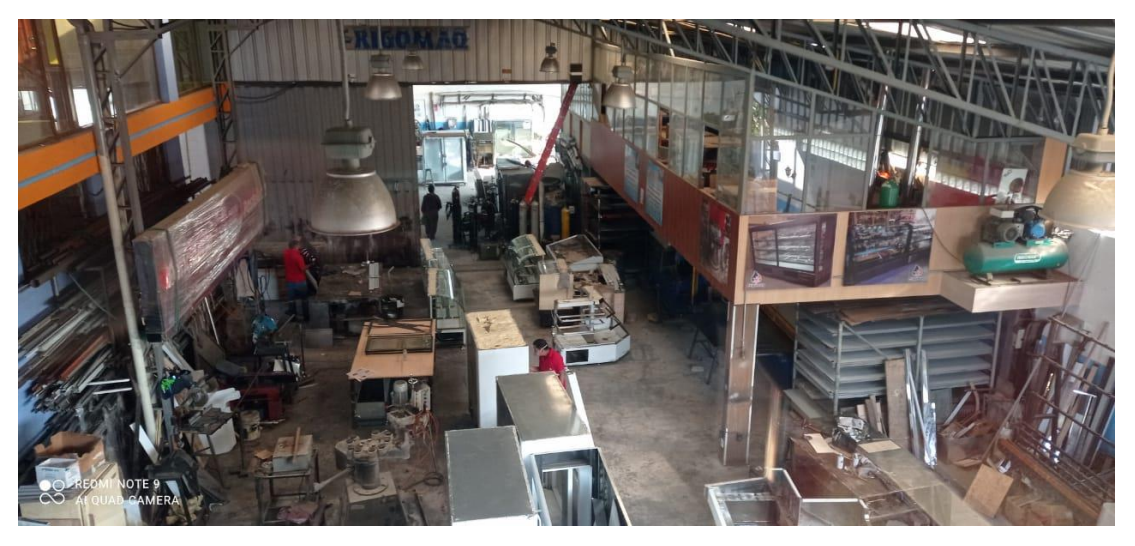

Realizado por: Sebastian Pérez y Manuel Flores

#### **ANEXO 2** Cableado estructurado de las instalaciones

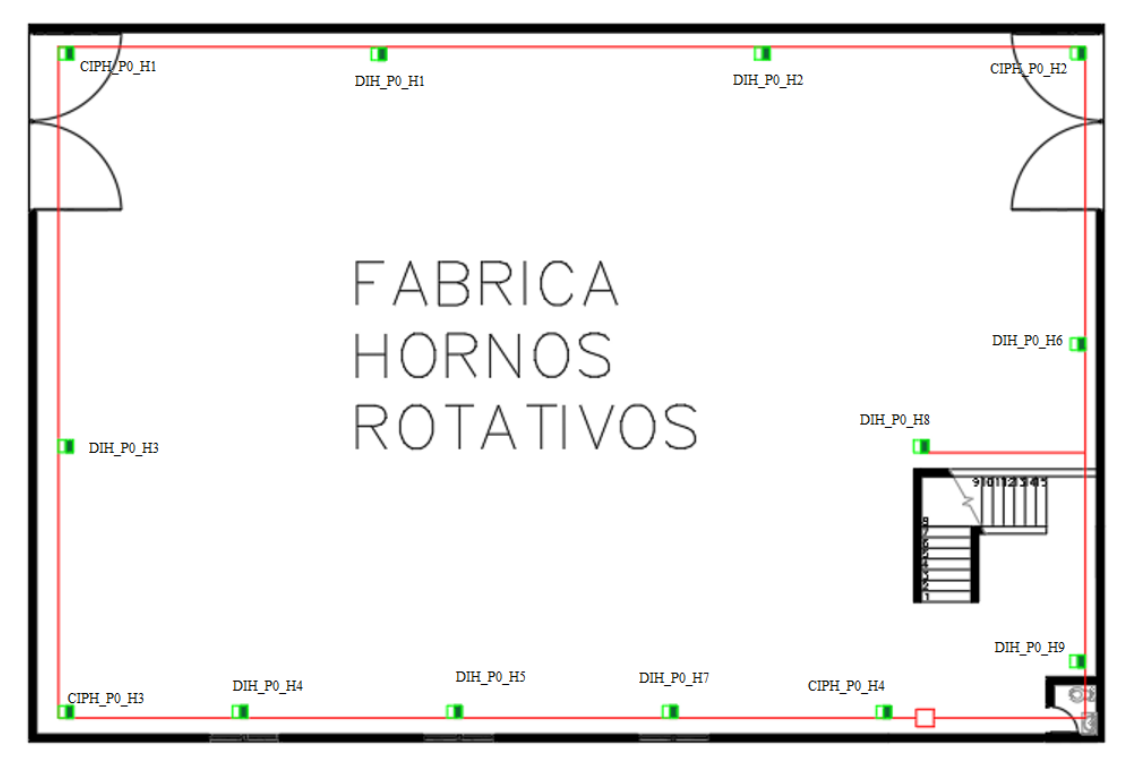

Cableado Estructurado de la fábrica de hornos

Realizado por: Sebastian Pérez y Manuel Flores

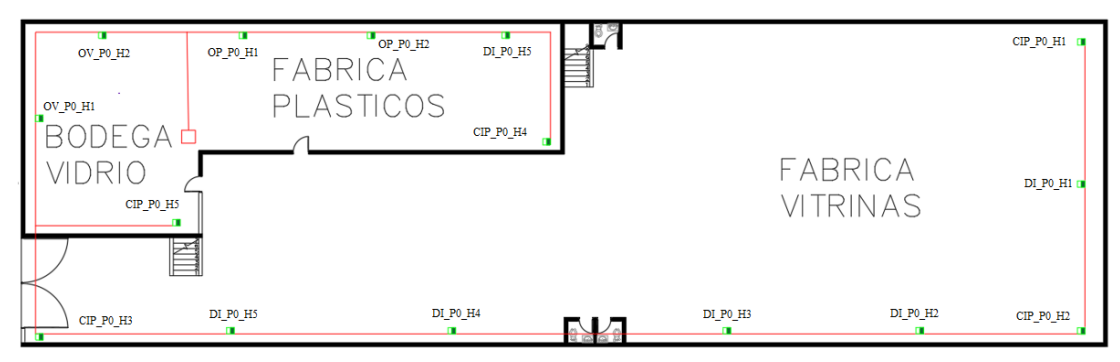

#### Cableado Estructurado de la planta baja del edificio matriz

Realizado por: Sebastian Pérez y Manuel Flores

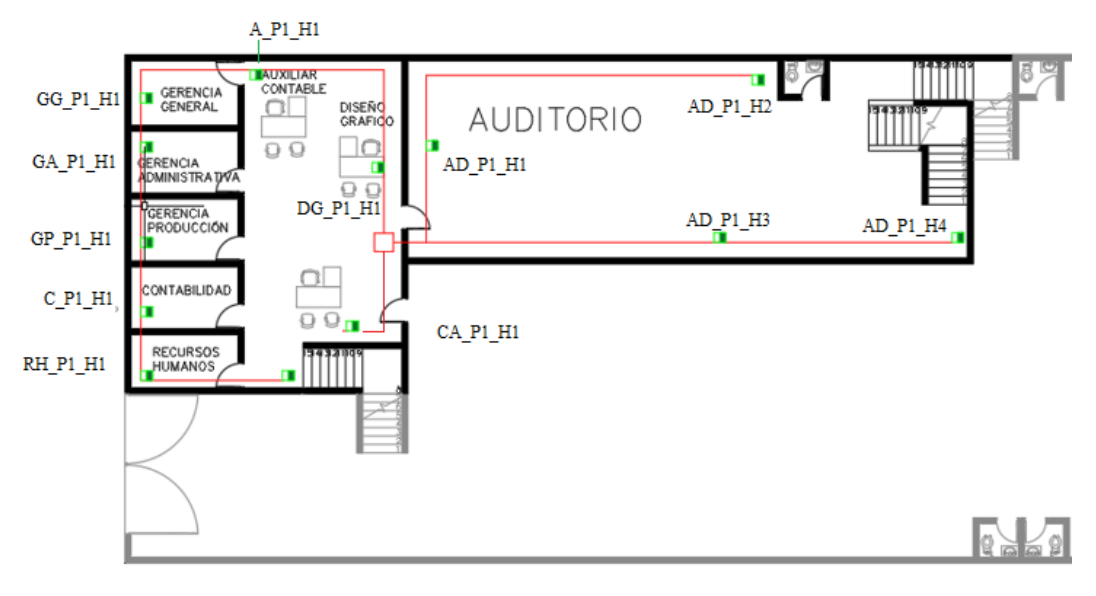

Cableado Estructurado de la primera planta del edificio matriz

Realizado por: Sebastian Pérez y Manuel Flores

Cableado Estructurado distribución de la segunda planta del edificio matriz

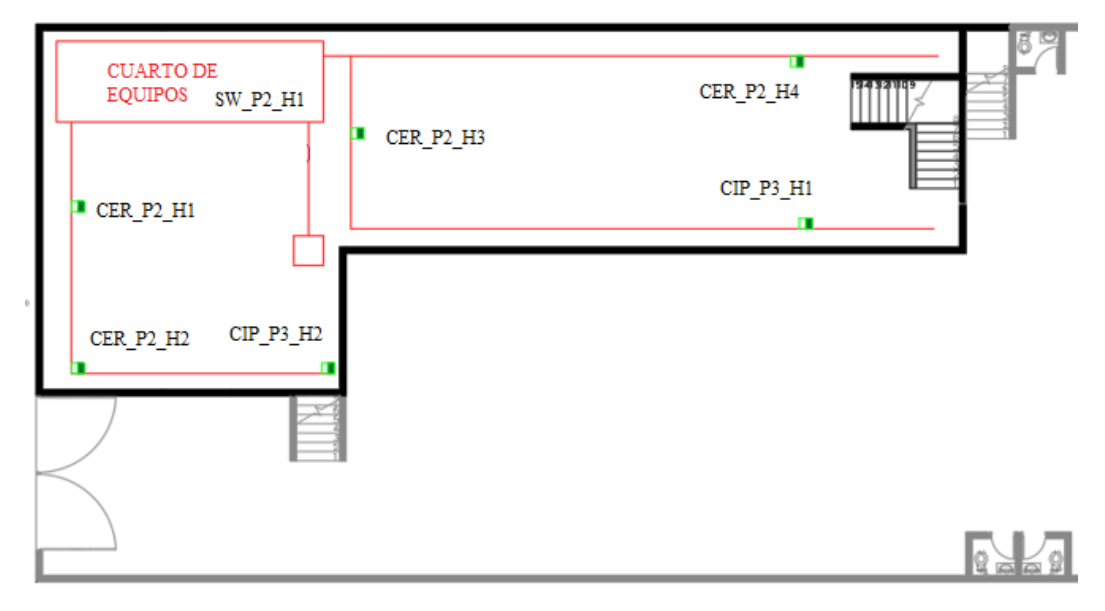

Realizado por: Sebastian Pérez y Manuel Flores

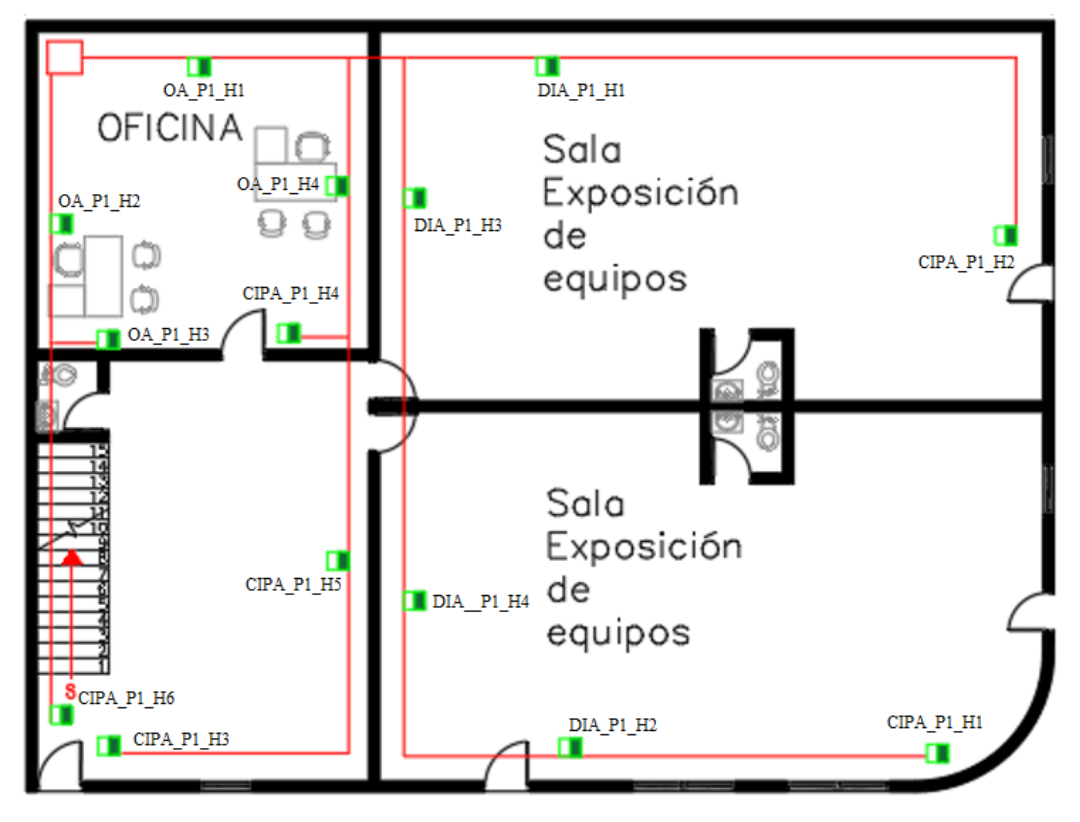

Cableado Estructurado de la planta baja del almacén

Realizado por: Sebastian Pérez y Manuel Flores

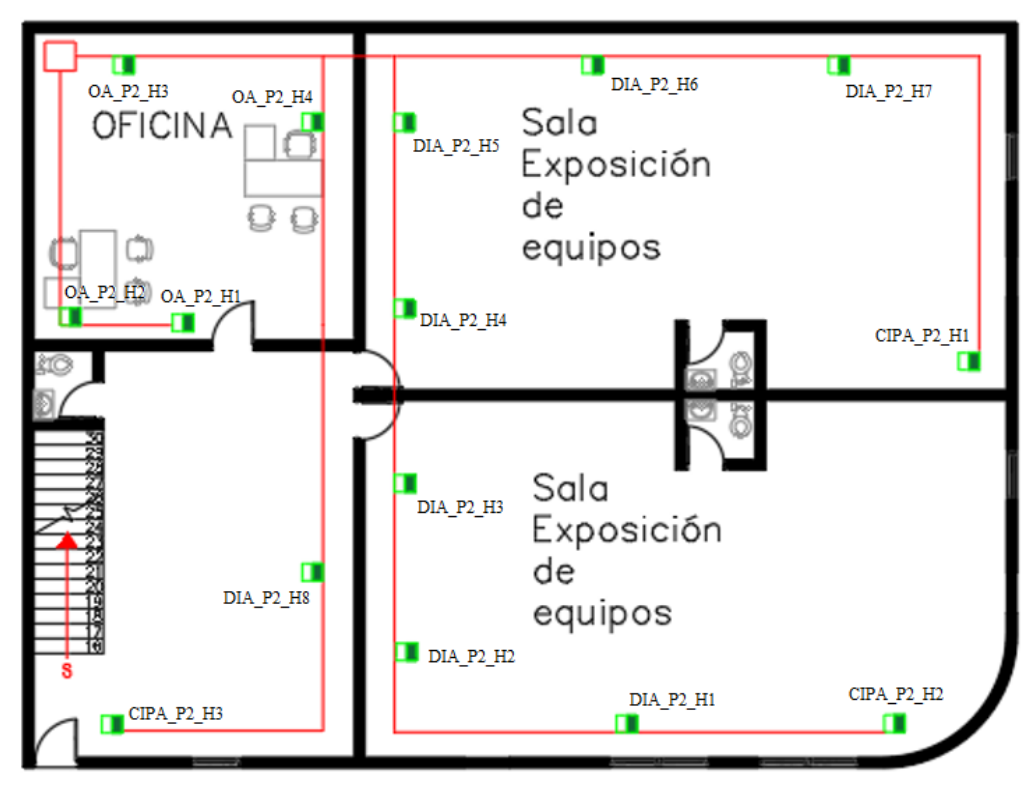

#### Cableado Estructurado primera planta almacen

Realizado por: Sebastian Pérez y Manuel Flores

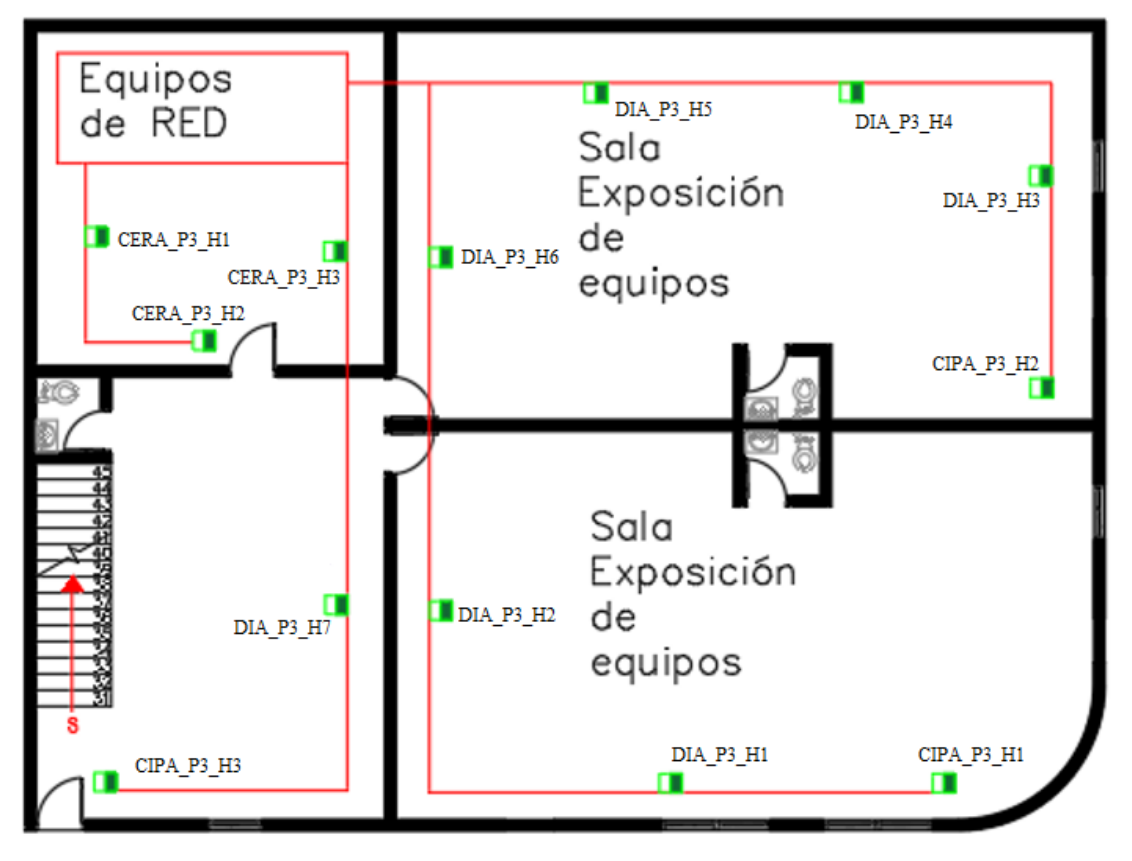

Cableado Estructurado segunda planta almacen

Realizado por: Sebastian Pérez y Manuel Flores

#### **ANEXO 3** Mapas de calor

Mapa de calor de la planta baja del edificio matriz

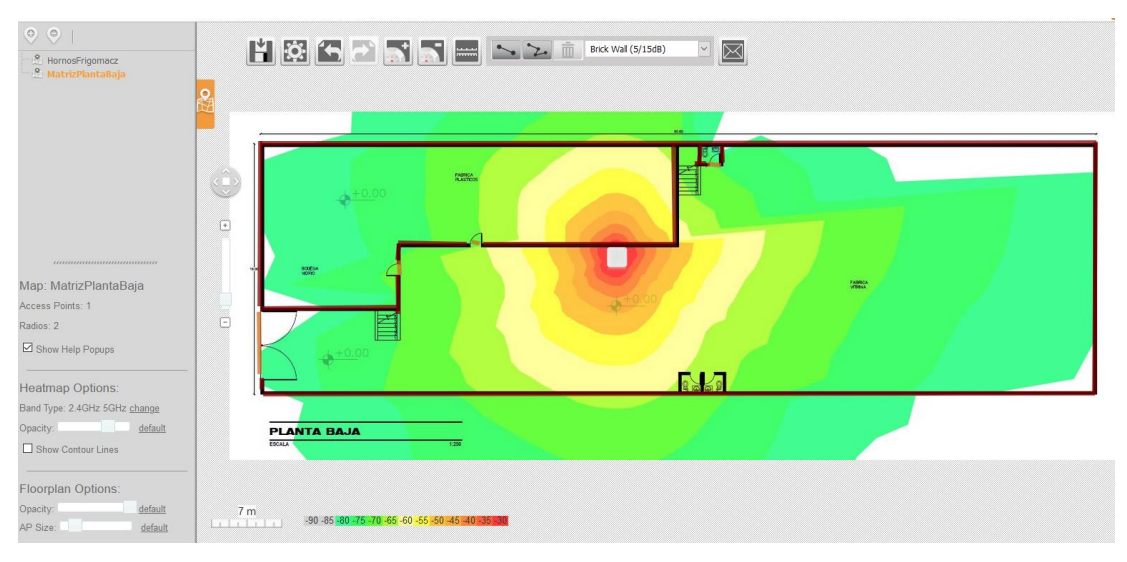

Realizado por: Sebastian Pérez y Manuel Flores

Mapa de calor de la primera planta del edificio matriz

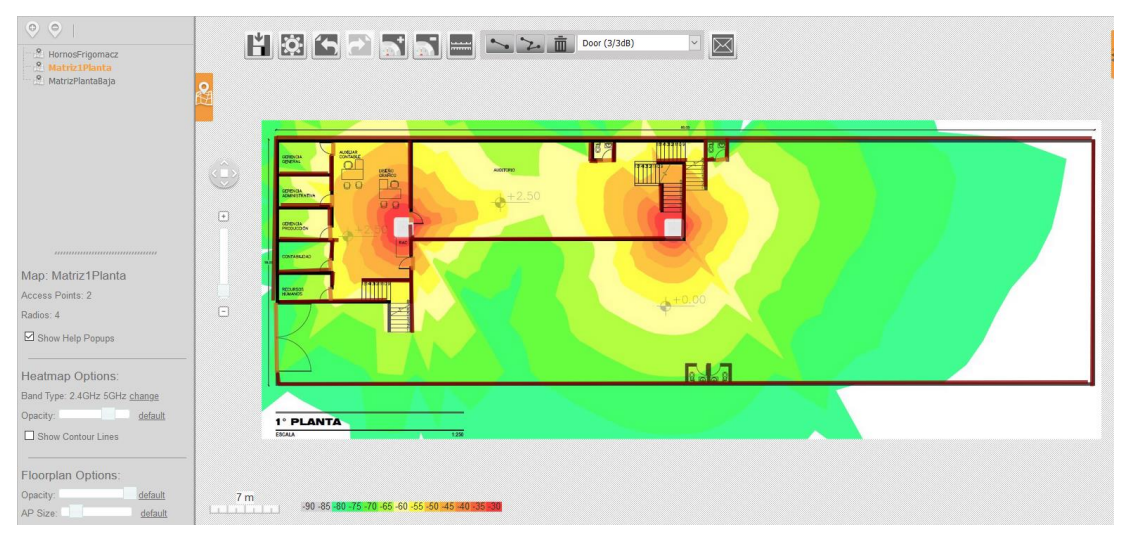

Realizado por: Sebastian Pérez y Manuel Flores

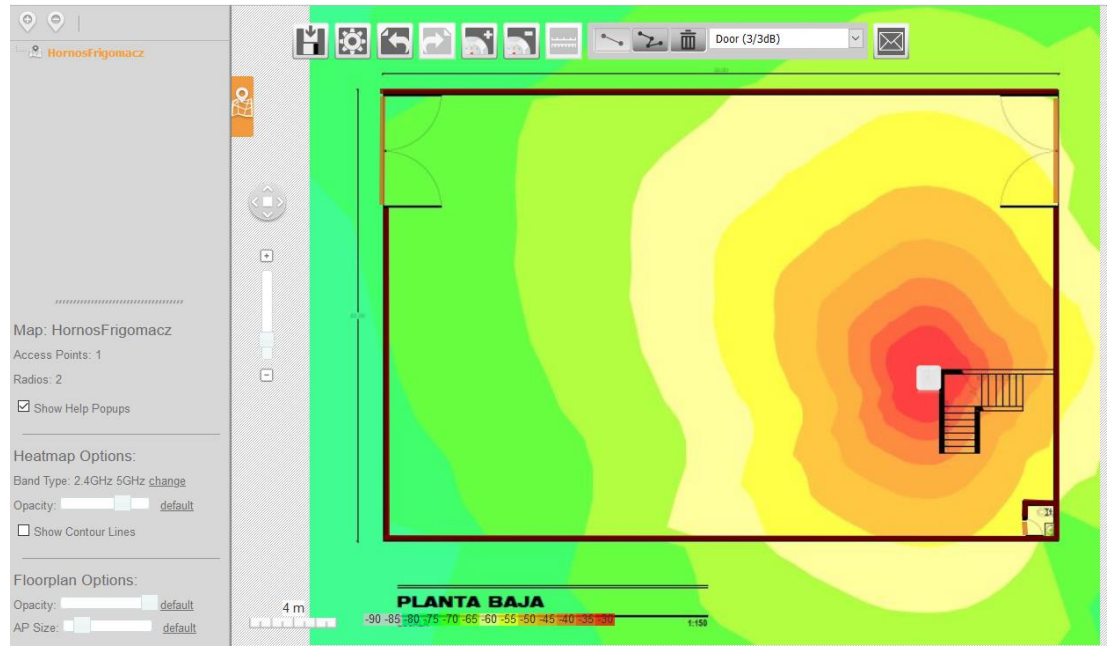

Mapa de calor de la planta baja del edificio de fabricación de hornos

Realizado por: Sebastian Pérez y Manuel Flores

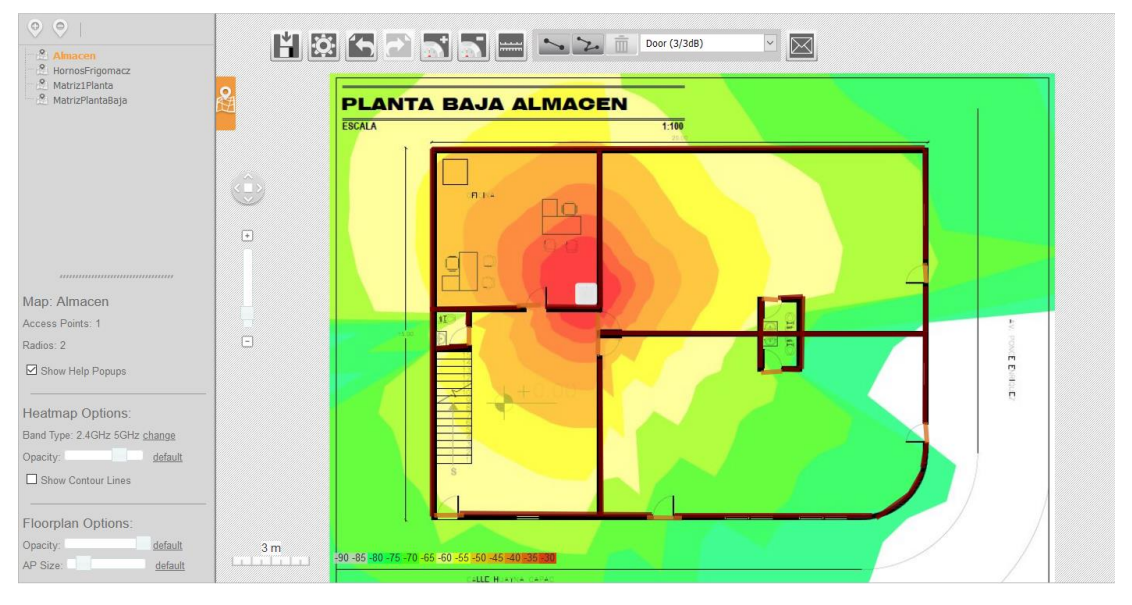

Mapa de calor de la planta baja del almacén.

Realizado por: Sebastian Pérez y Manuel Flores

| Propiedades    | <b>Ubiquiti power</b>  | <b>DAHUANG</b>     | <b>LEGUANG LG-</b>          |
|----------------|------------------------|--------------------|-----------------------------|
|                | beam                   | <b>Nanostation</b> | A320                        |
| Procesador     | <b>Atheros MIPS</b>    |                    | AR9344                      |
|                | 24KC, 400Mhz           |                    |                             |
| Puerto LAN     | 1 puerto RJ45          | 1 puerto RJ45      | 1 puerto RJ45               |
|                | FastEthernet           | FastEthernet       | FastEthernet                |
| Estándar       | WiFi IEE 802.11 a/n    | 802.11n,           | 802.11g, 802.11b,           |
|                |                        | 802.11 ac          | 802.11n                     |
| Consumo        | 6.5W                   | 10W                | 1000mW                      |
| Tecnología     | airMAX TDMA            | <b>MIMO</b>        | MMO 5.8GHz                  |
| WiFi           | 5GHz MIMO              | GHz                |                             |
| Velocidad      | $+300$ Mbps            | 150 Mbps           | 300Mbps                     |
| inalámbrica    |                        |                    |                             |
| Potencia max   | TX 27 dBM              | Sin datos          | 11Mbps-82dBM                |
|                | (500mW)                |                    | 150Mbps-70dbm               |
| Seguridad      | WEP, WPA-PSK,          | WPA-PSK,           | WPA-PSK,                    |
|                | WPA/WPA2,              | WPA/WPA2,          | WPA/WPA2,<br>64/128 bit WEP |
|                | Enterprise             | Enterprise         |                             |
|                | <b>TKIP/AES</b>        | <b>TKIP/AES</b>    |                             |
| Antena         | Airmax Omni,           | Sectorial,         | Sectorial,                  |
|                | Sectorial, direccional | direccional        | direccional                 |
| Modo           | AP, Router, Cliente,   | AP, Router,        | AP, Router,                 |
|                | Repetidor              | Cliente, Repetidor | Cliente, Repetidor          |
| Cobertura      | $+50$ Km               | 12km               | 30km                        |
| Filtrado       | <b>MAC ACL</b>         | <b>MAC ACL</b>     | <b>MAC ACL</b>              |
| Administración | Página web             | Página web         | Página web                  |

**ANEXO 4.** Tabla Comparativa para escoger la Antena de puente inalámbrico

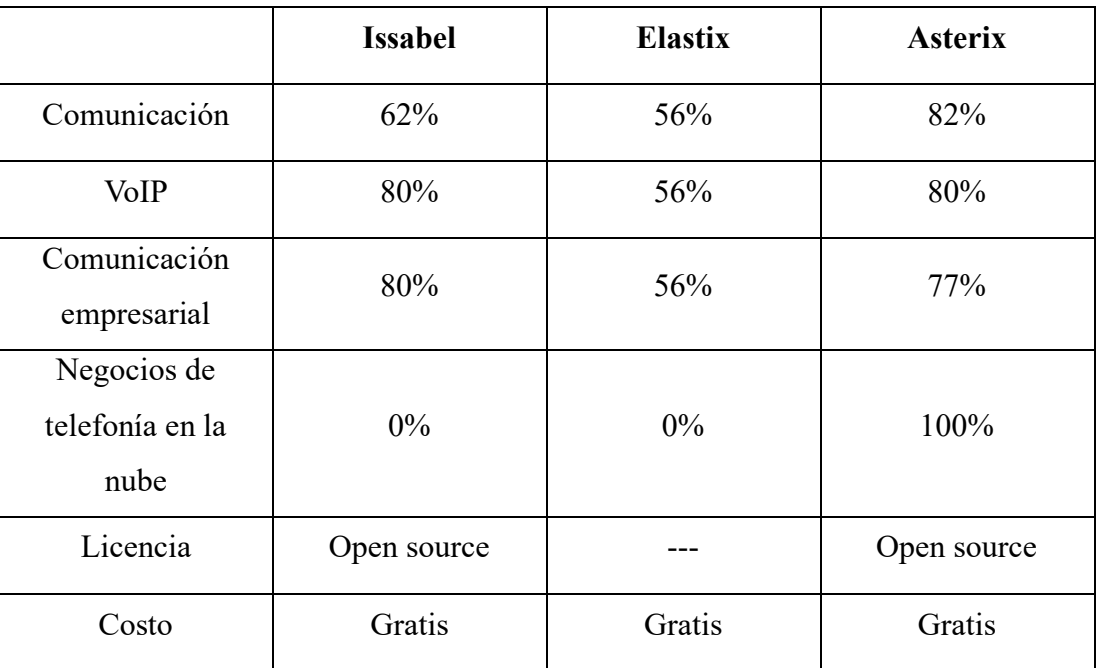

## **ANEXO 5** Tabla Comparativa para escoger el servidor VoIP

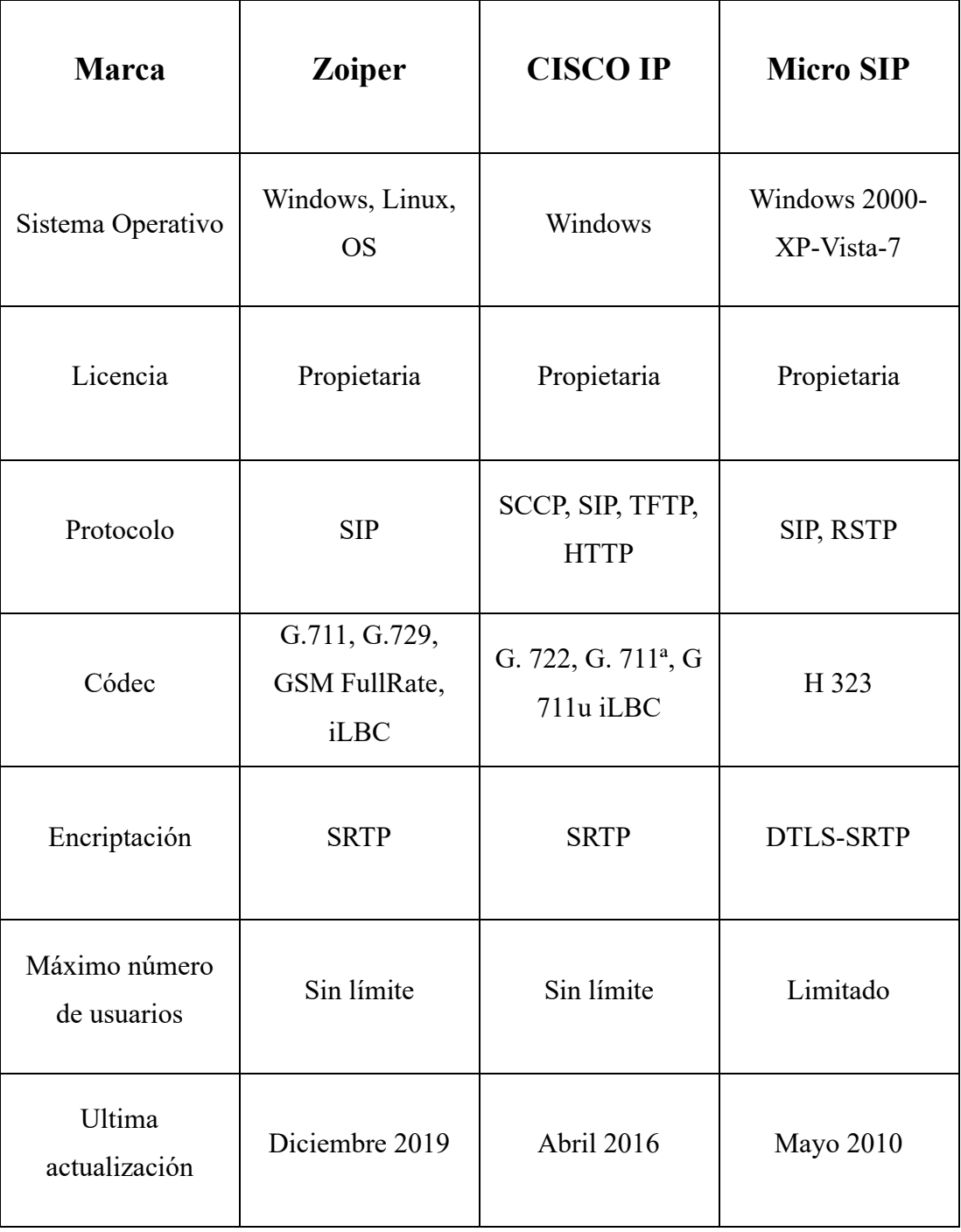

## **ANEXO 6.** Tabla Comparativa para escoger VoIP SIP

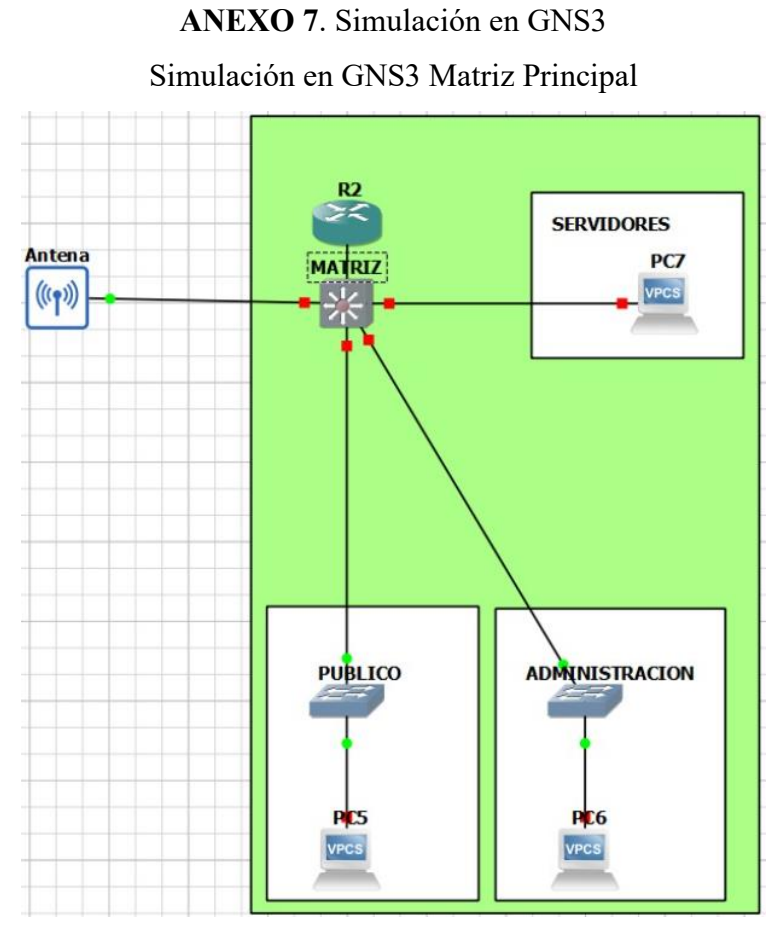

Realizado por: Sebastian Pérez y Manuel Flores

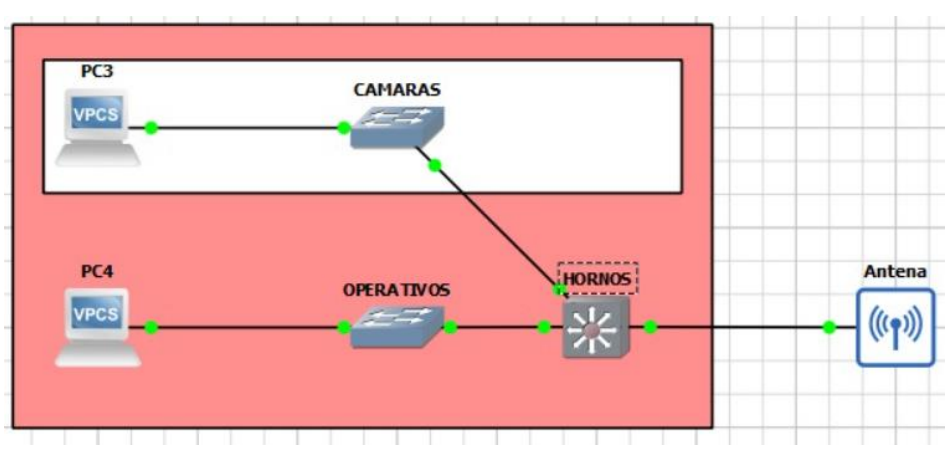

Simulación en GNS3 Planta de Hornos

Realizado por: Sebastian Pérez y Manuel Flores

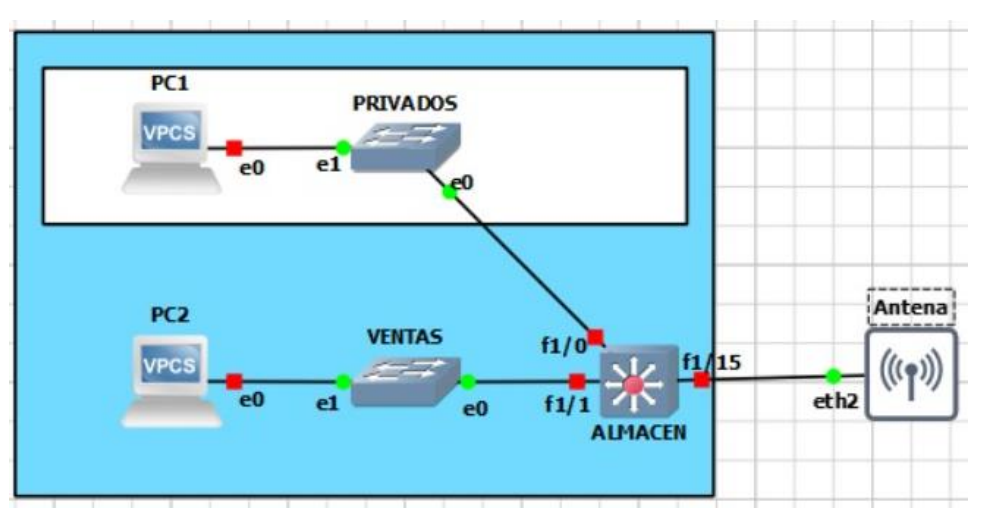

Simulación en GNS3 Almacén

Realizado por Sebastian Pérez y Manuel Flores

#### **ANEXO 8**. Configuración Antenas Ubiquiti

#### Configuración antena Matriz Principal

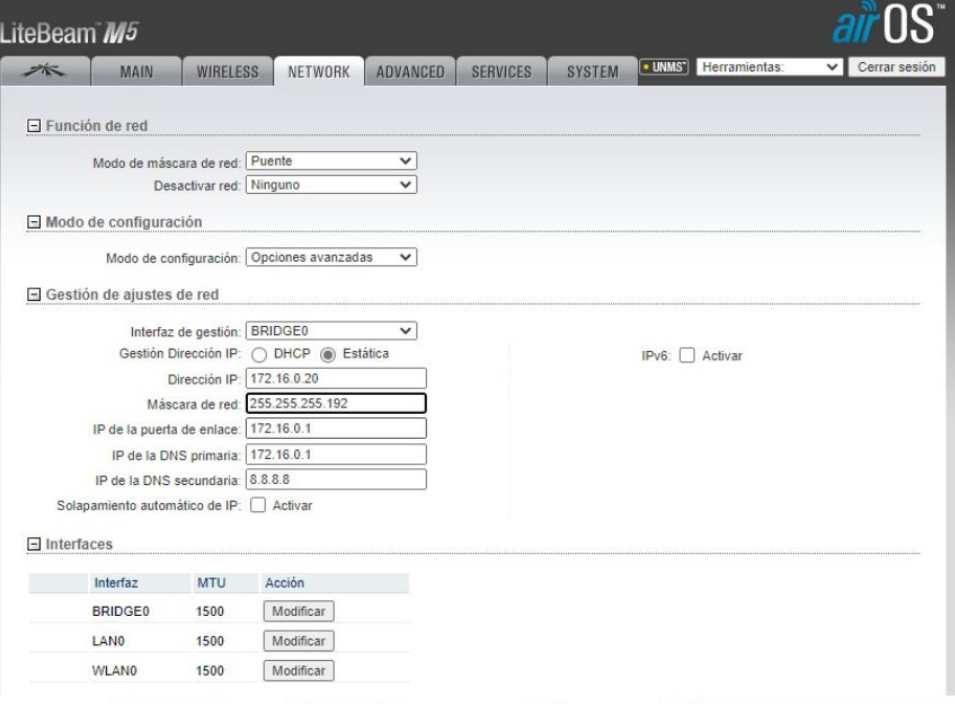

# Realizado por: Sebastian Pérez y Manuel Flores

### Configuración antena Planta de Hornos

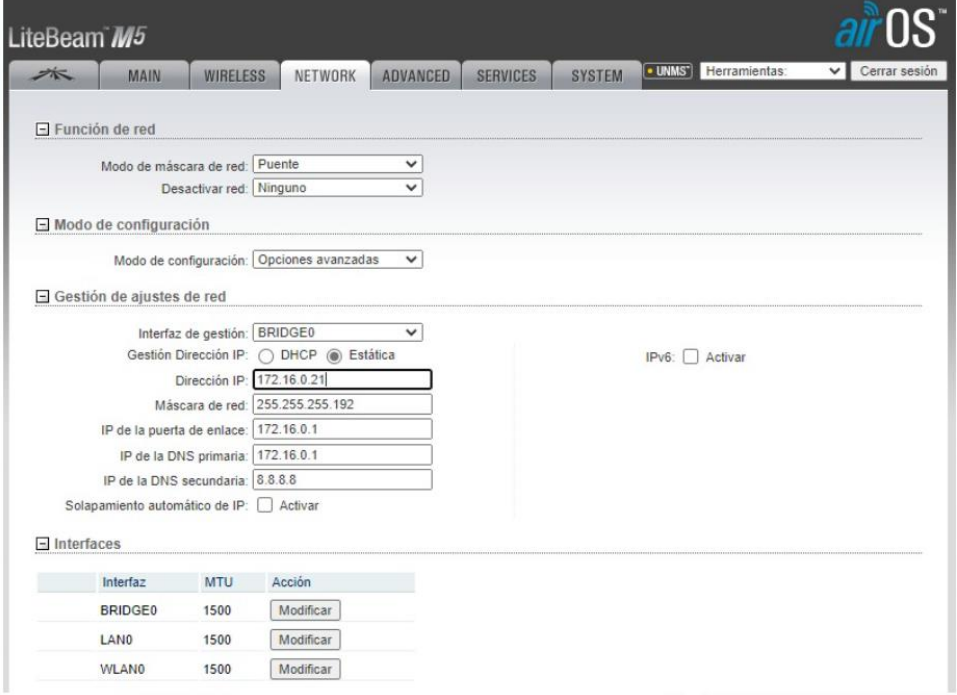

Realizado por: Sebastian Pérez y Manuel Flores

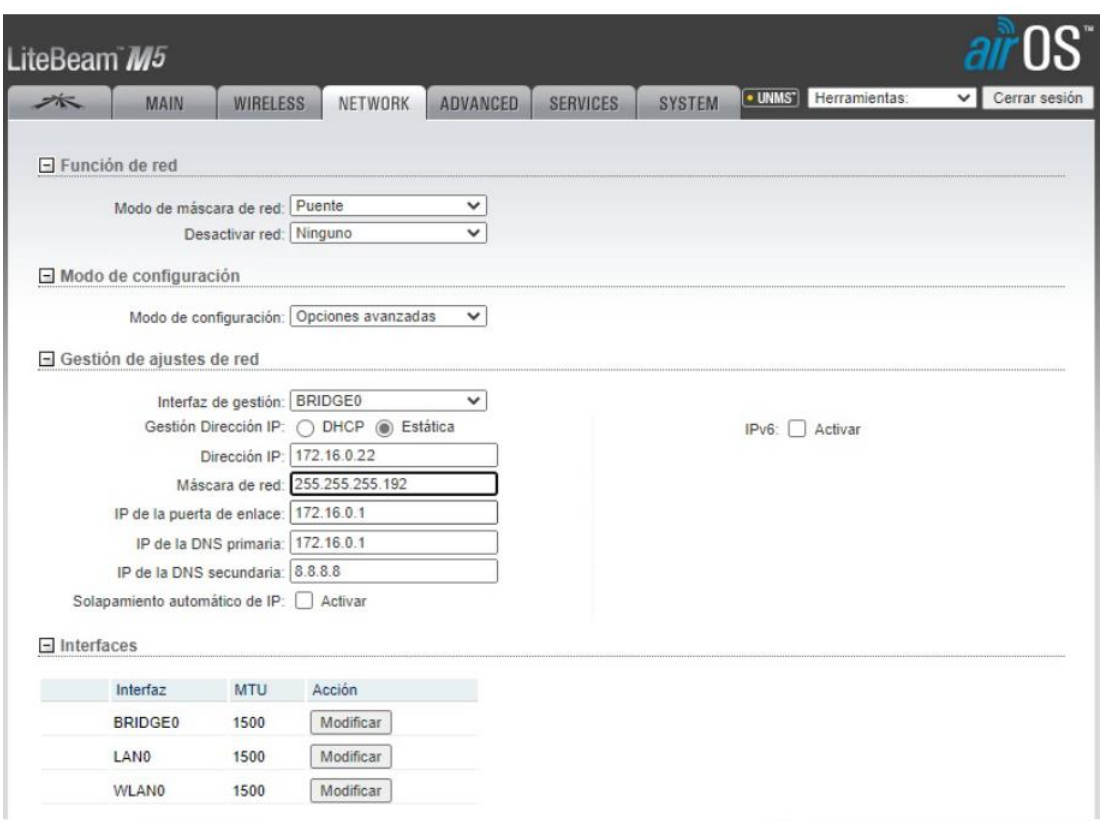

## Configuración antena Almacén

Realizado por: Sebastian Pérez y Manuel Flores

### **ANEXO 9.** Instalación de las Antenas

Instalación antena 1

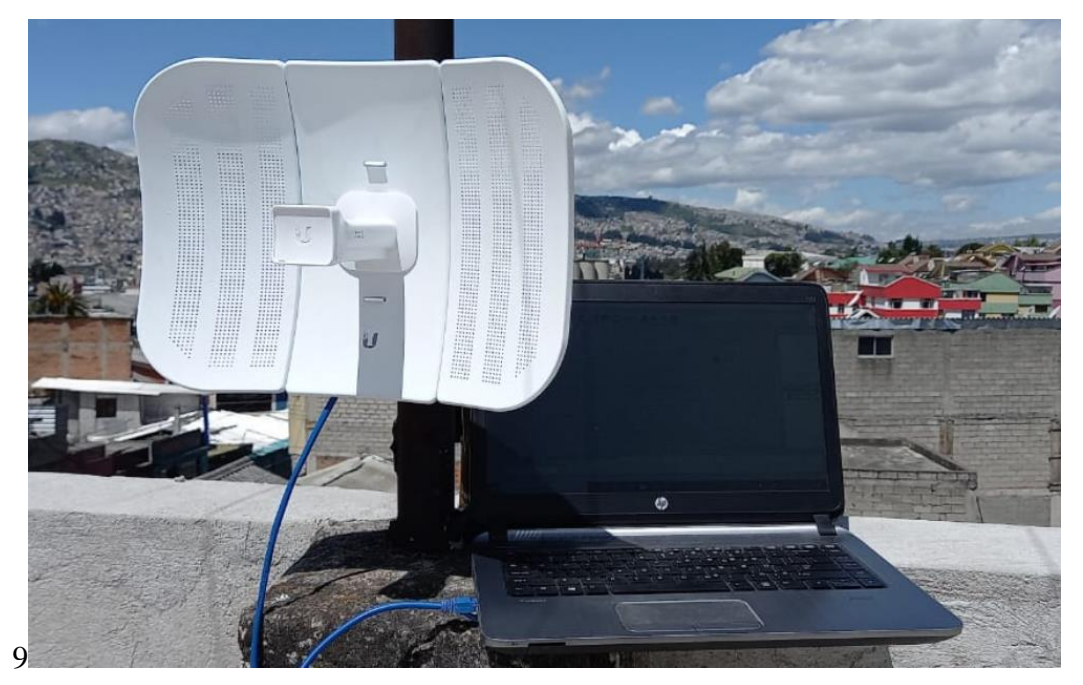

Realizado por: Sebastian Pérez y Manuel Flores

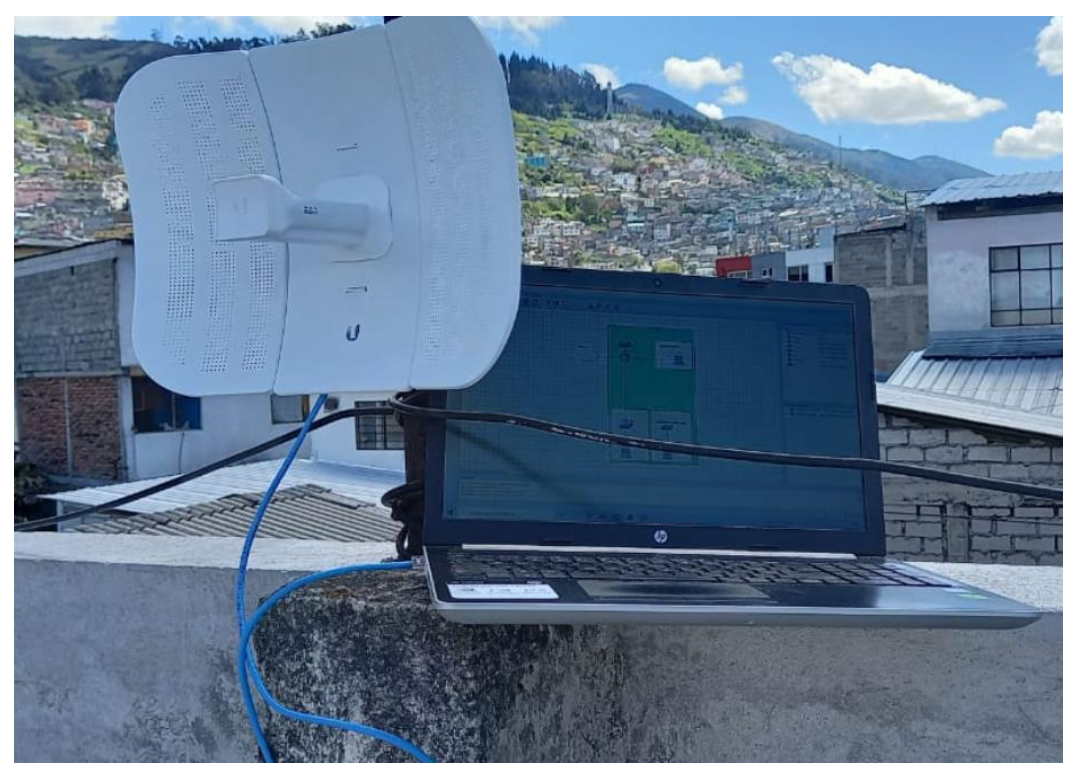

Instalación antena 2

Realizado por: Sebastian Pérez y Manuel Flores